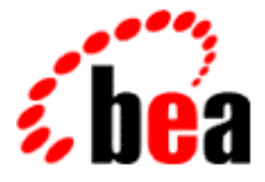

# WebLogic Server BEA

# and BEA WebLogic Express

# Release Notes for WebLogic Server 6.0

BEA WebLogic Server 6.0 Document Date: June 4, 2001

### Copyright

Copyright © 2001 BEA Systems, Inc. All Rights Reserved.

### Restricted Rights Legend

This software and documentation is subject to and made available only pursuant to the terms of the BEA Systems License Agreement and may be used or copied only in accordance with the terms of that agreement. It is against the law to copy the software except as specifically allowed in the agreement. This document may not, in whole or in part, be copied photocopied, reproduced, translated, or reduced to any electronic medium or machine readable form without prior consent, in writing, from BEA Systems, Inc.

Use, duplication or disclosure by the U.S. Government is subject to restrictions set forth in the BEA Systems License Agreement and in subparagraph (c)(1) of the Commercial Computer Software-Restricted Rights Clause at FAR 52.227-19; subparagraph (c)(1)(ii) of the Rights in Technical Data and Computer Software clause at DFARS 252.227-7013, subparagraph (d) of the Commercial Computer Software--Licensing clause at NASA FAR supplement 16-52.227-86; or their equivalent.

Information in this document is subject to change without notice and does not represent a commitment on the part of BEA Systems. THE SOFTWARE AND DOCUMENTATION ARE PROVIDED "AS IS" WITHOUT WARRANTY OF ANY KIND INCLUDING WITHOUT LIMITATION, ANY WARRANTY OF MERCHANTABILITY OR FITNESS FOR A PARTICULAR PURPOSE. FURTHER, BEA Systems DOES NOT WARRANT, GUARANTEE, OR MAKE ANY REPRESENTATIONS REGARDING THE USE, OR THE RESULTS OF THE USE, OF THE SOFTWARE OR WRITTEN MATERIAL IN TERMS OF CORRECTNESS, ACCURACY, RELIABILITY, OR OTHERWISE.

#### Trademarks or Service Marks

BEA, WebLogic, Tuxedo, and Jolt are registered trademarks of BEA Systems, Inc. How Business Becomes E-Business, BEA WebLogic E-Business Platform, BEA Builder, BEA Manager, BEA eLink, BEA WebLogic Commerce Server, BEA WebLogic Personalization Server, BEA WebLogic Process Integrator, BEA WebLogic Collaborate, BEA WebLogic Enterprise, and BEA WebLogic Server are trademarks of BEA Systems, Inc.

All other product names may be trademarks of the respective companies with which they are associated.

#### **BEA WebLogic Server 6.0 Release Notes**

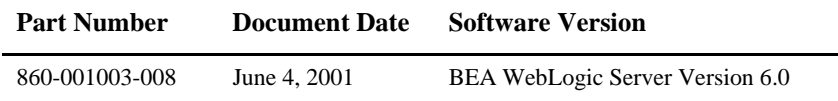

# **Contents**

### 1. What's New in WebLogic Server 6.0

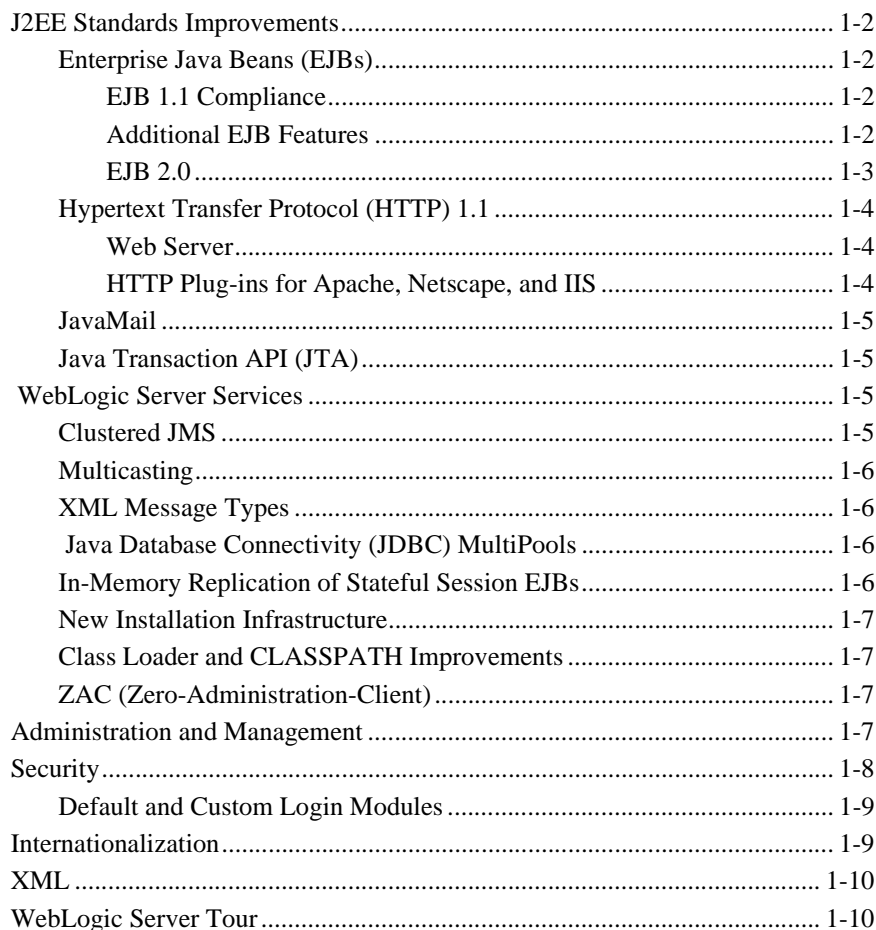

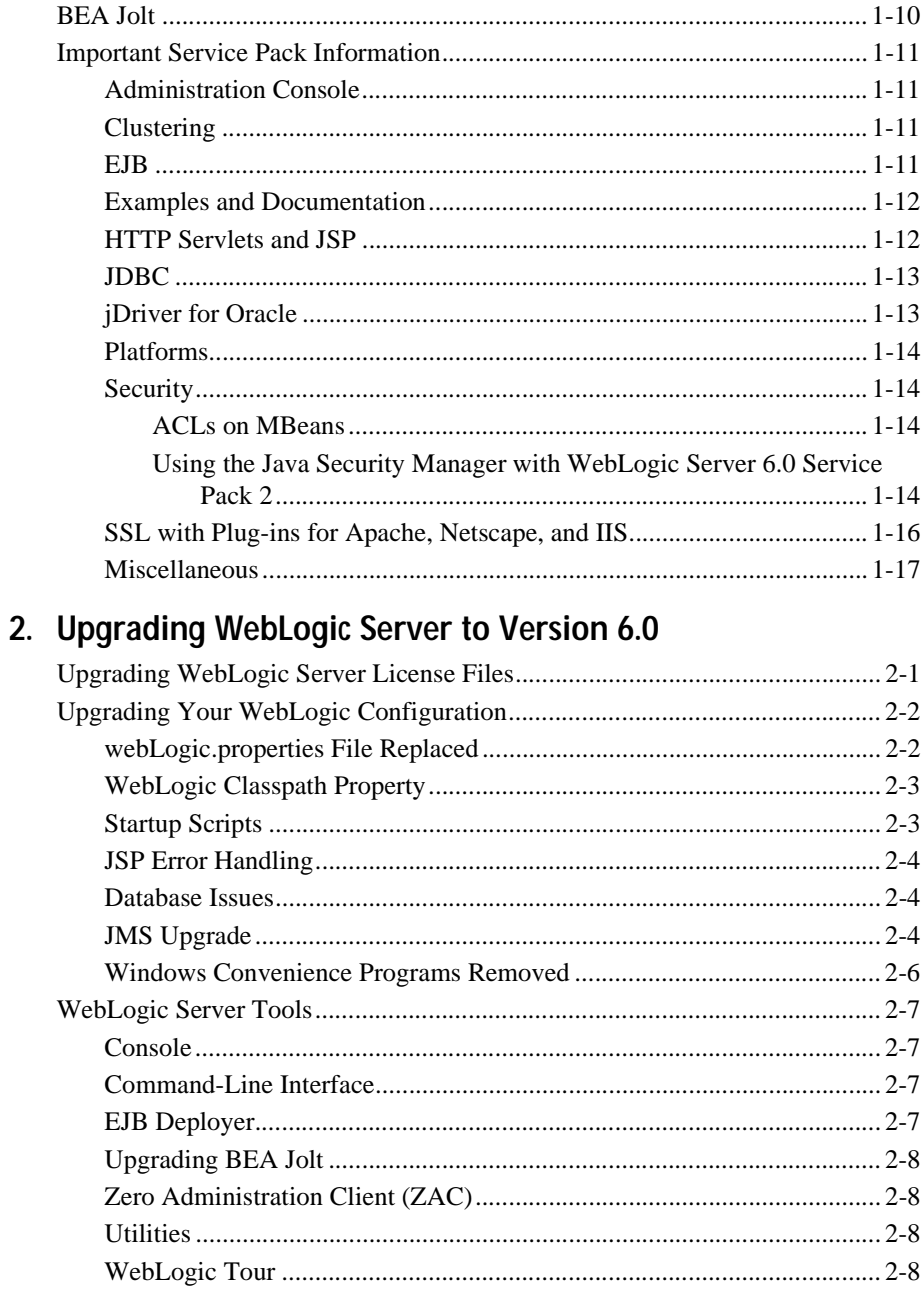

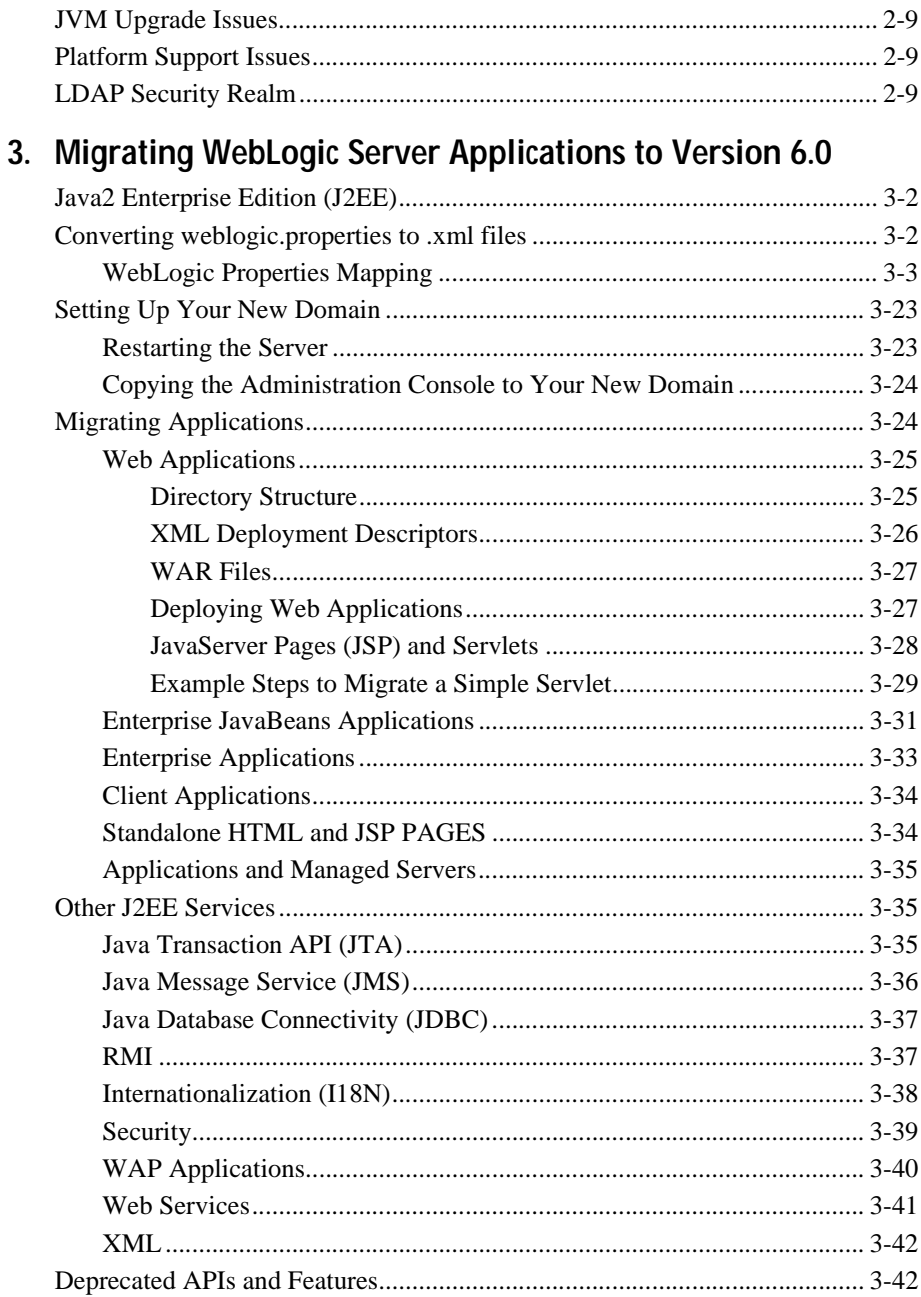

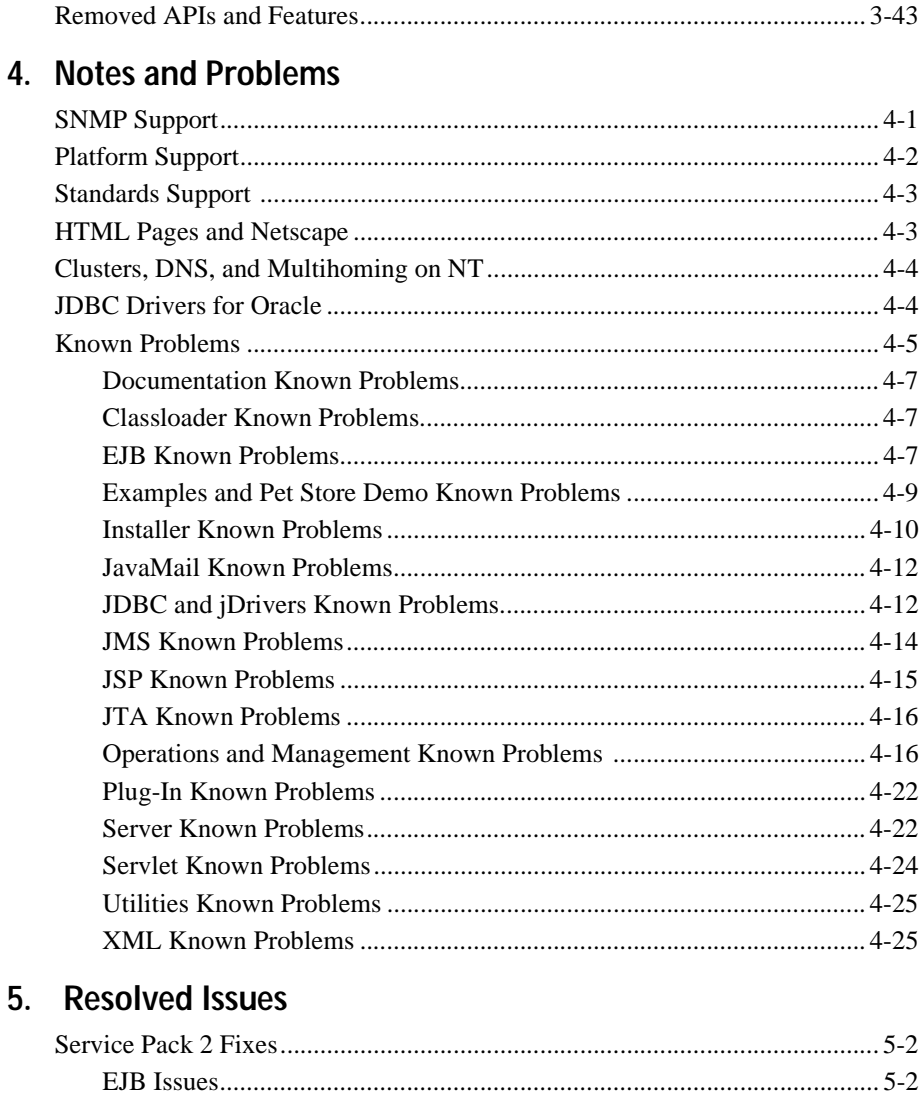

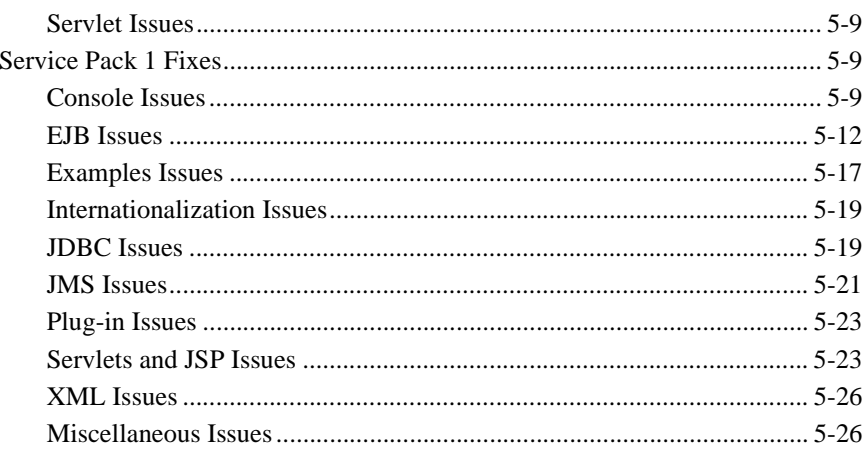

# **About This Document**

This document introduces the current release of BEA WebLogic Server™ 6.0. It contains important information on new features, known problems, and bug fixes. It also contains information for users who are upgrading from an earlier release of WebLogic Server.

The document is organized as follows:

- Chapter 1, "What's New in WebLogic Server 6.0," is an overview of WebLogic Server 6.0. It contains important information concerning the current release of the WebLogic Server and any accompanying Service Packs.
- Chapter 2, "Upgrading WebLogic Server to Version 6.0," contains information for users who are moving to WebLogic Server 6.0 from an earlier version of WebLogic Server.
- Chapter 3, "Migrating WebLogic Server Applications to Version 6.0," is an overview of moving your application from an older version of WebLogic to WebLogic Server 6.0.
- Chapter 4, "Notes and Problems," is a list of the known issues and problems that .have been found in WebLogic Server 6.0.
- Chapter 5, "Resolved Issues," describes all bug fixes that have been made to WebLogic Server 6.0.

# **Audience**

This document is written for all WebLogic users who are new to WebLogic Server 6.0.

### **e-docs Web Site**

BEA product documentation is available on the BEA corporate Web site. From the BEA Home page, click on Product Documentation.

### **How to Print the Document**

You can print a copy of this document from a Web browser, one main topic at a time, by using the File→Print option on your Web browser.

A PDF version of this document is available on the WebLogic Server documentation Home page on the e-docs Web site (and also on the documentation CD). You can open the PDF in Adobe Acrobat Reader and print the entire document (or a portion of it) in book format. To access the PDFs, open the WebLogic Server documentation Home page, click Download Documentation, and select the document you want to print.

Adobe Acrobat Reader is available at no charge from the Adobe Web site at [http://www.adobe.com.](http://www.adobe.com)

# **Contact Us!**

Your feedback on BEA documentation is important to us. Send us e-mail at [docsupport@bea.com](mailto:docsupport@bea.com) if you have questions or comments. Your comments will be reviewed directly by the BEA professionals who create and update the documentation.

In your e-mail message, please indicate the software name and version you are using, as well as the title and document date of your documentation. If you have any questions about this version of BEA WebLogic Server, or if you have problems installing and running BEA WebLogic Server, contact BEA Customer Support through BEA WebSupport at<http://www.bea.com>. You can also contact Customer Support by using the contact information provided on the Customer Support Card, which is included in the product package.

When contacting Customer Support, be prepared to provide the following information:

- Your name, e-mail address, phone number, and fax number
- Your company name and company address
- Your machine type and authorization codes
- The name and version of the product you are using
- A description of the problem and the content of pertinent error messages

### **Documentation Conventions**

The following documentation conventions are used throughout this document.

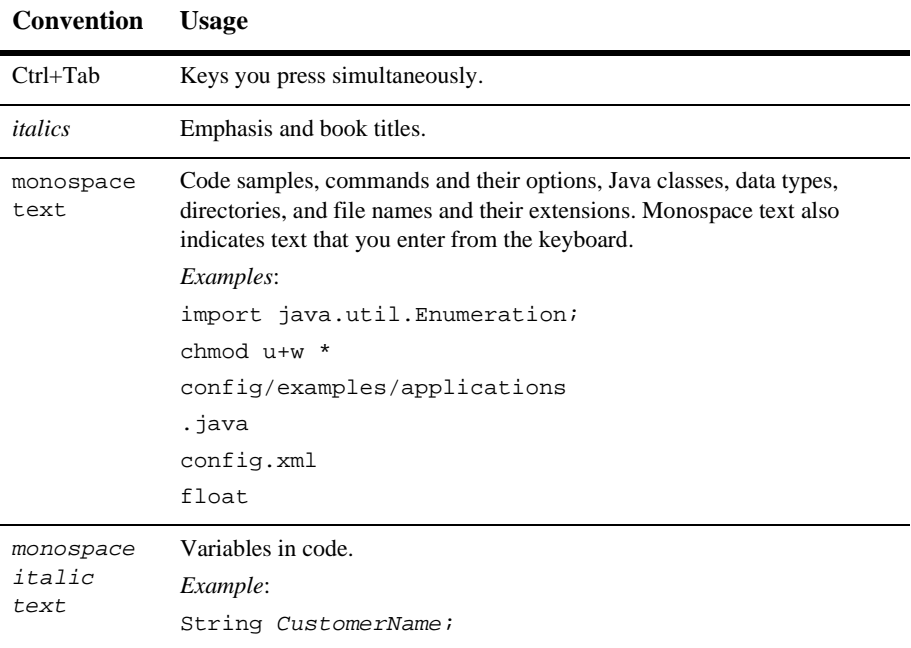

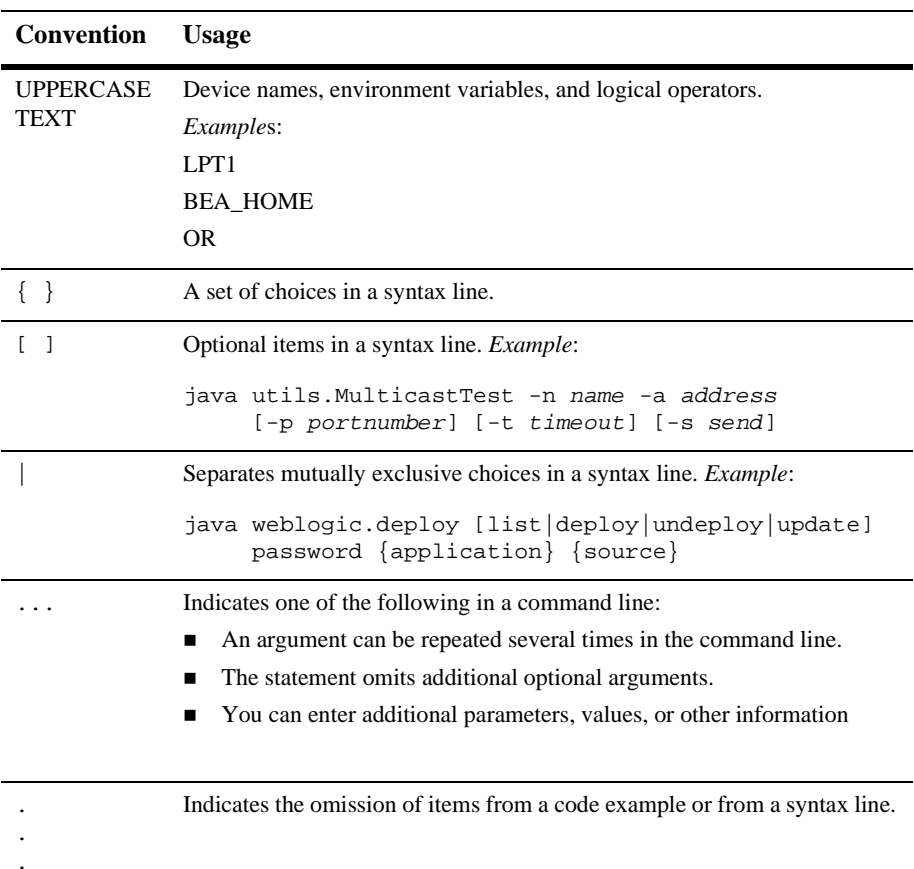

# <span id="page-12-0"></span>**1 What's New in WebLogic Server 6.0**

The following release notes apply to WebLogic Server 6.0 and all subsequent WebLogic Server 6.0 Service Pack releases. The sections below describe changes and features in WebLogic Server 6.0:

- [J2EE Standards Improvements](#page-13-0)
- [WebLogic Server Services](#page-16-2)
- [Administration and Management](#page-18-3)
- **[Security](#page-19-0)**
- **I**nternationalization
- $\blacksquare$  [XML](#page-21-0)
- [WebLogic Server Tour](#page-21-1)
- [BEA Jolt](#page-21-2)
- [Important Service Pack Information](#page-22-0)
- **[Miscellaneous](#page-28-0)**

# <span id="page-13-0"></span>**J2EE Standards Improvements**

WebLogic Server 6.0 reflects improvements in the J2EE specifications. It supports J2EE version 1.2, EJB 2.0, and JMX features of J2EE version 1.3.

### <span id="page-13-1"></span>**Enterprise Java Beans (EJBs)**

WebLogic Server 6.0 includes many enhancements to WebLogic EJBs. For more information, see *[Programming WebLogic EJBs](http://e-docs.bea.com/wls/docs60/ejb/index.html)* at http://e-docs.bea.com/wls/docs60/ejb/index.html.

### <span id="page-13-2"></span>**EJB 1.1 Compliance**

WebLogic Server 6.0 is compliant with the [JavaSoft EJB 1.1 Specification](http://java.sun.com/products/ejb/index.html) at http://java.sun.com/products/ejb/index.html. The WebLogic Server™ EJB documentation describes key features of the EJB 1.1 Specification that you need to understand in order to use WebLogic Server. However, you should also read the JavaSoft EJB 1.1 Specification to familiarize yourself with basic EJB development practices.

#### See *[Programming WebLogic EJBs](http://e-docs.bea.com/wls/docs60/ejb/index.html)* at

http://e-docs.bea.com/wls/docs60/ejb/index.html for a summary of EJB 1.1 changes that may require updates to your EJB classes, interfaces, and client applications.

### <span id="page-13-3"></span>**Additional EJB Features**

Additional new features include:

- Application assembly support in deploying EJBs
- **DDC**onverter upgrade utility
- Full JNDI support for EJB environment
- New resource factory support
- Support for EJB home handles
- Improved free pool management
- Improved manageability for multiple persistence types
- Support for is-modified-method-name with bean-managed EJBs
- New Java type support for multi-object finders

### <span id="page-14-0"></span>**EJB 2.0**

Download the EJB 2.0.jar file to use the EJB 2.0 features. The download is available at [http://commerce.bea.com/downloads/products.jsp.](http://commerce.bea.com/downloads/products.jsp)

The EJB 2.0 for BEA WebLogic Server container is based on a nonfinal specification. It provides many new EJB 2.0 features, including:

- Support for message-driven beans
- EJB 2.0 container-managed persistence services, including support for EJB-Query Language
- Support for entity EJB home methods
- EJB 2.0 XML deployment properties

In addition to EJB 2.0 features, the new container provides several new features specific to WebLogic Server:

- In-memory replication for stateful session EJBs in a cluster
- Database locking option for entity EJBs
- Improved EJB deployment and redeployment capabilities
- EJB 2.0 example beans
- isModified() no longer required for EJB 2.0 CMP entity beans

Because the container is based on pre-release versions of the EJB 2.0 Specification, certain EJB 2.0 features are not yet available. Known differences between this container and the publicly available EJB 2.0 Specification are acknowledged in the EJB documentation where applicable.

The following EJB 2.0 container and WebLogic Server features will not be supported until a future release of the EJB 2.0 for BEA WebLogic Server container:

- Support for the final EJB 2.0 Specification
- **Dependent objects**

### <span id="page-15-0"></span>**Hypertext Transfer Protocol (HTTP) 1.1**

The following sections refer to HTTP features supported with WebLogic Server 6.0.

### <span id="page-15-1"></span>**Web Server**

WebLogic Server 6.0 is a functional Web server that can handle high volume Web sites, serving static HTML (text) files as well as servlets and JavaServer Pages (JSP). WebLogic Server 6.0 can also fully integrate with hardware- and software-based Web load balancing solutions. WebLogic Server 6.0 supports the HTTP 1.1 standard.

Each WebLogic Server 6.0 hosts a default *Web Server* and any number of additional Web Servers that you define. Each of these additional Web Servers is configured to respond to a different DNS name, in a process called Virtual Hosting.

You configure the attributes for Web Servers using the new WebLogic Server Administration Console.

For more information, see *[Programming WebLogic HTTP Servlets](http://e-docs.bea.com/wls/docs60/servlet/index.html)* at http://e-docs.bea.com/wls/docs60/servlet/index.html.

### <span id="page-15-2"></span>**HTTP Plug-ins for Apache, Netscape, and IIS**

WebLogic Server 6.0 automatically implements keep-alive connections between the plug-ins and WebLogic Server. As of Service Pack 1, WebLogic Server 6.0 now also supports SSL when using the plug-ins.

### <span id="page-16-0"></span>**JavaMail**

WebLogic Server 6.0 includes an implementation of the JavaMail Specification. This is the standard reference implementation of the JavaMail Specification. For more information, see *[Developing WebLogic Server Applications](http://e-docs.bea.com/wls/docs60/programming/index.html)* at http://e-docs.bea.com/wls/docs60/programming/index.html.

### <span id="page-16-1"></span>**Java Transaction API (JTA)**

WebLogic Server 6.0 supports distributed transactions and the two-phase commit protocol with a specification-compliant JTA implementation. This implementation works with any certified XA-compliant resource such as WebLogic JMS and the WebLogic jDriver for Oracle.

For more information, see *[Programming WebLogic JTA](http://e-docs.bea.com/wls/docs60/jta/index.html)* at http://e-docs.bea.com/wls/docs60/jta/index.html.

# <span id="page-16-2"></span>**WebLogic Server Services**

The following services are supported with WebLogic Server 6.0.

### <span id="page-16-3"></span>**Clustered JMS**

Using clustered JMS, you can configure multiple JMS servers and assign them to defined WebLogic Servers. Each JMS server can be deployed on a single WebLogic Server and handles requests for a set of destinations. This supports load balancing across multiple servers in a cluster.

You can establish cluster-wide, transparent access to destinations from any server in the cluster by configuring multiple connection factories. Applications use JNDI to look up a connection factory and create a connection to communicate with a JMS server.

For more information, see *[Programming WebLogic JMS](http://e-docs.bea.com/wls/docs60/jms/index.html)* at http://e-docs.bea.com/wls/docs60/jms/index.html.

### <span id="page-17-0"></span>**Multicasting**

WebLogic JMS supports multicasting, allowing for the delivery of messages to a select group of hosts using an IP multicast address. Multicasting reduces the number of messages required to be delivered by a JMS server. The JMS server forwards only a single copy of a message to each host group associated with a multicast IP address, regardless of the number of applications that have subscribed.

### <span id="page-17-1"></span>**XML Message Types**

WebLogic JMS supports messages containing Extensible Markup Language (XML). Use of the XMLMessage type facilitates message filtering, which is more complex when performed on XML content shipped in a TextMessage.

### <span id="page-17-2"></span>**Java Database Connectivity (JDBC) MultiPools**

JDBC MultiPools create a list of connection pools to be used by a single WebLogic Server. A configurable algorithm determines which connection is returned. MultiPools provide support for load balancing and high availability. MultiPools make it easier for an application to switch to another RDBMS for distributed processing or during a failover situation.

For more information, see *[Programming WebLogic JDBC](http://e-docs.bea.com/wls/docs60/jdbc/index.html)* at http://e-docs.bea.com/wls/docs60/jdbc/index.html.

### <span id="page-17-3"></span>**In-Memory Replication of Stateful Session EJBs**

WebLogic Server 6.0 extends the existing HTTP session replication model to session EJBs. It has the ability to do in-memory replication of stateful session EJBs. This feature provides performance failover of business logic.

For more information, see *[Programming WebLogic EJBs](http://e-docs.bea.com/wls/docs60/ejb/index.html)* at http://e-docs.bea.com/wls/docs60/ejb/index.html.

### <span id="page-18-0"></span>**New Installation Infrastructure**

A completely new installation program makes it easier to install WebLogic Server on both Windows and UNIX systems. The installer unpacks the distribution, performs basic configurations, and sets up shortcuts for using WebLogic Server. In addition, the JDK is included in the package so that the server is ready to run.

For details, see the *[WebLogic Server Installation Guide](http://e-docs.bea.com/wls/docs60/install/index.html)* at http://e-docs.bea.com/wls/docs60/install/index.html.

### <span id="page-18-1"></span>**Class Loader and CLASSPATH Improvements**

CLASSPATH and the class loader are easier to use. For details see *[Resolving Class](http://e-docs.bea.com/wls/docs60/programming/topics.html)  [References Between Components](http://e-docs.bea.com/wls/docs60/programming/topics.html)* at http://e-docs.bea.com/wls/docs60/programming/packaging.html.

### <span id="page-18-2"></span>**ZAC (Zero-Administration-Client)**

WebLogic Zero Administration client (ZAC) is now supported with WebLogic Server 6.0 as of Service Pack 1. For more information see the documentation at *[Using the](http://e-docs.bea.com/wls/docs60/zac/index.html)  [Zero Administration Client](http://e-docs.bea.com/wls/docs60/zac/index.html)* at http://e-docs.bea.com/wls/docs60/zac/index.html.

# <span id="page-18-3"></span>**Administration and Management**

WebLogic Server 6.0 provides a new management architecture which enables you to make dynamic changes to the configuration of running WebLogic Servers. A new Web-based Administration Console is your window into the WebLogic

Administration Service, an implementation of the Java Management Extension (JMX) standard. Using the Administration Console, you can configure attributes, deploy applications and components, monitor resource usage, view log messages, and perform other management activities. Features include:

- Browser interface
- Centralized user and security management
- Dynamic configuration management
- Administrative domains
- Management of one or more clusters
- A centralized application repository
- Metrics on the status of servers
- Centralized access to log messages for all servers in a domain

For more information, see the *[WebLogic Server Administration Guide](http://e-docs.bea.com/wls/docs60/adminguide/index.html)* at http://e-docs.bea.com/wls/docs60/adminguide/index.html.

# <span id="page-19-0"></span>**Security**

The security functionality of WebLogic Server is being continuously improved. WebLogic Server 6.0 includes:

- JAAS Login replaces realm authentication
- Enhanced support for generating audit trails
- ACL improvements
- Password-guessing protection
- Denial-of-service protection
- Improved administration of the RDBMS realm

For more information, see *[Programming WebLogic Security](http://e-docs.bea.com/wls/docs60/security/index.html)* at http://e-docs.bea.com/wls/docs60/security/index.html.

### <span id="page-20-0"></span>**Default and Custom Login Modules**

WebLogic Server uses the default LoginModule

(weblogic.security.internal.ServerLoginModule) to gather authentication information during server initialization. To replace the default Login module, edit the server.policy file and replace the name of the default Login module with the name of a custom Login module.

Optionally, custom Login modules can be specified in the server.policy file ahead of the default LoginModule. The JAAS implementation in WebLogic Server uses Login modules in the order in which they are defined in the server. policy file. The default Login module checks for existing system user authentication definitions prior to execution and does nothing if they are already defined.

The default Login Module is required to define JVM properties for both the system username and password. These properties are specified as weblogic.management.username and weblogic.management.password respectively. In order to use a custom Login module, these properties must be set accordingly.

# <span id="page-20-1"></span>**Internationalization**

WebLogic Server 6.0 is able to handle content and deliver it in any language, including those languages that require double byte character sets. For information about using the new internationalization API, see the *[WebLogic Server Internationalization Guide](http://e-docs.bea.com/wls/docs60/i18n/index.html)* at http://e-docs.bea.com/wls/docs60/i18n/index.html.

In addition, a Kanji version of WebLogic Server 6.0 will be available. For more information, contact your BEA sales representative.

# <span id="page-21-0"></span>**XML**

WebLogic Server 6.0 supports XML as an essential component. JSPs can be used to generate and consume XML between servers or between a server and clients. WebLogic Server 6.0 supports XSL processing tags for JSPs. EJBs use XML to describe deployment properties, which provides data portability. The server provides an XML schema repository for DTDs, managed by the new Administration Console.

For more information, see *[Programming WebLogic XML](http://e-docs.bea.com/wls/docs60/xml/index.html)* at http://e-docs.bea.com/wls/docs60/xml/index.html.

# <span id="page-21-1"></span>**WebLogic Server Tour**

The WebLogic Server Tour is completely revised. It provides an overview of WebLogic Server using the Pet Store application to demonstrate features. The Tour is available from the Start menu.

# <span id="page-21-2"></span>**BEA Jolt**

The BEA Jolt® product is no longer packaged with WebLogic Server. For information on upgrading the BEA Jolt client for WebLogic Server 6.0, refer to ["Upgrading BEA](#page-37-4)  [Jolt"](#page-37-4) on page 2-8 of these Release Notes.

# <span id="page-22-0"></span>**Important Service Pack Information**

BEA has released WebLogic Server 6.0 with Service Pack 2. Service Pack 2 includes many new improvements and fixes to the original 6.0 release; it also includes the fixes that were made in Service Pack 1.

For a list of issues fixed in Service Pack 2, see Chapter 5, ["Resolved Issues."](#page-110-1) For a list of open issues still found in WebLogic 6.0 with Service Pack 2, see ["Known](#page-88-1)  [Problems."](#page-88-1) on page 4-5. The following section summarizes changes included in Service Pack 2. Users who have installed WebLogic Server 6.0 with Service Pack 2 should read the following sections carefully.

### <span id="page-22-1"></span>**Administration Console**

The Administration Console is updated. The Service Pack installer contains a new version of the console.war file and places it in the default domain (in config/mydomain/applications). If you have previously created any new domains, you must manually copy the new console.war into the /config/domain name/applications directory for each domain.

### <span id="page-22-2"></span>**Clustering**

Clusters of WebLogic Servers no longer require the use of a shared network drive. Both the WebLogic Server installations and your applications can now reside on local file systems.

### <span id="page-22-3"></span>**EJB**

■ In order to run on WebLogic Server 6.0 with Service Pack 2, EJB 1.1 CMP applications must be recompiled against the Service Packs class libraries. You need to run ejbc once the Service Pack has been installed.

- Message-driven EJBs now support external JMS Providers. This change was tracked as Issue 041284.
- CMP entity beans will now by default delay a database insert after ejbPostCreate is called. If you want to do the database insert after invoking ejbCreate, set the delay-database-insert-until tag to ejbCreate. This change was tracked as issue 043272.
- WebLogic Server now supports the max-elements tag used in weblogic-cmp-rdbms-jar.xml. The max-elements tag is used to specify the maximum number of elements that should be returned by a multi-valued query. This option is similar to the maxRows feature of JDBC.
- When calling EJBs from a JSP or servlet in a Web Application, you no longer need to include the EJB home and remote interfaces in the WEB-INF/classes directory of the Web Application.

### <span id="page-23-0"></span>**Examples and Documentation**

- Using an HP-UX platform, the config/petstore/StartPetStore.sh script has been modified to use the Hotspot Virtual Machine. This is a workaround for a bug in the HP client VM whereby the service pack installer overwrites the existing StartPetStore.sh file. If you have made any changes to StartPetStore.sh, your changes will be lost. This change is being tracked as Issue 041463.
- New documentation has been added for the config.xml file. *[WebLogic Server](http://e-docs.bea.com/wls/docs60/config_xml/index.html)  [Configuration Reference](http://e-docs.bea.com/wls/docs60/config_xml/index.html)*, at http://e-docs.bea.com/wls/docs60/config\_xml/index.html, describes the WebLogic Server configuration file (config.xml).

### <span id="page-23-1"></span>**HTTP Servlets and JSP**

- The format for cookies has changed as per issue 041528:
	- Cookies created by WebLogic Server 6.0 are not recognized by WebLogic Server 6.0, Service Pack 2.

• Cookies no longer include the context path of a Web Application. This change allows for a single authentication to be used for all Web Applications in a domain. If you need a Web Application to use a unique authentication or to generate a cookie that is unique to the Web Application, you can specify a cookie name for each Web Application in the weblogic.xml deployment descriptor. For more information, see *[Multiple Web Applications and Cookies](http://e-docs.bea.com/wls/docs60/adminguide/config_web_app.html#cookiename)* at

http://edocs/wls/docs60/adminguide/config\_web\_app.html#cooki ename.

- $\bullet$  The delimiter used in the cookie has changed from "/" and "|" to "!". The "/" delimeter caused URL rewriting to fail and the "|" delimiter caused Wireless Application Protocol (WAP) gateways to fail. Both URL rewriting and WAP now function correctly with WebLogic Server.
- Several new options have been added to the WebLogic JSP compiler (weblogic.jspc). These new options allow you to compile JSPs that use EJBs in Web Applications. For details, see *[JSP Descriptor Element](http://e-docs.bea.com/wls/docs60/programming/weblogic_xml.html#jsp-descriptor)* at http://e-docs.bea.com/wls/docs60/programming/weblogic\_xml.html# jsp-descriptor.

### <span id="page-24-0"></span>**JDBC**

A new column, wl\_max\_inactive\_interval, has been added to the wl\_servlet\_sessions table used for JDBC-based persistence. This change was tracked as issue number 041867. For information on the wl\_servlet\_sessions table, see our *[Configuring Web-Applications](http://e-docs.bea.com/wls/docs60/adminguide/config_web_app.html)* documentation at [http://www.weblogic.com/docs60/adminguide/config\\_web\\_app.html](http://e-docs.bea.com/wls/docs60/adminguide/config_web_app.html).

### <span id="page-24-1"></span>**jDriver for Oracle**

New binaries have been added for 8.1.7 Oracle client libraries.

### <span id="page-25-0"></span>**Platforms**

WebLogic Server 6.0 Service Pack 1 and Service Pack 2 support the HotSpot virtual machine (VM) and the Classic VM for HP-UX, but the default start script uses the Classic VM.

### <span id="page-25-1"></span>**Security**

### <span id="page-25-2"></span>**ACLs on MBeans**

Access Control Lists (ACLs) have been added to the WebLogic MBeans to enable secure remote access to the MBeans. This new ability **only** applies to remote access of MBeans. By default, only clients authenticated as the system user have access to the MBeans.

To allow other users to access an MBean, add following ACL:

access.weblogic.admin.mbean.Mbean.instance name=user or group with access

For example, the following ACL enables access to the Server MBean named myserver2 for users that are members of the Testing Group:

access.weblogic.admin.mbean.myserver2=Testing

Use the following ACL to grant access to all the WebLogic MBeans:

access.weblogic.admin.mbean=user or group with access

If clients fail in their attempt to access an MBean, a weblogic.management.NoAccessRuntimeException is returned. The server log contains the details indicating which user attempted to access which resource.

### <span id="page-25-3"></span>**Using the Java Security Manager with WebLogic Server 6.0 Service Pack 2**

When you run WebLogic Server under Java 2 (JDK 1.2 or 1.3), WebLogic Server can use the Java Security Manager in Java 2 to provide additional access control for WebLogic Server resources. The Java Virtual Machine (JVM) has security mechanisms built into it that can be managed through a security policy file. The Java

Security Manager can enforce a set of permissions granted to CodeSource or SignedBy classes. The permissions allow certain classes running in that instance of the JVM to do or not do certain run-time operations. In many cases, where the threat model does not include malicious code being run on the JVM, the Java Security Manager is unnecessary. When an Application Service Provider uses WebLogic Server and unknown classes are being run, the Java Security Manager is necessary. To use the Java Security Manager with WebLogic Server, specify the -Djava.security.manager property when starting WebLogic Server.

**Note:** In past releases of WebLogic Server, the Java Security Manager was enabled by using the -Dweblogic.security.manager property when starting WebLogic Server. Please note the change in the property for WebLogic Server version 6.0 and greater. The property is now named -Djava.security.manager.

The Java Security Manager uses a security policy file that defines permissions. The full pathname of the security policy file is specified in the -Djava.security.policy property when starting WebLogic Server. If you enable the Java Security Manager but do not specify a security policy file, the Java Security Manager uses the default security policies defined in the java.security and java.policy files in the \$JAVA\_HOME/lib/security directory.

WebLogic Server includes an example security policy file named weblogic.policy. This file contains a set of default permissions. You need to make the following edits to the file in order to use the file with your WebLogic Server deployment.

1. Edit the following lines in the weblogic.policy file, replacing the specified location with the location of your WebLogic Server installation:

```
grant codebase "file://BEA/-"{
  permission java.io.FilePermission "D:\frac{2}{7}/BEA$\frac{2}{7}=", ...
```
- **Note:** In this example it is assumed that your installation directory structure is the same as the one described in "BEA Home Directory" in the BEA WebLogic Server Installation Guide.
- 2. If you want to run the Administration Console, add the following grant block and permissions to the weblogic.policy file:

```
grant {
     permission java.io.FilePermission 
"D:{/}BEA${/}wlserver600${/}weblogic${/}management${/}console${/}
-",
"read";
```

```
 permission java.io.FilePermission 
"D:{/}BEA${/}wlserver600${/}config${/}mydomain${/}applications${/
}.wl_te
mp_do_not_delete${/}weblogic${/}management${/}console${/}-", 
"read";
     permission java.util.PropertyPermission "user.*", "read";
    };
```
3. If you have extra directories in your CLASSPATH or if you are deploying applications in extra directories, you need to add specific permissions for those directories to your weblogic.policy file.

BEA also recommends taking the following precautions:

- $\blacksquare$  Make a backup copy of the weblogic.policy file and put the backup copy in a secure location.
- Set the permissions on the weblogic.policy file such that only the adminstrator of the WebLogic Server deployment has write and read privileges.

To use the Java Security Manager and the weblogic.policy file with your WebLogic Server deployment, use the following properties when starting WebLogic Server:

```
$java... -Djava.security.manager\
-Djava.security.policy==D:/BEA/wlserver600/lib/weblogic.policy
```
For more information about the Java Security Manager, see the Javadoc shipped with Java 2.

The RecordingSecurityManager utility can be used to detect permission problems that occur when starting and running WebLogic Server. The utility outputs permissions that can be added to your security policy file to resolve the permission problems that the utility finds. The RecordingSecurityManager is available at the BEA Developer's Center.

### <span id="page-27-0"></span>**SSL with Plug-ins for Apache, Netscape, and IIS**

With Service Pack 1 or higher, WebLogic Server 6.0 now supports SSL when you use the plug-ins. The *[WebLogic Administration Guide](http://e-docs.bea.com/wls/docs60/adminguide/index.html)* at http://e-docs.bea.com/wls/docs60/adminguide/index.html contains information on SSL and each plug-in.

### <span id="page-28-0"></span>**Miscellaneous**

If your domain is active, do not edit the config.xml file, as explained in the config.dtd. It is strongly recommended that changes to your configuration file be made through the Administration Console. Changes made to config.xml by any other means than the Administration Console may not be saved if the domain is active.

WebLogic uses an open source product called Beanshell. The initial developer of the original Beanshell code is Pat Niemeyer. Portions created by Pat Niemeyer are Copyright (C) 2000. All Rights Reserved. Beanshell is available under the Sun Public License and the GNU Lesser General Public License. The source code to Beanshell can be found at http://www.beanshell.org.

# <span id="page-30-0"></span>**2 Upgrading WebLogic Server to Version 6.0**

The following sections contain information necessary to upgrade your system from WebLogic Server 5.1 to WebLogic Server 6.0:

- [Upgrading WebLogic Server License Files](#page-30-1)
- [Upgrading Your WebLogic Configuration](#page-31-0)
- [WebLogic Server Tools](#page-36-0)
- **JSP** Error Handling
- **JVM** Upgrade Issues
- [Platform Support Issues](#page-38-1)
- **[LDAP Security Realm](#page-38-2)**

# <span id="page-30-1"></span>**Upgrading WebLogic Server License Files**

The Java format license file (WebLogicLicense.class) and the XML-format license file (WebLogicLicense.XML) are no longer supported. These files were used in conjunction with earlier releases of WebLogic Server and must be converted to a new format. The new license file is called license.bea. For instructions on how to convert your licenses to the new format, see *[Installing a WebLogic Server License](http://e-docs.bea.com/wls/docs60/install/instlic.html#instlic005)* at http://e-docs.bea.com/wls/docs60/install/instlic.html#instlic005.

# <span id="page-31-0"></span>**Upgrading Your WebLogic Configuration**

The following sections describe the changes required to upgrade your configuration to WebLogic Server 6.0.

### <span id="page-31-1"></span>**webLogic.properties File Replaced**

In earlier versions of WebLogic Server, configuration properties were stored in the weblogic.properties file. In WebLogic Server 6.0, configuration attributes for the server are stored in a persistent XML file, config.xml. Configuration attributes for applications are stored in .xml files specific to that particular application. Depending on your application you may have web.xml, weblogic.xml, or application.xml files associated with your application. The weblogic.properties file that handled configuration in earlier releases of WebLogic is not used in WebLogic Server 6.0.

Convert your existing weblogic.properties file to the appropriate .xml files using the Administration Console. Procedures for converting your weblogic.properties file are provided in the *[Console Help](http://e-docs.bea.com/wls/docs60/ConsoleHelp/conversion.html)* documentation at http://e-docs.bea.com/wls/docs60/ConsoleHelp/conversion.html.

- Do not edit the config.xml file directly. Access to the configuration is provided through the Administration Console, a command line utility, or programmatically through the configuration API. For details on configuring WebLogic Server, refer to the *Administration Guide* at http://e-docs.bea.com/wls/docs60/adminguide/config.html.
- Security properties are stored in the fileRealm.properties file.
- The weblogic.common.ConfigServicesDef API, which provided methods to get properties out of the weblogic.properties file, has been removed from this version.
- The weblogic.jsp.windows.caseSensitive property is a system property. Specify this in the command line, not in the weblogic.properties file. Make sure to set the following in your WebLogic Server start script: -Dweblogic.jsp.windows.caseSensitive=true

■ The weblogic.httpd.compileJspEnabled property has been removed. In its place, you must add the following value to the JSPServlet in your weblogic.properties file: neverStale=true

### <span id="page-32-0"></span>**WebLogic Classpath Property**

Earlier versions of WebLogic Server used the WebLogic classpath property (weblogic.class.path) to facilitate dynamic class loading. In WebLogic 6.0, the weblogic.class.path is no longer needed. You can now load classes from the Java system classpath. To include the classes that formerly were specified in weblogic.class.path in the standard Java system classpath, use the -classpath option on the command line, or set the CLASSPATH environment variable.

### <span id="page-32-1"></span>**Startup Scripts**

If you used WebLogic Server startup scripts with a previous version of the product, modify them to work with 6.0.

- Modify the startup scripts as described in *[Setting the Classpath Option](http://e-docs.bea.com/wls/docs60/adminguide/startstop.html#1026802)* at http://e-docs.bea.com/wls/docs60/adminguide/startstop.html#sett ingclasspath. The WebLogic classpath is no longer used; use the Java system classpath as described in the preceding section, *WebLogic Classpath Property*.
- It is no longer necessary to include the license file in the classpath.
- With the new management system, there is a distinction between an Administration Server and Managed Servers. Consequently, scripts that start servers must be rewritten according to how you plan to administer your servers. For the new commands and their required arguments, see *[Starting and Stopping](http://e-docs.bea.com/wls/docs60/adminguide/startstop.html)  [WebLogic Servers](http://e-docs.bea.com/wls/docs60/adminguide/startstop.html)* at

http://e-docs.bea.com/wls/docs60/adminguide/startstop.html as well as *[Migrating from Earlier Versions of WebLogic Server](http://e-docs.bea.com/wls/docs60/adminguide/startstop.html#MigratingStartScripts)* at http://e-docs.bea.com/wls/docs60/adminguide/startstop.html#Migr atingStartScripts.

### <span id="page-33-0"></span>**JSP Error Handling**

The behavior of the JSP include directive has changed between WebLogic Server 5.1 and the current version. In versions through WebLogic Server 5.1, the JSP include directive logged a Warning-level message if it included a non-existent page. In WebLogic Server 6.0 and later, it reports 500 Internal Server Error in that case.You can avert the error by placing an empty file at the referenced location.

### <span id="page-33-1"></span>**Database Issues**

BEA, mirroring Oracle's support policy, supports the Oracle releases called out in *[Installing and Using WebLogic jDriver for Oracle](http://e-docs.bea.com/wls/docs60/oracle/index.html)* at

http://e-docs.bea.com/wls/docs60/oracle/index.html. BEA no longer supports the following Oracle client versions: 7.3.4, 8.0.4, 8.0.5, and 8.1.5.

If you want to use the Oracle Client Version 7.3.4, you can use the backward compatible oci816\_7 shared library. As stated above, BEA no longer supports this configuration.

If you want to upgrade to Oracle Client Version 8.1.6, or read detailed documentation on the WebLogic jDriver and Oracle databases, see *[Installing and Using WebLogic](http://e-docs.bea.com/wls/docs60/oracle/index.html)  [jDriver for Oracle](http://e-docs.bea.com/wls/docs60/oracle/index.html)* at http://e-docs.bea.com/wls/docs60/oracle/index.html.

For supported platforms, as well as DBMS and client libraries, see the BEA *[Platform](http://www.weblogic.com/platforms/index.html)  [Support Page](http://www.weblogic.com/platforms/index.html)* at http://www.weblogic.com/platforms/index.html. The most current certification information will always be posted on the Platform Support page.

### <span id="page-33-2"></span>**JMS Upgrade**

The following table lists the WebLogic JMS configuration attributes that have been added since WebLogic Server 5.1.

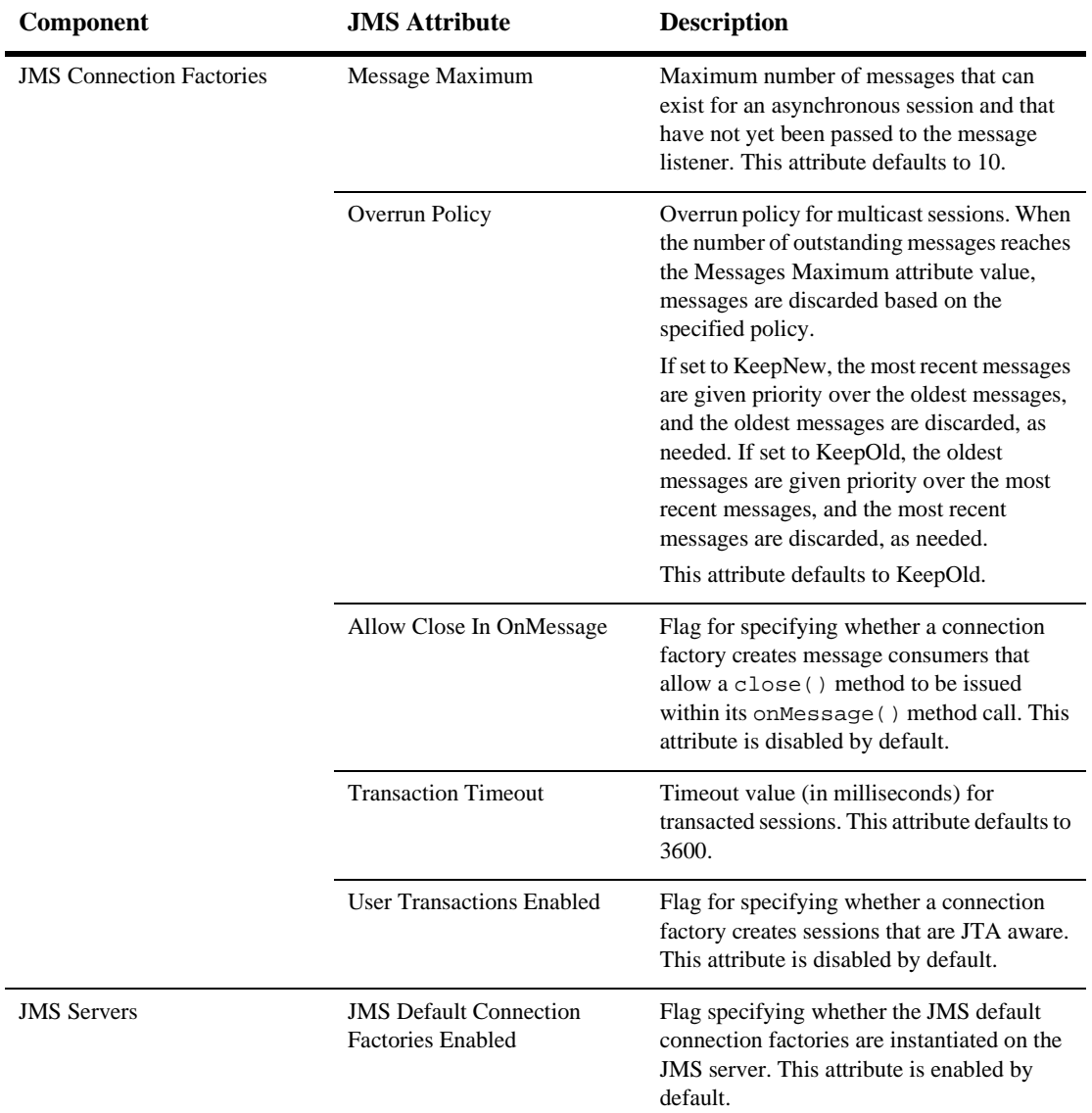

For information on migrating an existing application, see *[Migrating WebLogic Server](http://e-docs.bea.com/wls/docs60/jms/migrat.html)  [Applications](http://e-docs.bea.com/wls/docs60/jms/migrat.html)* at http://e-docs.bea.com/wls/docs60/jms/migrat.html.

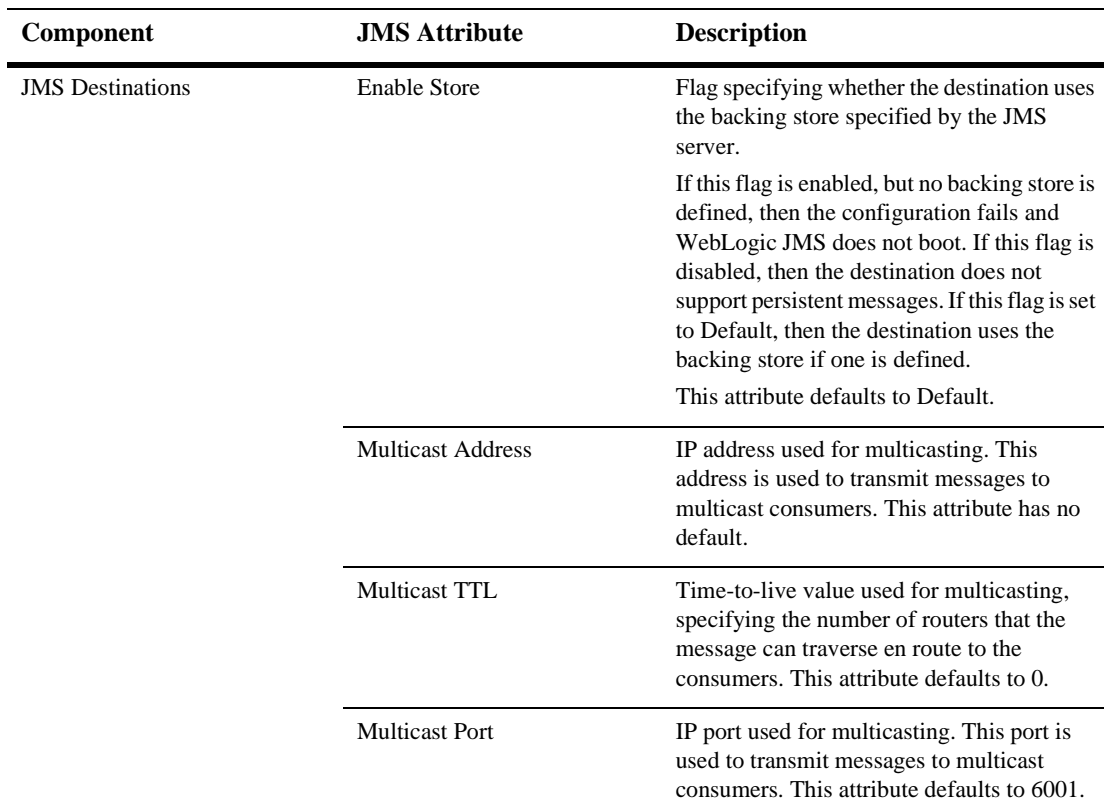

### <span id="page-35-0"></span>**Windows Convenience Programs Removed**

The Windows convenience programs are no longer supported. The following programs have been removed:

- dbping.exe
- install.exe
- remove.exe
- wlconfig.exe
- wlconsole.exe
- $\blacksquare$  wlserver.exe
# **WebLogic Server Tools**

The following sections describe changes to WebLogic Server tools.

### **Console**

The Java-based WebLogic Console and the Administration Servlets have been deprecated and replaced with the Administration Console. Refer to the *Administration Guide* at http://e-docs.bea.com/wls/docs60/ConsoleHelp/index.html for details on using the Administration Console.

### **Command-Line Interface**

New command-line interfaces are provided with WebLogic 6.0. In addition, command line parameters have changed. The URL now refers to the Administration Server, and an additional servername parameter allows you to indicate the server on which a specific command is to run.

For more information, see *[Commands for Managing a WebLogic Domain](http://e-docs.bea.com/wls/docs60/adminguide/cli.html)* at http://e-docs.bea.com/wls/docs60/adminguide/cli.html.

## **EJB Deployer**

The EJB Deployer tool is no longer provided. Deploy EJBeans in one of the following ways:

- Use the Administration Console to load EJBeans into WebLogic Server.
- Place the .jar file or .jar directory in the /config/examples/applications directory. The EJBeans automatically deploy when WebLogic Server starts.

For details on deploying EJBeans, see *[Programming WebLogic Enterprise JavaBeans](http://e-docs.bea.com/wls/docs60/ejb/index.html)* at http://e-docs.bea.com/wls/docs60/ejb/index.html.

## **Upgrading BEA Jolt**

BEA Jolt is currently packaged with the BEA Tuxedo® product, and is not delivered with WebLogic Server 6.0.

If you currently use WebLogic Server 5.1 and BEA Jolt to connect to BEA Tuxedo applications, you will need to download the pre-GA version of BEA Jolt Release 8.0, which is compatible with the WebLogic Server 6.0 software. The pre-GA version of BEA Jolt Release 8.0 will allow you to maintain your WebLogic Server 5.1 feature functionality, and is available via the *[BEA Download Center](http://www.bea.com/download.shtml)* at http://www.bea.com/download.shtml.

## **Zero Administration Client (ZAC)**

ZAC is supported in WebLogic Server 6.0. If you wish to use ZAC, you must install Service Pack 1 or any subsequent Service Pack for WebLogic Server 6.0.

#### **Utilities**

The following Java utility programs are no longer available:

- utils.eventsnoop
- utils.eventviewer
- utils.httptest
- util.itertest

#### **WebLogic Tour**

The WebLogic Tour is brand new. It uses a version of the J2EE PetStore Demo and is available from the Start menu.

# **JVM Upgrade Issues**

To run WebLogic Server 6.0, you **must** upgrade to JDK 1.3. Only Java client applications can use JDK 1.2 and above. The latest information regarding certified JVMs is available at our *[Platform Support Page](http://www.weblogic.com/platforms/index.html)* at www.weblogic.com/platforms/index.html.

## **Platform Support Issues**

WebLogic does rigorous testing on a variety of platforms. Only those platforms that pass our internal tests are certified. For the latest information on supported platforms, plug-ins, and database drivers see our *[Platform Support Page](http://www.weblogic.com/platforms/index.html)* at www.weblogic.com/platforms/index.html.

## **LDAP Security Realm**

The LDAP security realm has been rewritten to provide improved performance and configurability. BEA recommends upgrading your LDAP security realm to take advantage of this functionality. The LDAP upgrade can be downloaded from [http://commerce.bea.com/downloads/weblogic\\_server.jsp#wls](http://commerce.bea.com/downloads/weblogic_server.jsp#wls) under "Modules for WebLogic Server 6.0".

When upgrading to the new LDAP security realm, place the ldaprealm.properties file in the wlserver6.0 directory.

# **3 Migrating WebLogic Server Applications to Version 6.0**

The following sections describe a list of issues you need to consider when migrating your applications from WebLogic Server Version 4.5 or 5.1 to WebLogic Server Version 6.0. For a more detailed procedure, see the *[Migration Tutorial](http://dev2dev.bea.com/resourcelibrary/guidestutorials/tutorialsdetail.jsp?highlight=guidestutorials&filePath=components%2Fdev2dev%2Fresourcelibrary%2Fguidestutorials%2FTT_wls_migration.htm)* on *BEA dev2dev*. Where indicated, additional details are provided in the feature-specific documents:

- [Java2 Enterprise Edition \(J2EE\)](#page-41-0)
- [Converting weblogic.properties to .xml files](#page-41-1)
- [Setting Up Your New Domain](#page-62-0)
- [Migrating Applications](#page-63-0)
- [Other J2EE Services](#page-74-0)
- [Deprecated APIs and Features](#page-81-0)
- [Removed APIs and Features](#page-82-0)

# <span id="page-41-0"></span>**Java2 Enterprise Edition (J2EE)**

The following sections discuss migration issues for each of the J2EE services. In conformance with the J2EE specification, WebLogic 6.0 deploys applications as one or more of the following types:

- Web Applications that may contain servlets, JSPs, and HTML
- EJB Applications containing Enterprise Java Beans
- Enterprise Applications containing a combination of EJB components and Web Application components
- Client Applications which are Java classes that connect to WebLogic Server using Remote Method Invocation (RMI)

Each of the above application types have their own deployment descriptors and directory format. If you are using legacy applications that were used with WebLogic Server 4.5 or WebLogic Server 5.1, you may need to make changes in order to migrate them successfully to WebLogic Server 6.0. This includes creating XML deployment descriptors and arranging resources according to a prescribed directory format. **There is no longer a weblogic.properties file in WebLogic Server 6.0.** The configuration of your applications is handled through the WebLogic Server Administration Console and configuration information is stored in an XML file.

The following sections contain information on converting your existing weblogic.properties files to the new XML format and converting your existing applications to the appropriate J2EE application type.

# <span id="page-41-1"></span>**Converting weblogic.properties to .xml files**

Earlier releases of WebLogic Server used a weblogic.properties file to configure applications. In WebLogic 6.0, configuration of applications is handled through XML descriptor files and the Administration Console. Converting a

weblogic.properties file from an earlier version of WebLogic Server creates a new domain for your applications and adds .  $xml$  files that define how your applications are set up. Convert your weblogic.properties file to the appropriate .xml files by following these steps:

- 1. Start the default WebLogic Server 6.0 server and the default WebLogic 6.0 Administration Console. For information on starting WebLogic Server 6.0, see *[Post-Installation Tasks](http://e-docs.bea.com/wls/docs60/install/instpos.html)* at http://e-docs.bea.com/wls/docs60/install/instpos.html.
- 2. At the home page for the WebLogic Administration Console (for example: http://localhost:7001/console/index.jsp) click on the Convert weblogic.properties link under the heading Getting Started.
- 3. Use the links to navigate the server's file system and find the root of your previous version of WebLogic Server (For example: C:/weblogic). When you have found the correct directory, click on the icon next to it to select it.
- 4. If you have additional per server weblogic.properties files or clustering weblogic.properties files select them using the provided windows. **If you have chosen the correct root directory, your global weblogic.properties file will be converted regardless of any additional properties files that you select.**
- 5. Select a name for your new domain. When you have chosen a new name for your domain, click Convert.

Throughout this document, the directory of the new domain you have created is referred to as domainName. The default domain that is provided with the original installation of WebLogic Server 6.0 is called mydomain and is located in the wlserver6.0/config/ directory. It is necessary to set up your new domain before migrating any applications.

## **WebLogic Properties Mapping**

The weblogic.properties file is no longer supported. Earlier releases of WebLogic Server used a weblogic.properties file to configure applications. In WebLogic Server 6.1, configuration of applications is handled through XML descriptor files and the Administration Console. If the attribute can be configured in the Administration Console, the table shows the navigation path to the attribute

The table below shows which config.xml attribute handles the function formerly performed by which weblogic.properties property. weblogic.properties Mapping Table

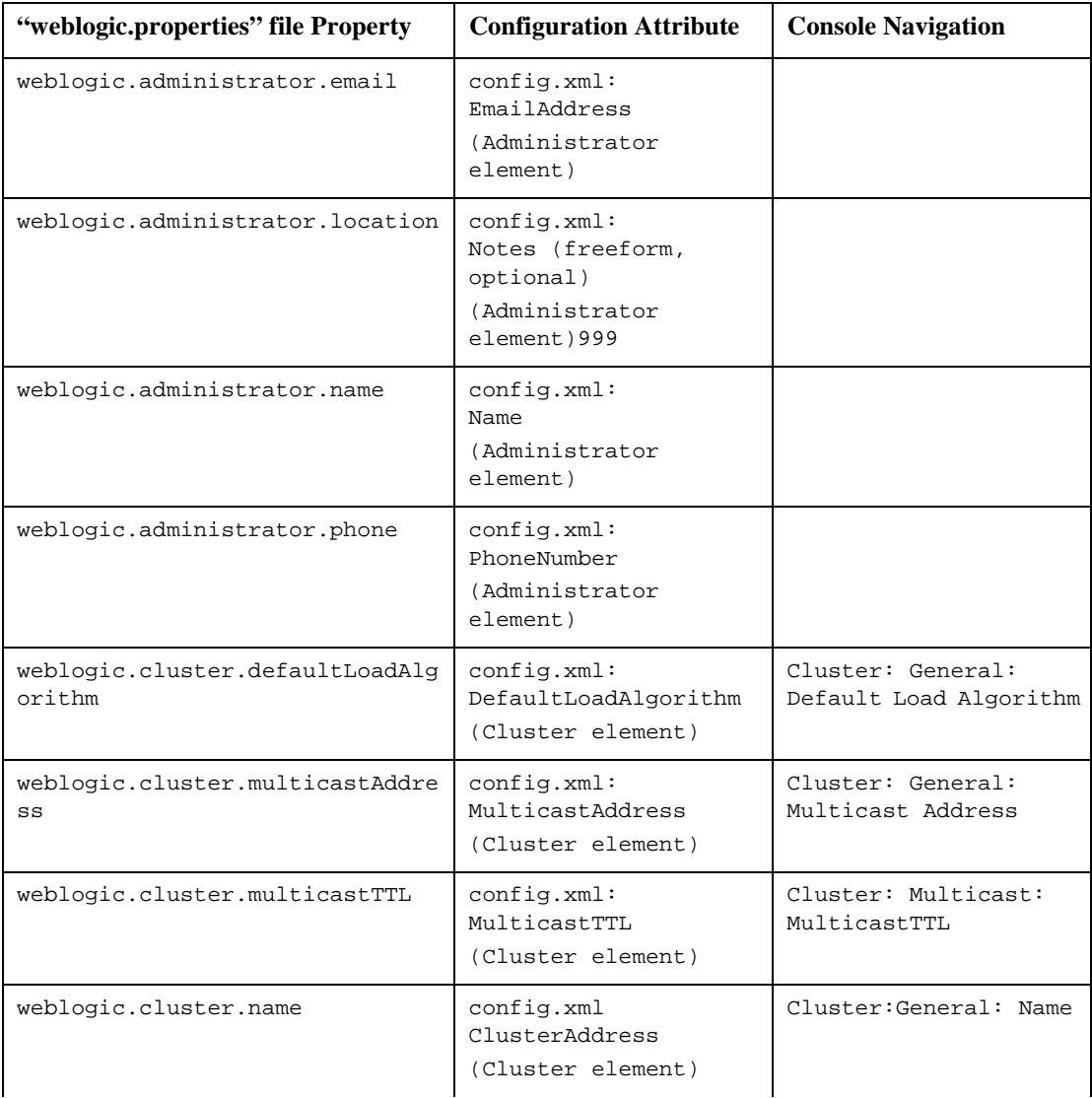

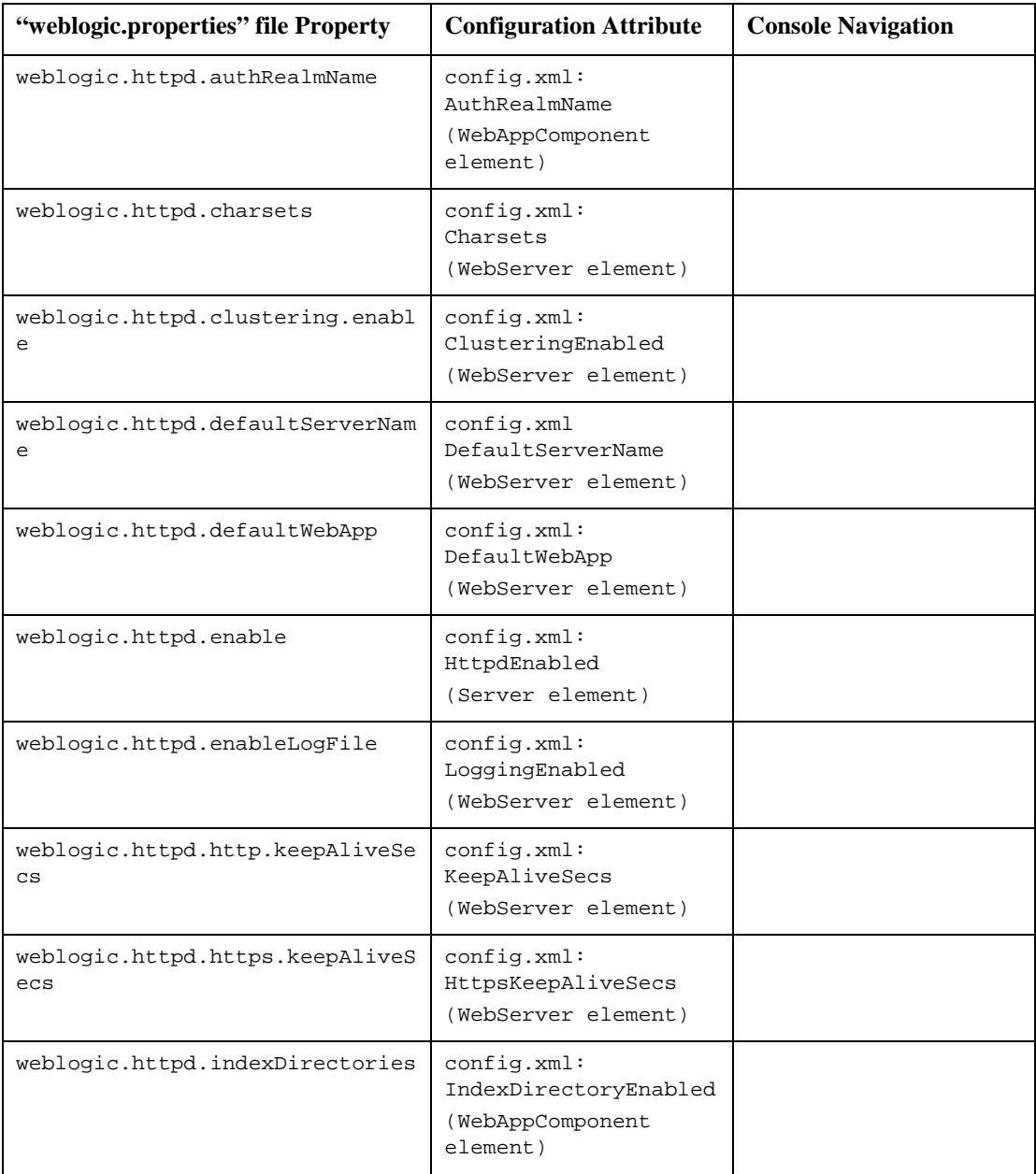

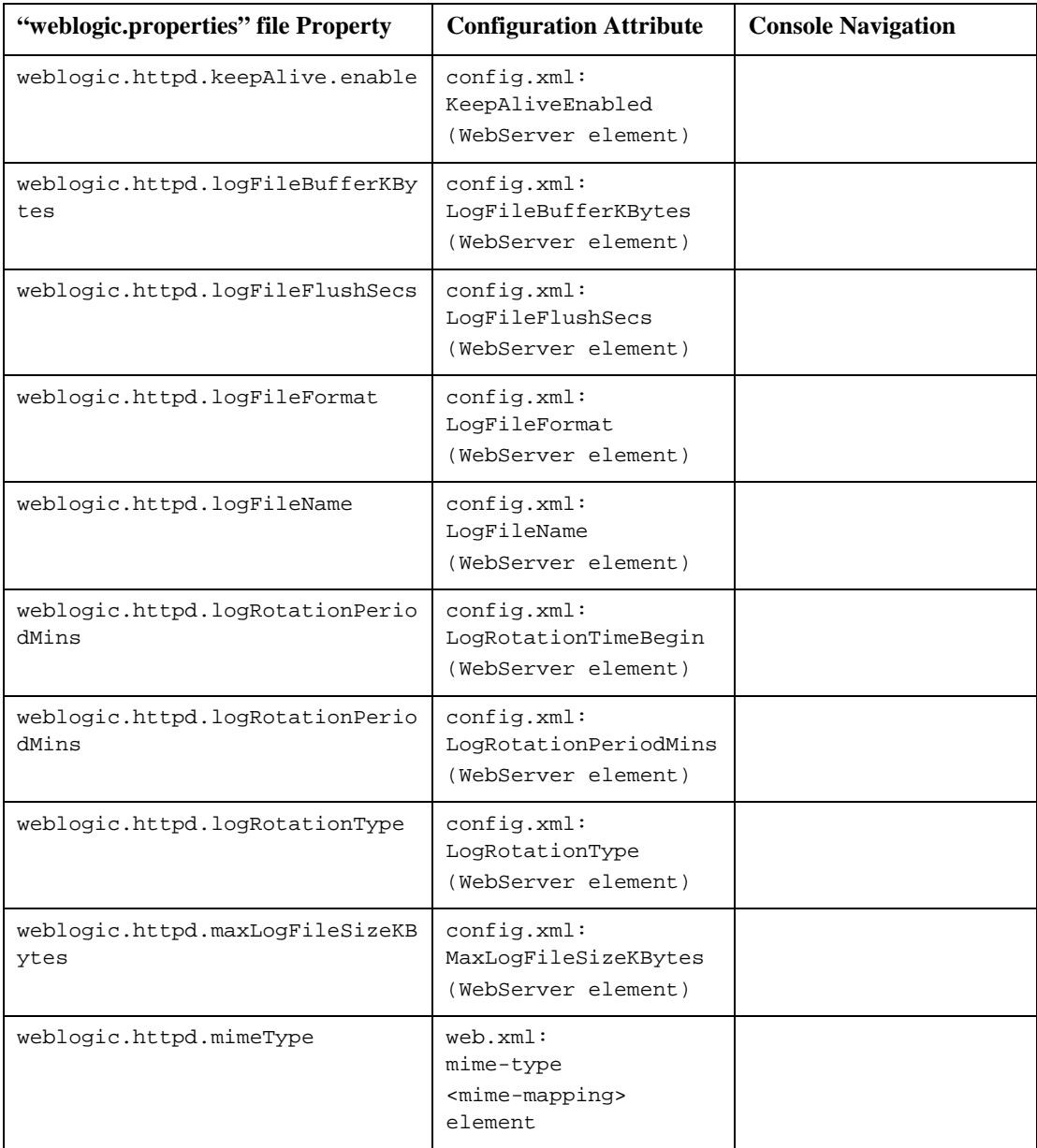

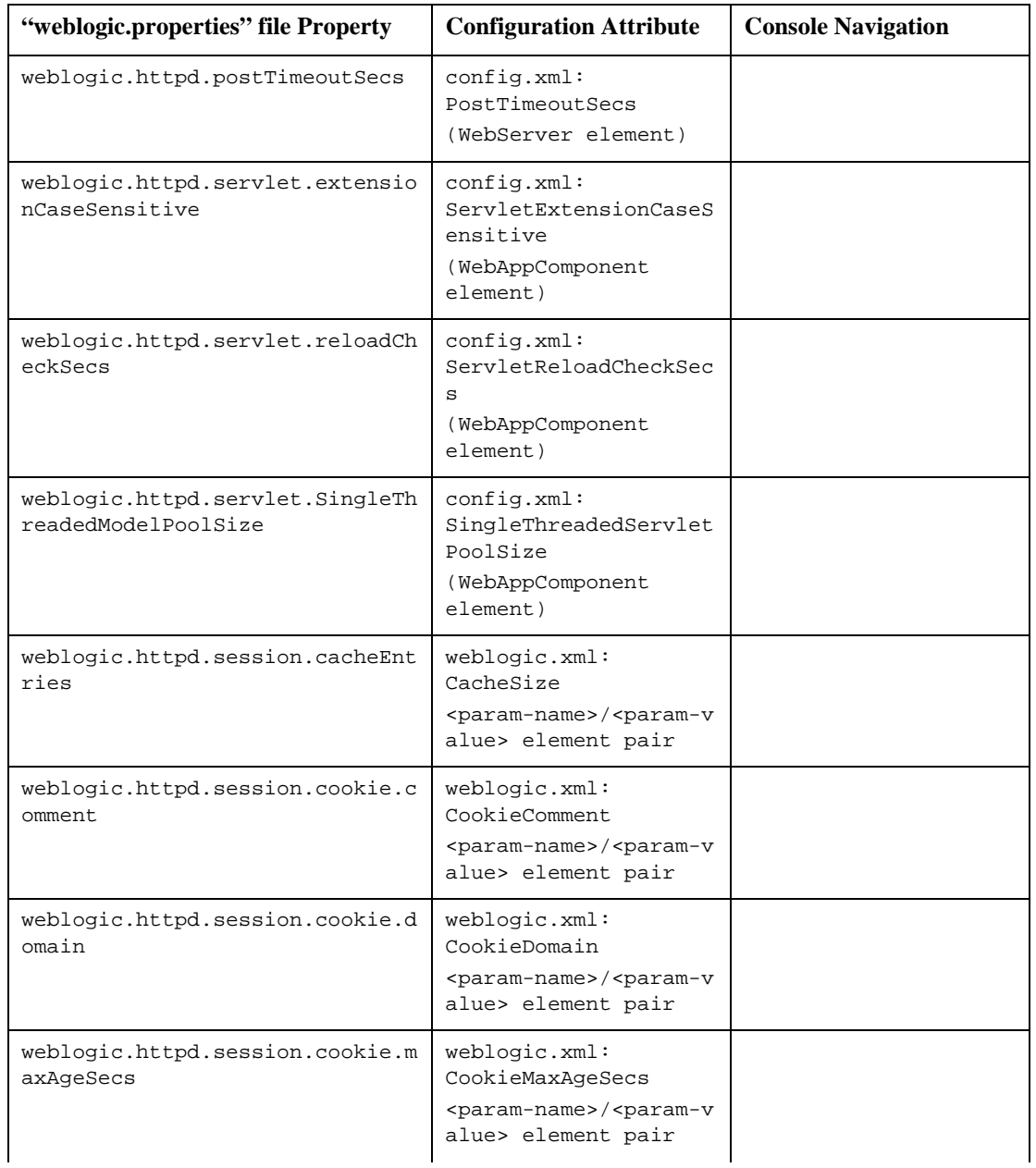

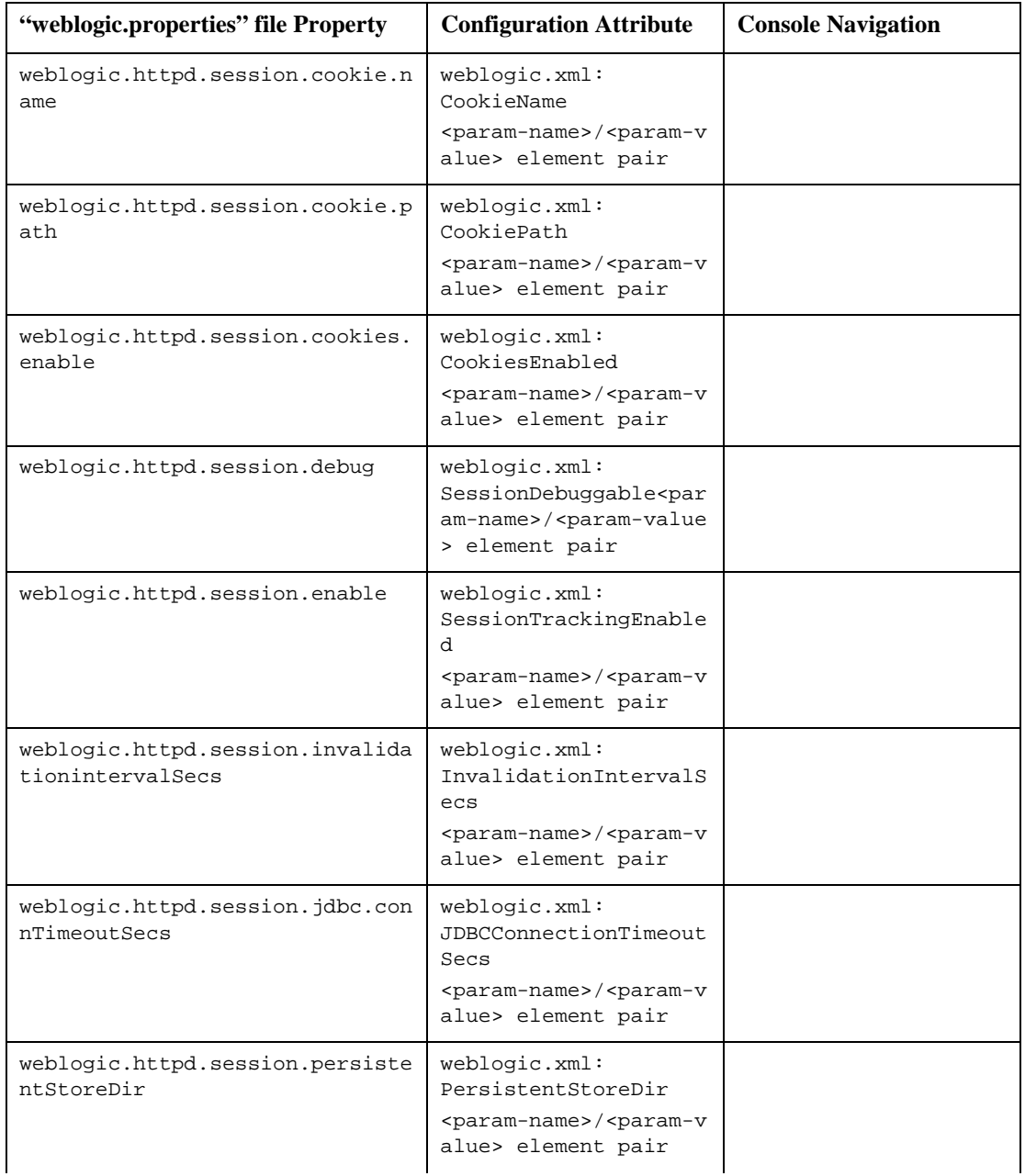

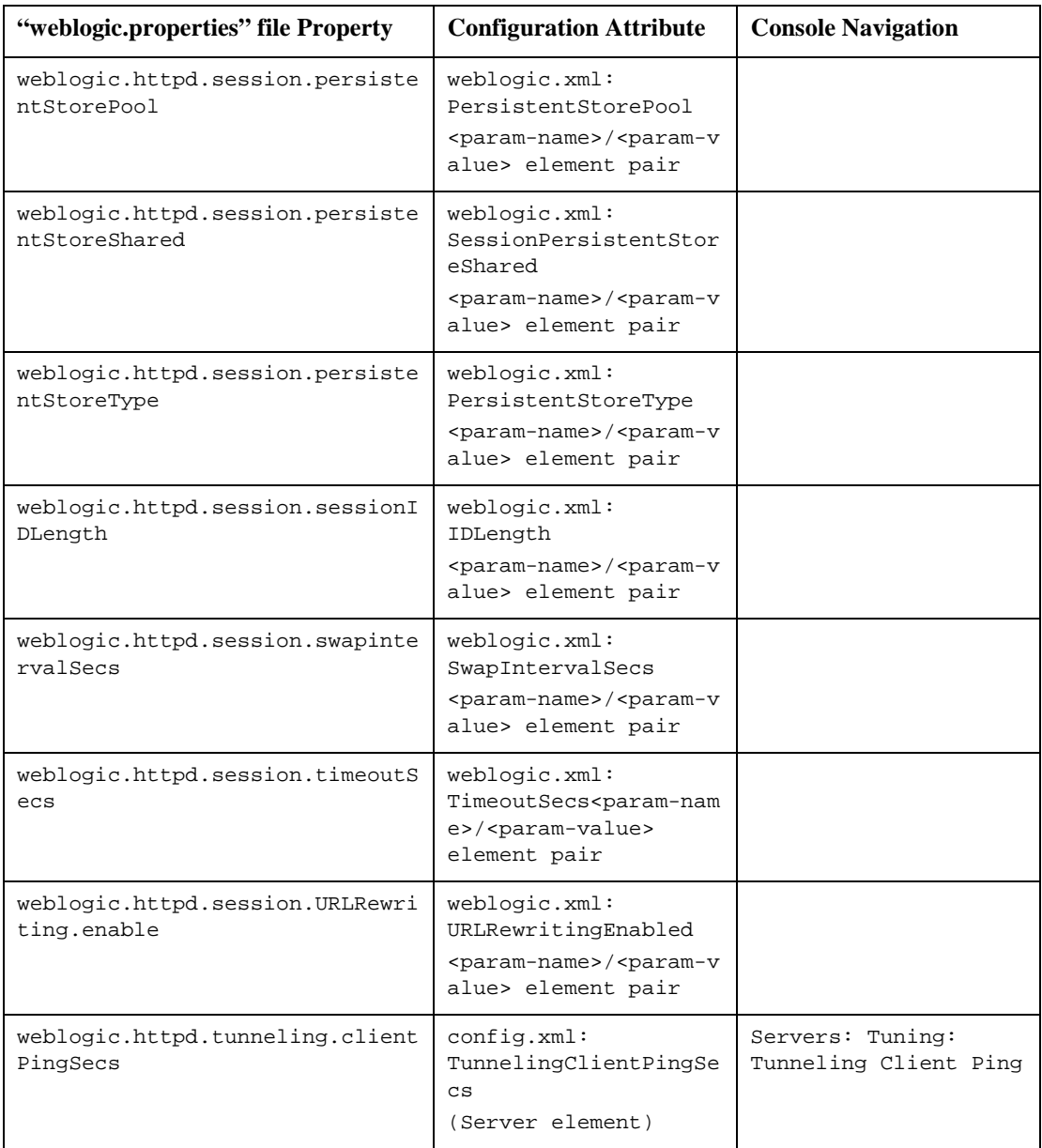

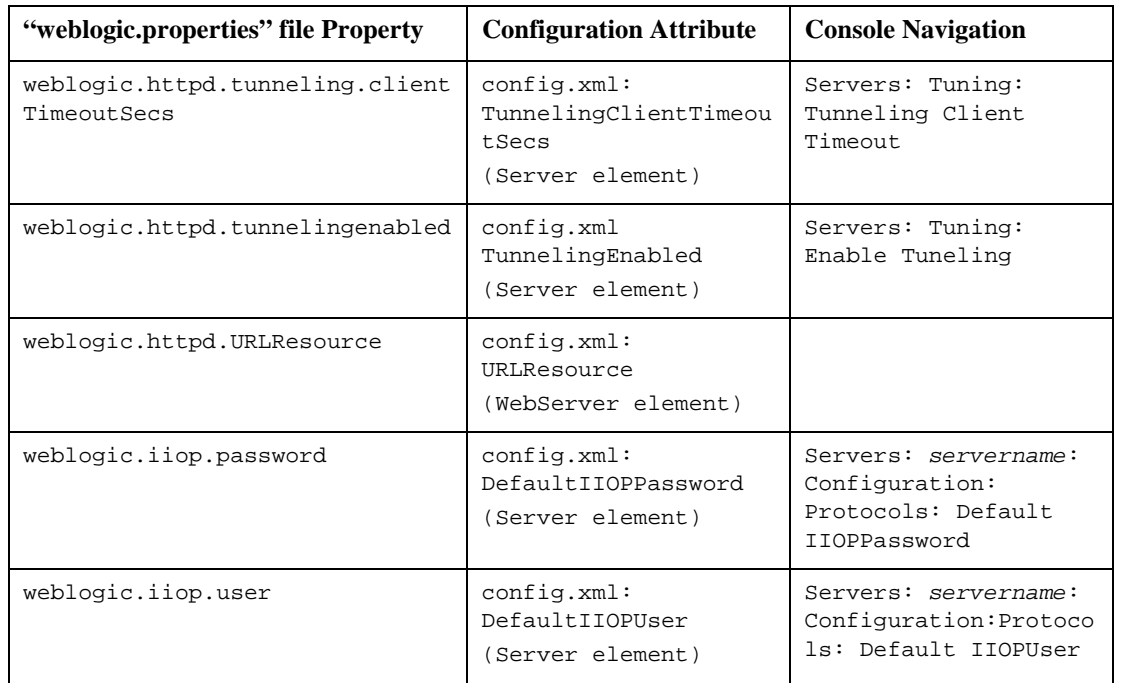

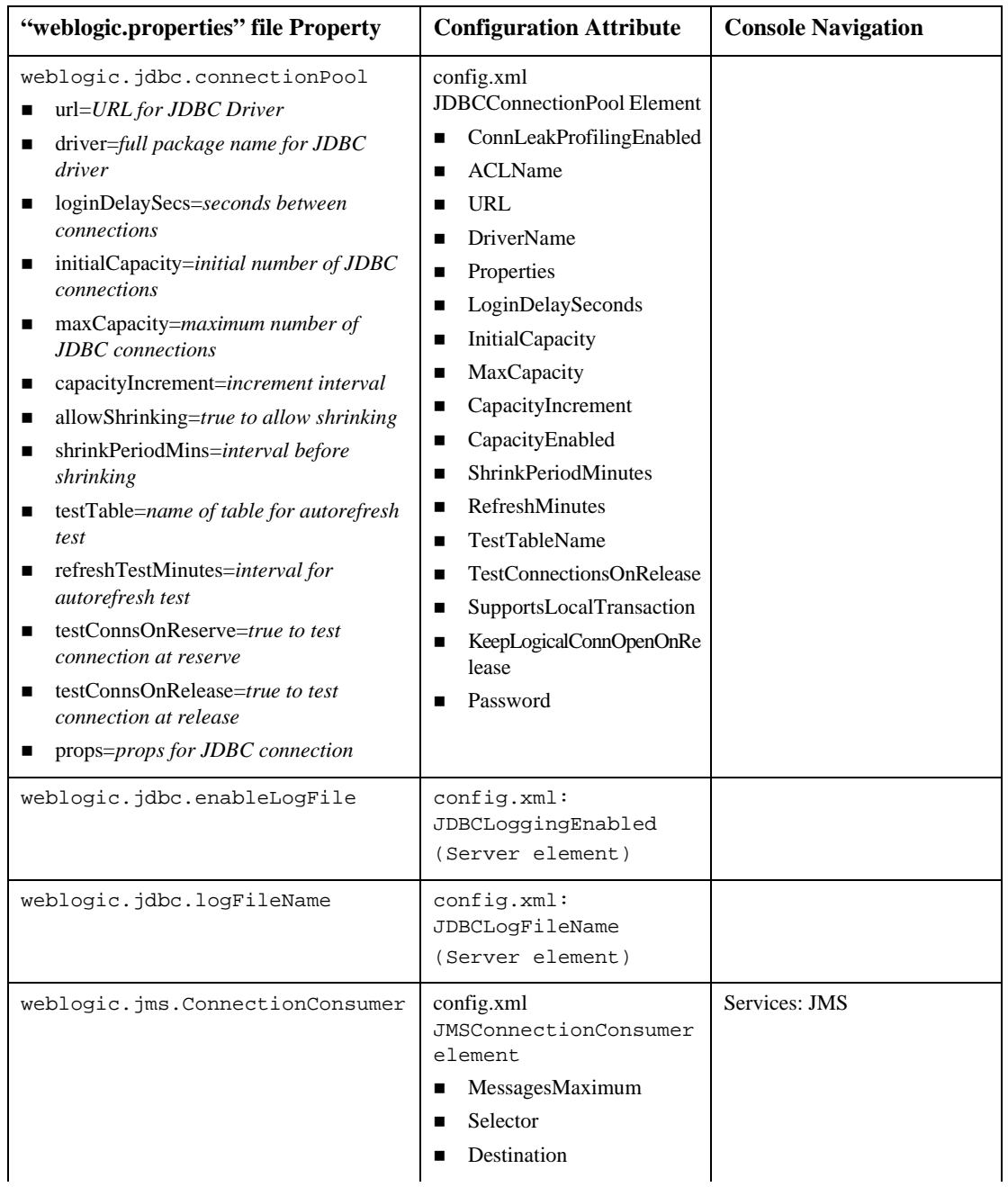

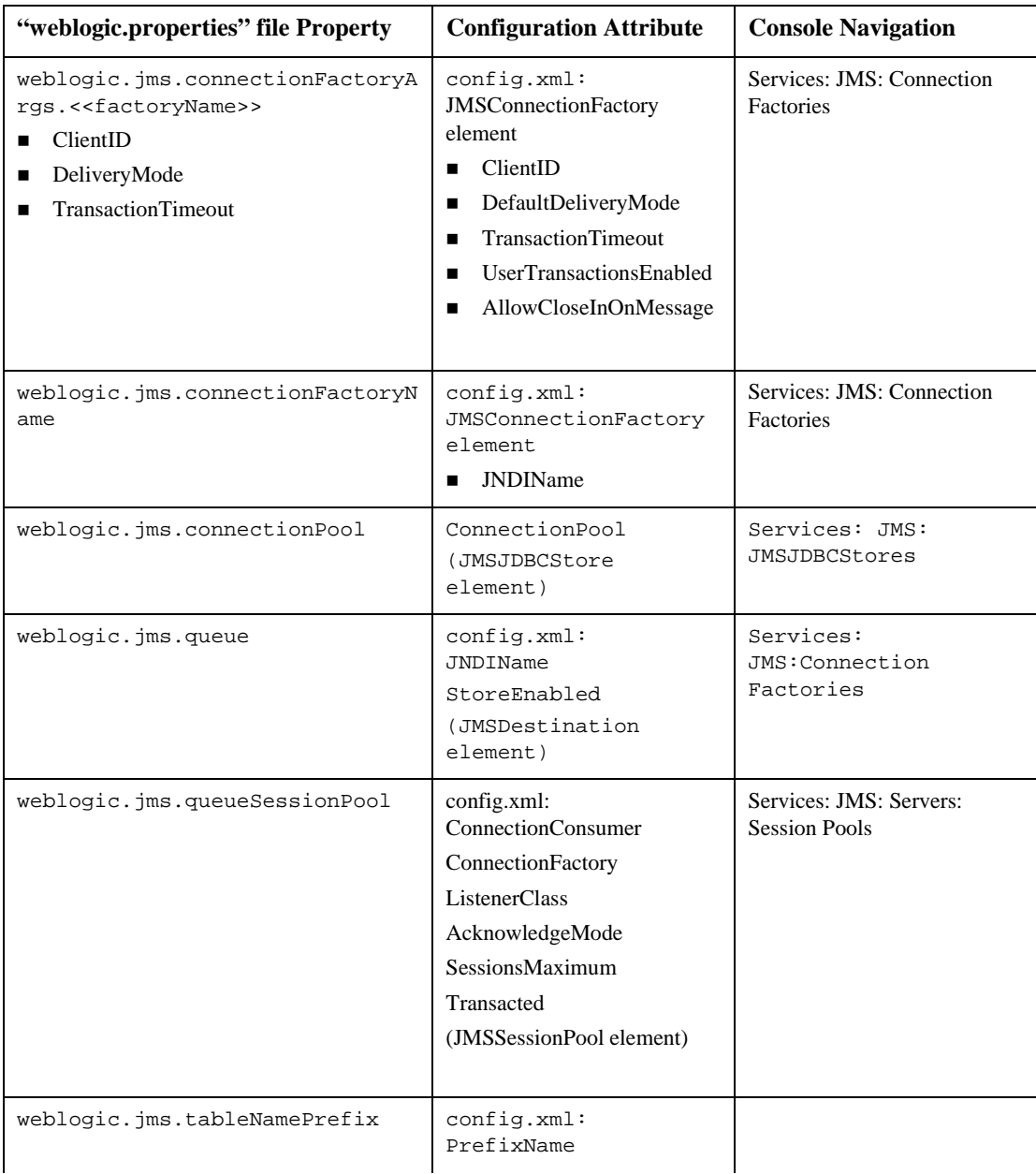

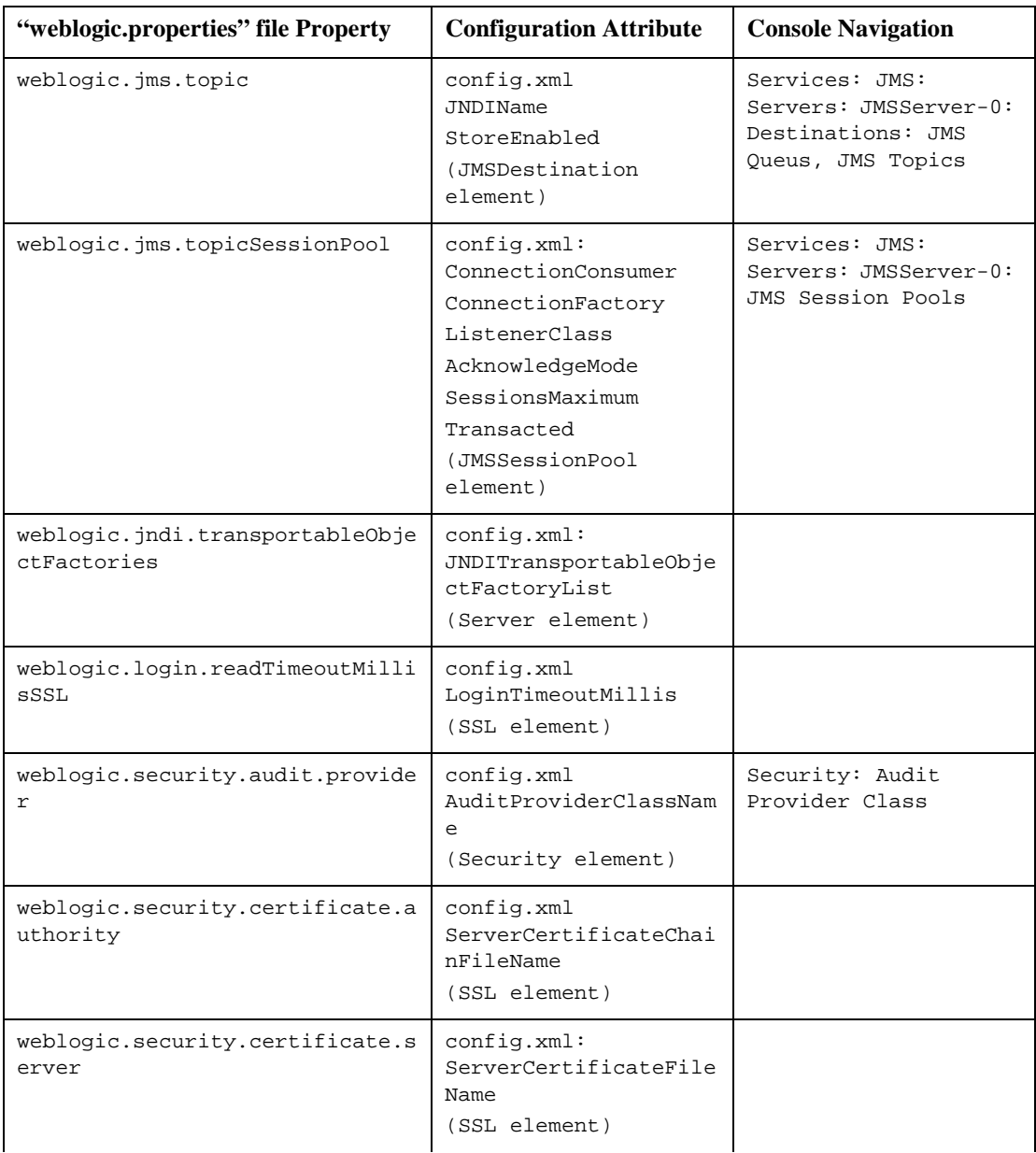

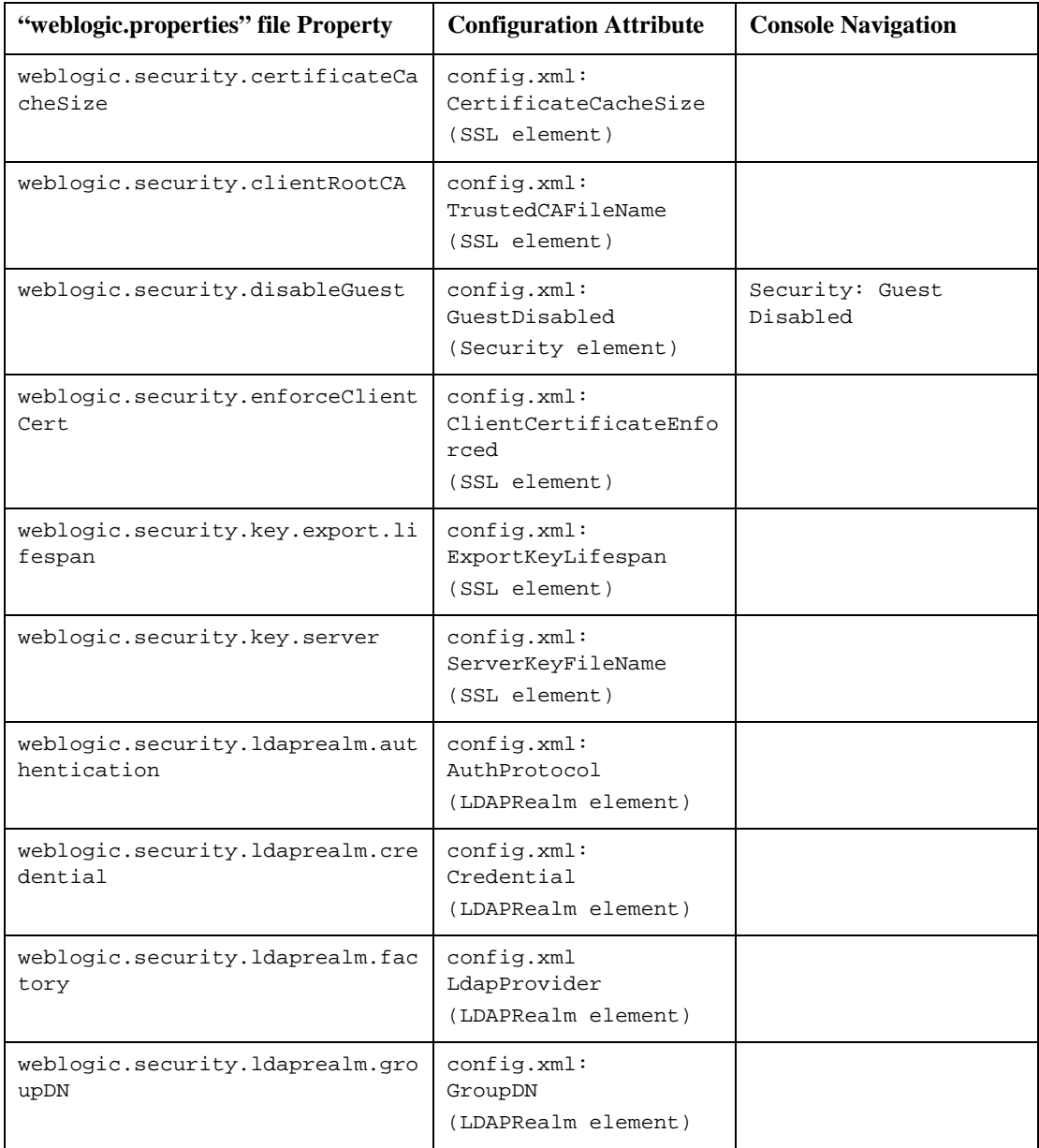

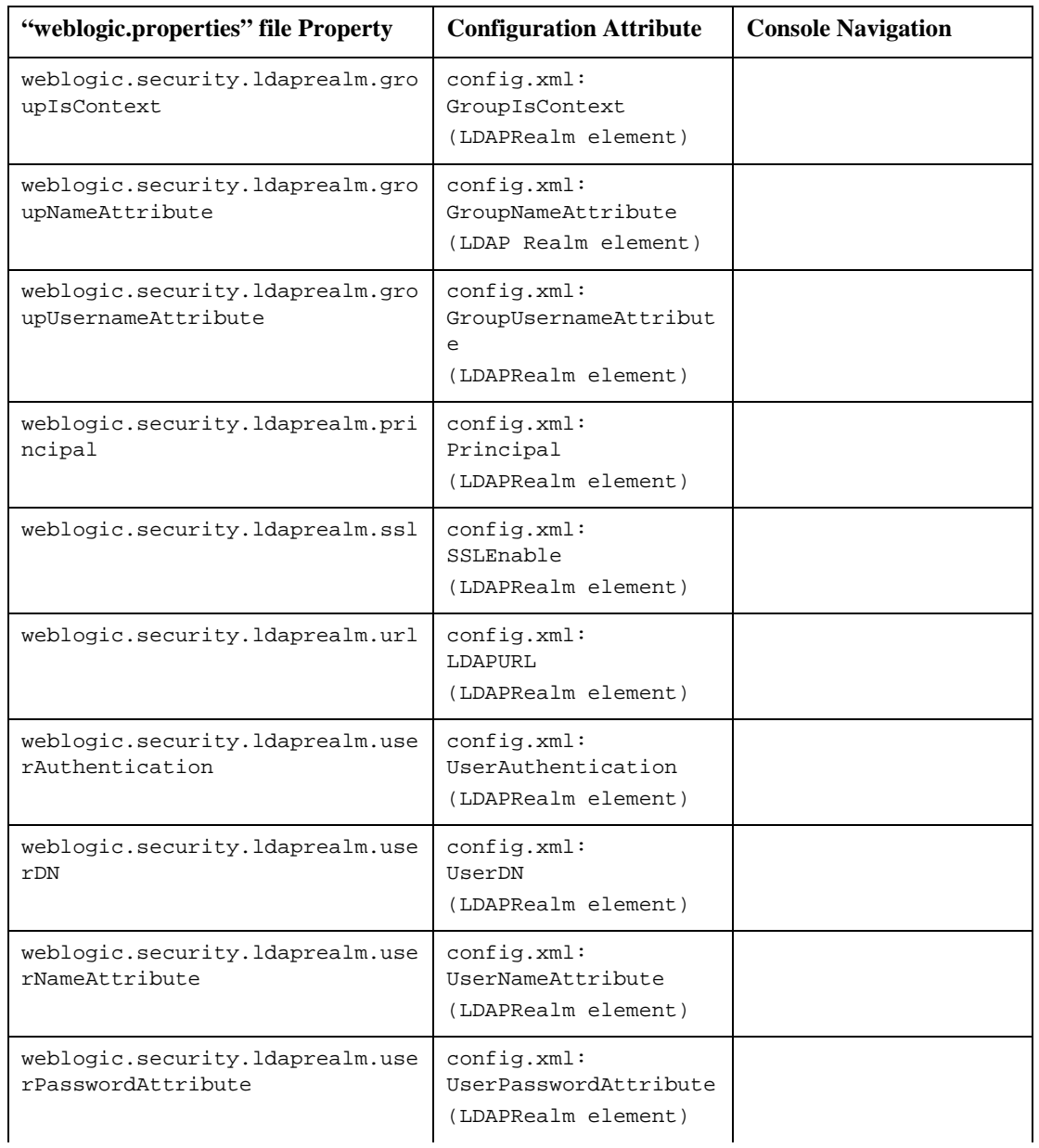

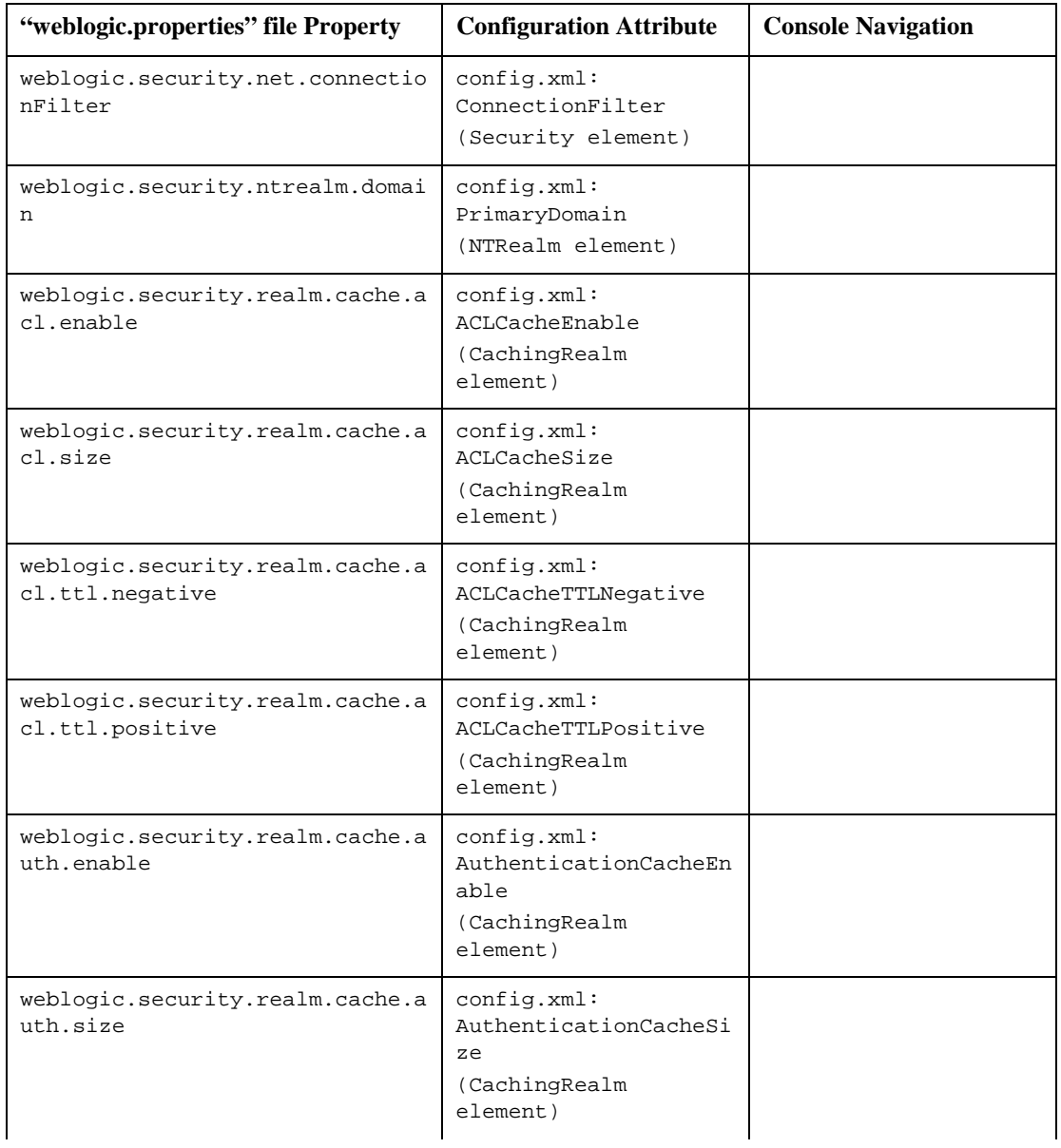

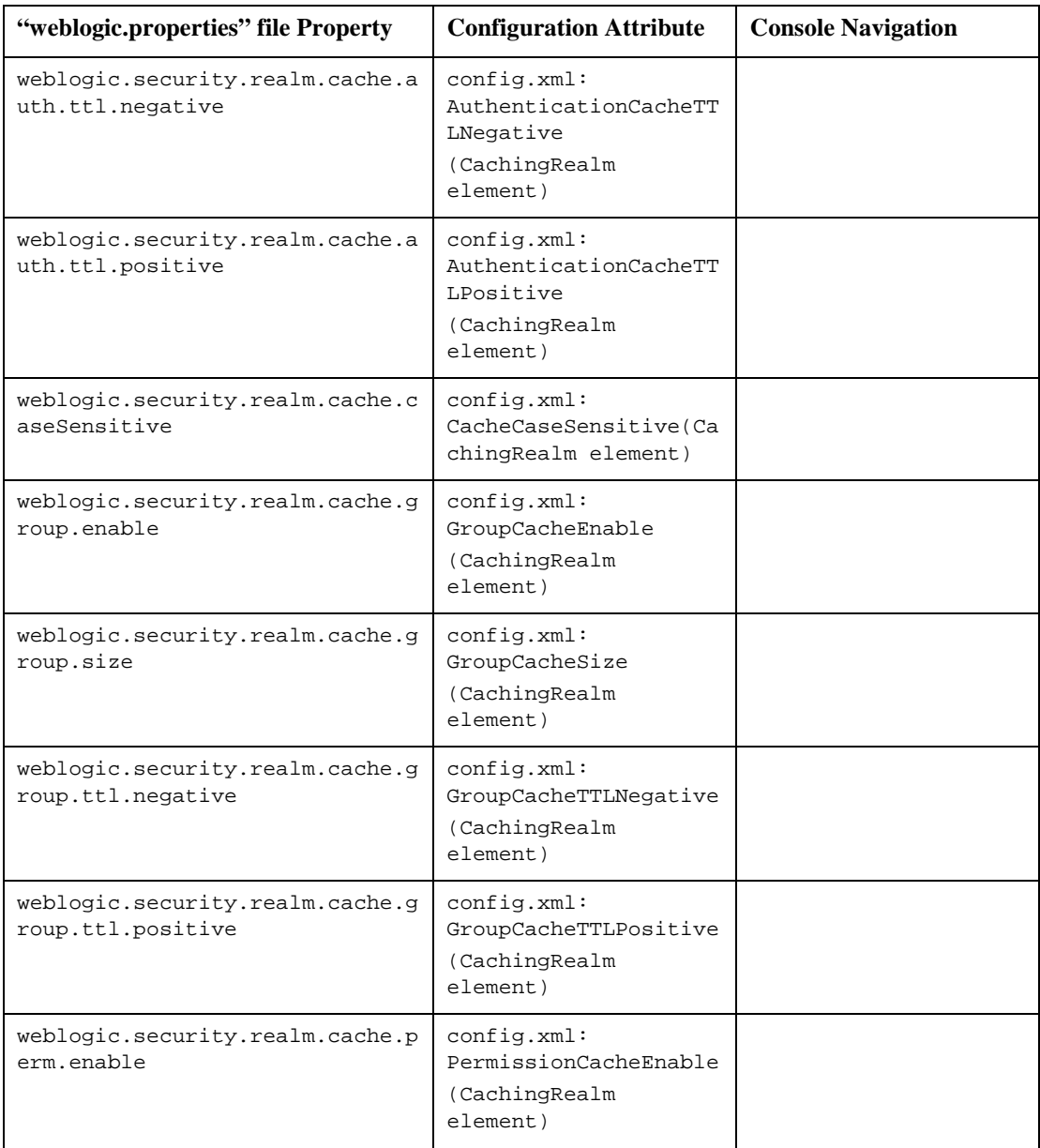

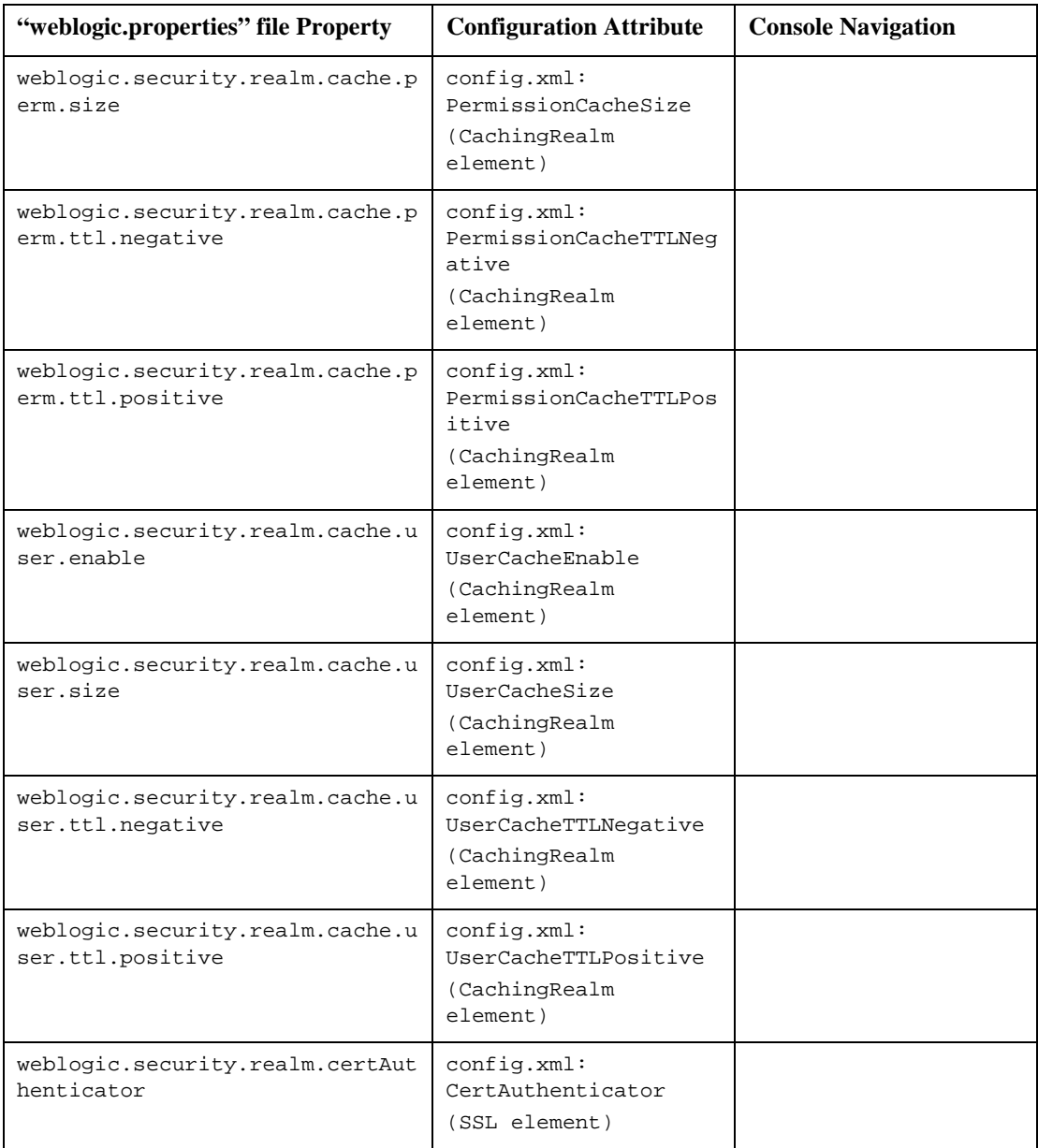

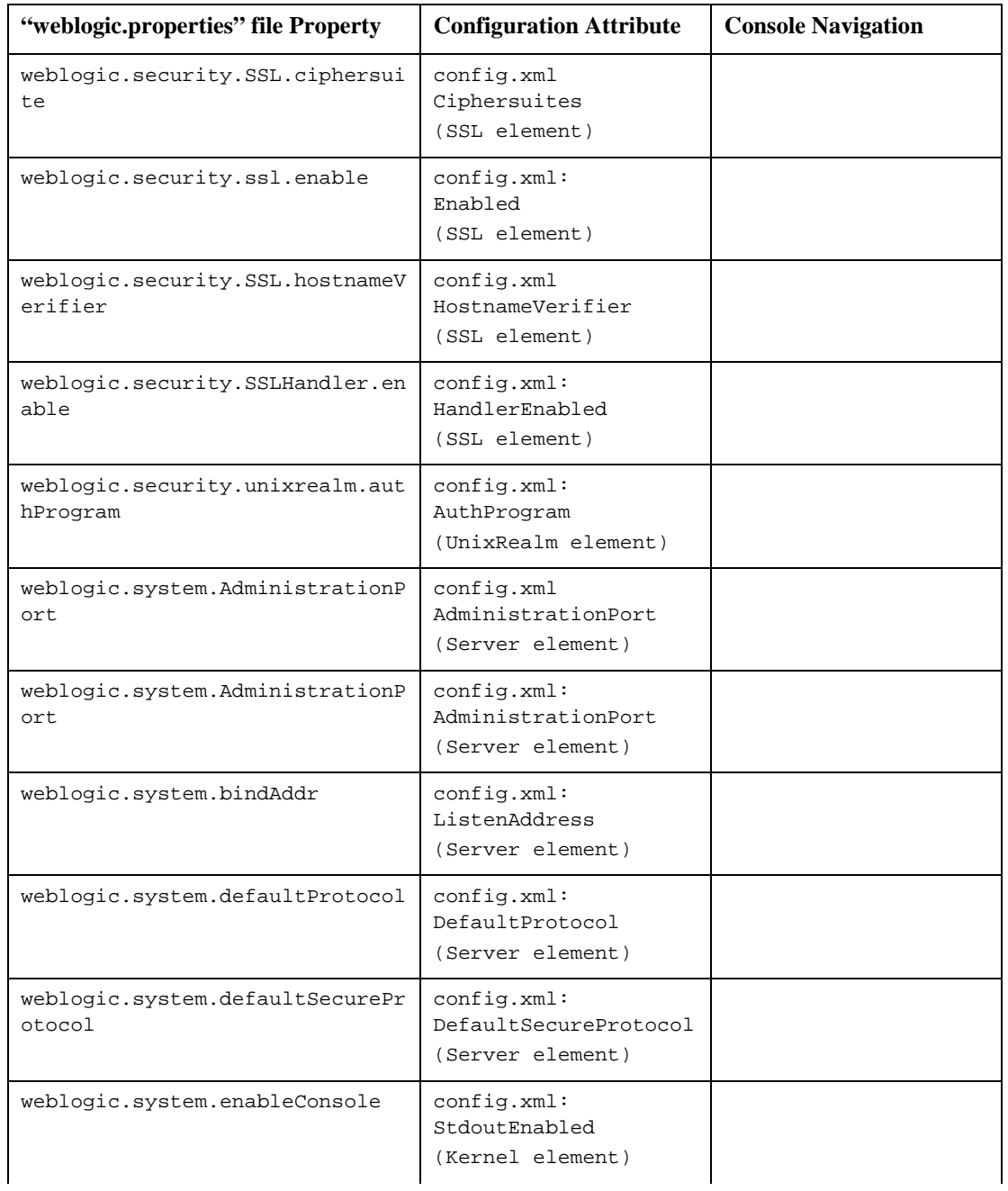

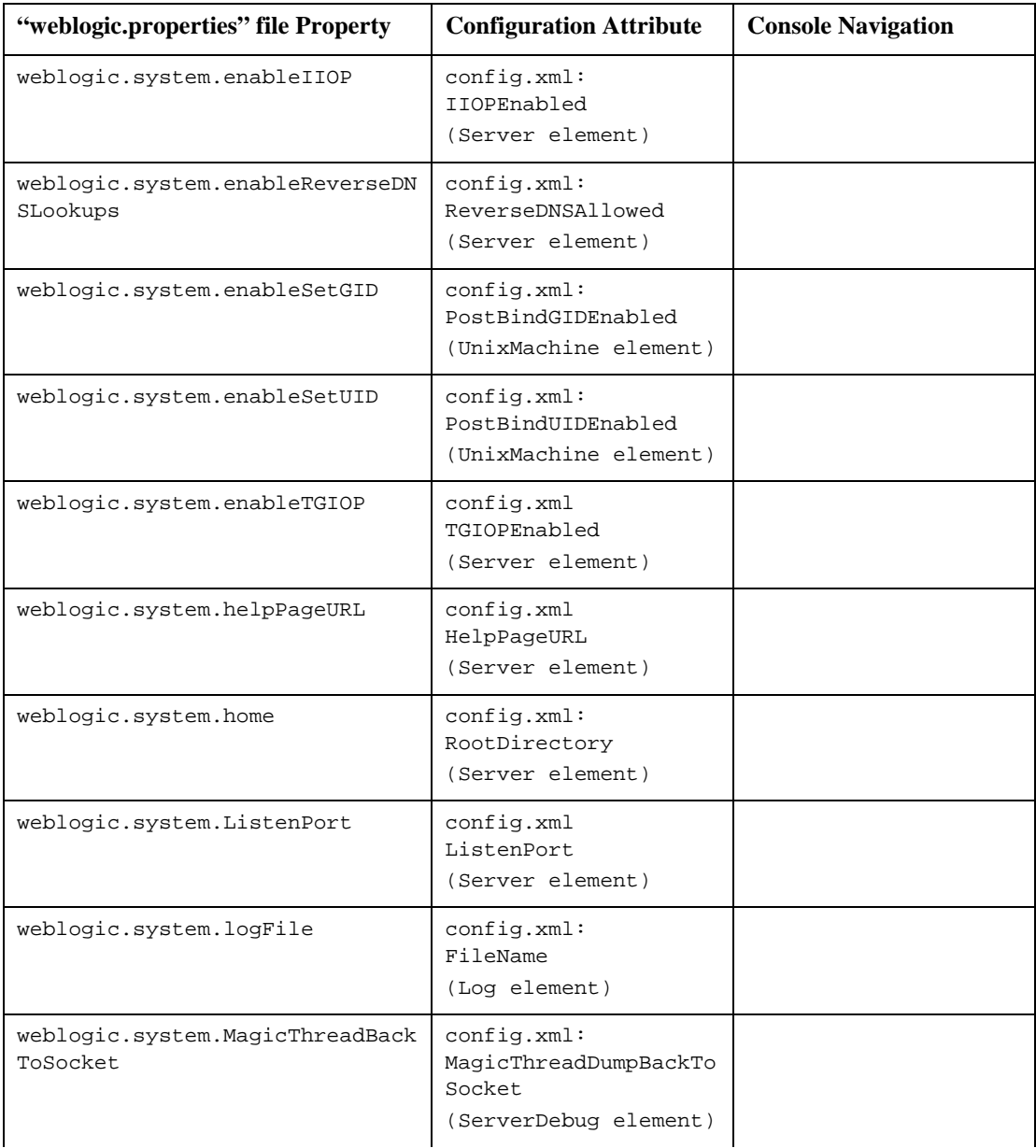

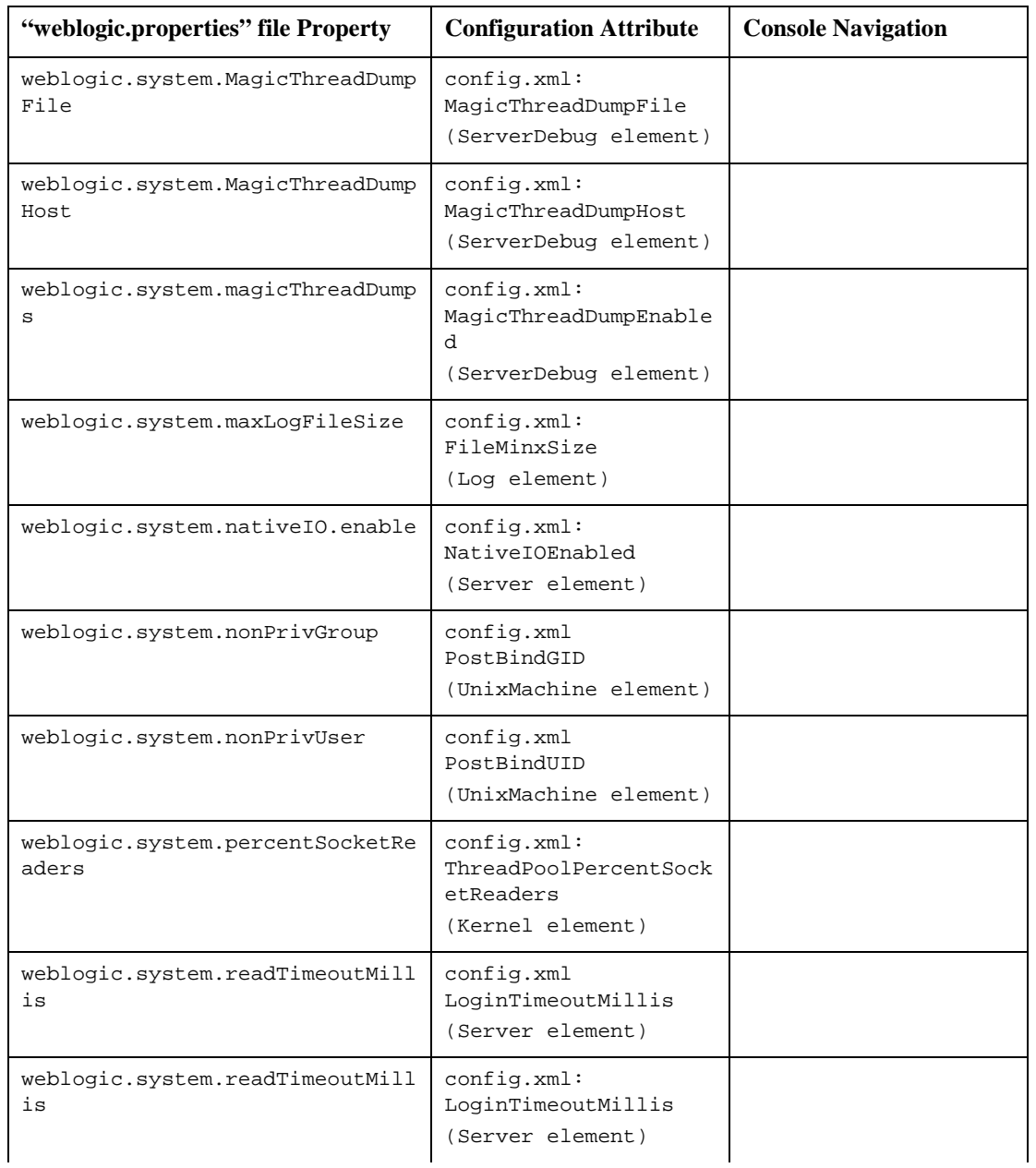

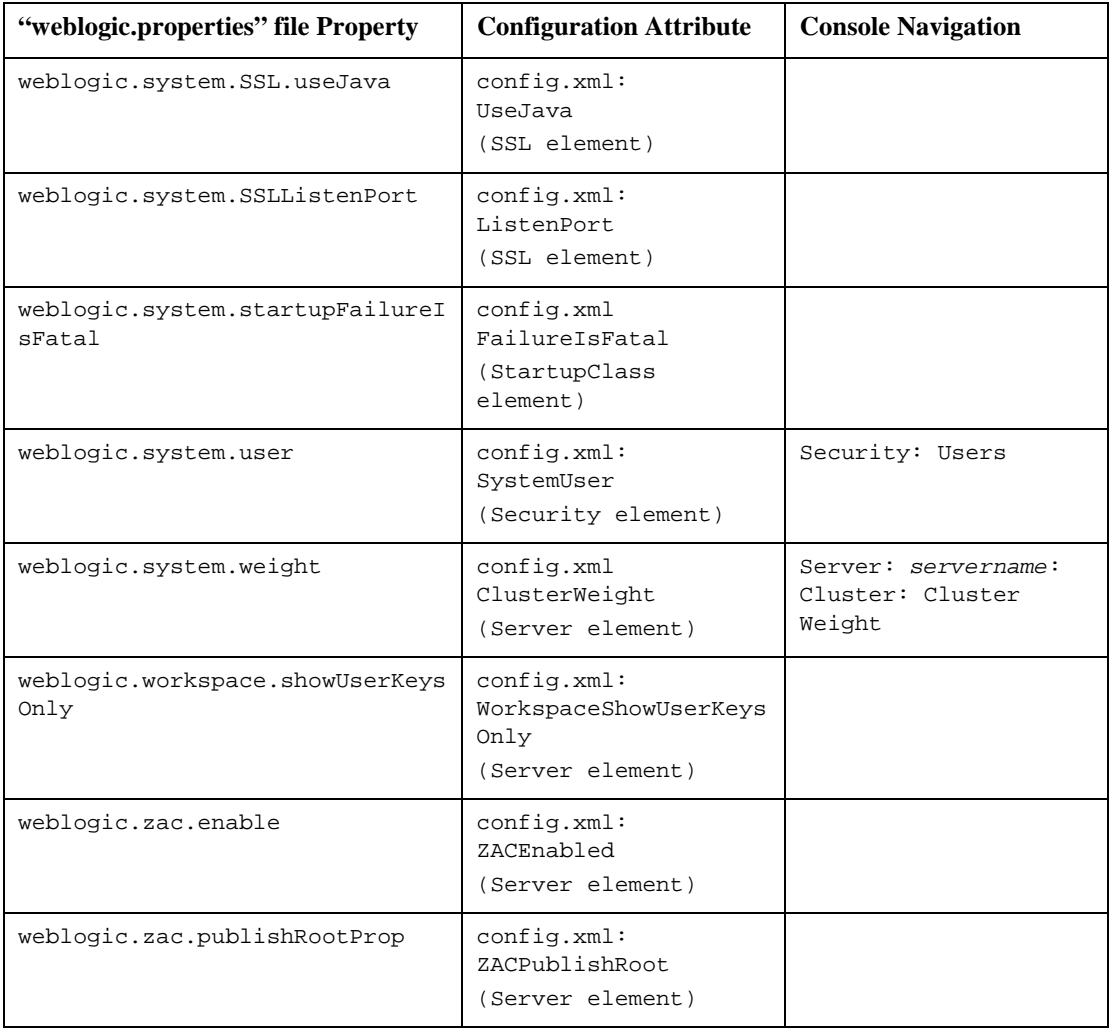

## <span id="page-62-0"></span>**Setting Up Your New Domain**

A domain is an interrelated collection of WebLogic Server resources and configuration files that occupy a single specific namespace. Only one domain can be active at a time. For more information on domains, see *[Domains, the Administration Server and](http://e-docs.bea.com/wls/docs60/adminguide/overview.html)  [Managed Servers](http://e-docs.bea.com/wls/docs60/adminguide/overview.html)* at

http://e-docs.bea.com/wls/docs60/adminguide/overview.html. To use your new domain you must start your server with the correct domain and copy the WebLogic Server Administration Console into the appropriate location. The WebLogic Server Administration Console is a sophisticated Web Application and an essential tool in managing your server.

#### **Restarting the Server**

In order to use your new domain you must restart the server, specifying before startup your new domain name. To do so, startup scripts have been provided. These scripts, which are generated when a weblogic.property file is converted, are named startdomainName.cmd (for Windows users) and startdomainName.sh (for UNIX users) and exist under the wlserver6.0/config/domainName directory. These scripts will start the server in the new domain.

These startup scripts make it easier to start instances of WebLogic Server. You may need to modify them to fit your environment and applications. See *[Starting and](http://e-docs.bea.com/wls/docs60/adminguide/startstop.html)  [Stopping the WebLogic Server](http://e-docs.bea.com/wls/docs60/adminguide/startstop.html)* at

http://e-docs.bea.com/wls/docs60/adminguide/startstop.html for more information on scripts and starting servers. More information is also available in the Administrator's Guide, under *[Migrating from Earlier Versions of WebLogic Server](http://e-docs.bea.com/wls/docs60/adminguide/startstop.html#MigratingStartScripts)* at http://e-docs.bea.com/wls/docs60/adminguide/startstop.html#Migrat ingStartScripts.

## **Copying the Administration Console to Your New Domain**

Before restarting your server, it is also necessary to copy the Adminstration Console Web Application into the newly created domain. The Administration Console is a Web Application with its own .war file and can be treated as any other Web Application.

To copy it into your new domain, follow these steps:

- 1. After converting your properties file, shut down the server by closing the window where the server is running.
- 2. Navigate to wlserver6.0/config/mydomain/applications.
- 3. Copy the console.war file.
- 4. Proceed to wlserver6.0/config/domainName/applications
- 5. Place the copy of console.war inside the new wlserver6.0/config/domainName/applications directory.
- 6. Restart your server and refresh the browser window that contains your console.

At the top middle of the main console window as well as the top of the left hand pane, you should see your new domain displayed as the active domain. Now you can begin to migrate your applications.

# <span id="page-63-0"></span>**Migrating Applications**

Applications on a J2EE-compliant server such as WebLogic Server 6.0 are created and deployed as one of the following four types: Web Applications, Enterprise JavaBeans, Enterprise Archives, and Client Applications. To migrate your existing components to WebLogic Server 6.0, create the appropriate J2EE deployment units. Web Applications are usually a collection of servlets, JSPs, and HTML files. Enterprise JavaBeans are server-side Java components written according to the EJB specification. Enterprise Archives may contain a combination of EJB components and Web Application components. Client Applications are Java classes that connect to

WebLogic Server using Remote Method Invocation (RMI). Each of the aforementioned J2EE deployment units are discussed in greater detail within the following sections.

#### **Web Applications**

A Web Application is created by correctly packaging into a single unit the servlets, JSPs and HTML pages that make up an application.

In order to deploy an application as a Web Application it is necessary to create certain .xml files that contain configuration information on that application. If you have converted your properties file, these .xml files (web.xml and weblogic.xml) have been created for you and placed inside a

wlserver6.0/config/domainName/applications/DefaultWebApp\_myserver /WEB-INF directory. The process of converting your weblogic.properties file also creates the config.xml file located in wlserver 6.0/config/domainName/. This file contains configuration information specific to your server.

In order to migrate applications into a Web Application deployed on WebLogic Server 6.0, the files of your application must be placed within a directory structure that follows a specific pattern. For development, these files can be left in an exploded directory format. However, for production situations, it is highly recommended that you bundle your applications into the appropriate .war file as a singular Web Application. For more information on Web Applications see *[Understanding](http://e-docs.bea.com/wls/docs60/programming/concepts.html)  [WebLogic Server Applications](http://e-docs.bea.com/wls/docs60/programming/concepts.html)* at

http://e-docs.bea.com/wls/docs60/programming/concepts.html and *[Deploying and Configuring Web Applications](http://e-docs.bea.com/wls/docs60/adminguide/config_web_app.html)* at

http://e-docs.bea.com/wls/docs60/adminguide/config\_web\_app.html.

#### **Directory Structure**

Web Applications are organized within a specified directory structure so that they can be archived and deployed on WebLogic Server. All servlets, classes, static files, and other resources belonging to a Web Application are organized under a directory hierarchy. The root of this hierarchy defines the document root of your Web Application. All files under this root directory can be served to the client, except for files under the special directories WEB-INF and META-INF located in the root directory. The root directory should be named with the name of your Web Application and placed inside the wlserver6.0/config/domainName/applications directory.

The following diagram illustrates the directory structure of any Web Application.

```
WebApplicationRoot/(Publically available files such as
                .jsp, .html, .jpg, .gif)
 | 
              +WEB-INF/-+ |
                      + classes/(directory containing
                             | Java classes including
                            servlets used by the
                            Web Application)
 |
                      + lib/(directory containing
                           jar files used by the
                           Web Application)
 |
                      + web.xml 
 |
                      + weblogic.xml
```
If you have already converted your properties file, the appropriate web.xml and weblogic.xml files have already been created for you under the directory wlserver6.0/config/domainName/applications/DefaultWebApp\_myserver /WEB-INF. Follow the above directory structure and place the . $x<sub>m1</sub>$  files in the wlserver6.0/config/domainName/applications/webAppName/WEB-INF directory that you create. All applications must be placed inside a wlserver6.0/config/domainName/applications directory in order to be deployed. For more information see *[Developing WebLogic Server Applications](http://e-docs.bea.com/wls/docs60/programming/index.html)* at http://e-docs.bea.com/wls/docs60/programming/index.html.

#### **XML Deployment Descriptors**

The Web Application Deployment Descriptor (web.xml) is a standard J2EE descriptor used to register your servlets, define servlet initialization parameters, register JSP tag libraries, define security constraints, and other Web Application parameters. For detailed instructions on creating the deployment descriptor, see *[Writing the Web](http://e-docs.bea.com/wls/docs60/programming/webappdeployment.html#web-xml)  [Application Deployment Descriptor](http://e-docs.bea.com/wls/docs60/programming/webappdeployment.html#web-xml)* at

http://e-docs.bea.com/wls/docs60/programming/webappdeployment.htm l#web-xml.

There is also a WebLogic-specific Deployment Descriptor (weblogic.xml). In this file you define JSP properties, JNDI mappings, security role mappings, and HTTP session parameters. The WebLogic-specific deployment descriptor also defines how

named resources in the web.xml file are mapped to resources residing elsewhere in WebLogic Server. For detailed instructions on creating the WebLogic-specific deployment descriptor, see *[Writing the WebLogic-specific Deployment Descriptor](http://e-docs.bea.com/wls/docs60/programming/webappdeployment.html#weblogic-xml)* at http://e-docs.bea.com/wls/docs60/programming/webappdeployment.htm l#weblogic-xml. This file may not be required if you have no need for any of the above mentioned properties, mappings, or parameters.

If you have converted your weblogic.properties file, a web.xml and weblogic.xml file have already been created for you. Use the web. $x$ ml and weblogic. $x$ ml files, in conjunction with the console, to configure your applications. The .xml files can be viewed through any text editor. To edit them, simply make your changes and save the file as web.xml or weblogic.xml with the appropriate path as specified by the prescribed directory structure. See *[Configuring your Web Applications](http://e-docs.bea.com/wls/docs60/adminguide/config_web_app.html)* at http://e-docs.bea.com/wls/docs60/adminguide/config\_web\_app.html for more information. If you do not want to deploy your applications together as a single Web Application, you need to split up the . xml files that have been created for you, creating the appropriate .xml files specific to each Web Application.

#### **WAR Files**

A .war file is a Web Application archive. If you have correctly followed the prescribed directory structure of a Web Application and created the appropriate web.xml and weblogic.xml files, it is strongly recommended that in production environments your applications are bundled together in a Web Application deployed as a .war file. Once you have done so, it is important to remove the previously existing directory structure so that WebLogic Server only has one instance of each application.

Use the following command line from the root directory containing your Web Application to create a .war file, replacing '*webAppName*' with the specific name you have chosen for your Web Application:

```
jar cvf webAppName.war *
```
You now have created a .war file that contains all the files and configuration information for your Web Application.

#### **Deploying Web Applications**

To deploy your bundled Web Applications properly, place the appropriate .war file in the c:/wlserver6.0/config/domainName/applications directory. You can also install the application through the Administration Console. To do so, go to the

console home and choose Install Applications under the Getting Started menu. Select the correct .war file and it will be installed automatically. Note that it is necessary to have your applications reside in a

c:/wlserver6.0/config/domainName/applications directory in order for them to work.

Web Applications should be deployed automatically after they have been installed. Check to see that they are deployed under the Deployments node in the left hand pane of the Administration Console.

You can configure certain deployment attributes for your Web Application using the Administration Console. Select the Web Applications node under the Deployments heading. Select your Web Application. Click on the appropriate tab to configure. For more information on setting attributes in the console, see the Web Application section of the *[Console Help](http://e-docs.bea.com/wls/docs60/ConsoleHelp/webappcomponent.html)* at

http://e-docs.bea.com/wls/docs60/ConsoleHelp/webappcomponent.html.

#### **JavaServer Pages (JSP) and Servlets**

This section contains information specific to JSPs and servlets that may be pertinent to your applications.

 Some changes will be necessary in code (both Java and HTML) where the code refers to URLs, which may be different when servlets and JSPs are deployed in a Web Application that is not the default Web Application. See the *[Servlet](http://e-docs.bea.com/wls/docs60/servlet/admin.html#servlet-urls)  [Documentation](http://e-docs.bea.com/wls/docs60/servlet/admin.html#servlet-urls)* at

http://e-docs.bea.com/wls/docs60/servlet/admin.html#servlet-url s for more information. If relative URLs are used and all components are contained in the same Web Application, these changes are not necessary.

- Only serializable objects may be stored in a session if your application is intended to be distributable.
- You must convert your weblogic.properties to XML attributes in web.xml and/or weblogic.xml. For additional information on this process, see the conversion section of the *[Console Help](http://e-docs.bea.com/wls/docs60/ConsoleHelp/conversion.html)* at http://e-docs.bea.com/wls/docs60/ConsoleHelp/conversion.html.
- ACLs are now defined as security constraints in web.xml.
- Server-Side-Includes are not supported. You must use JSP to achieve this functionality.

■ This version of WebLogic Server is now fully compliant with the Servlet 2.2 specification.

#### **Example Steps to Migrate a Simple Servlet**

The following procedure migrates the simple Hello World Servlet that was provided with WebLogic 5.1 Server to WebLogic Server 6.0.

- 1. Create the correct directory structure, as described in *[Programming HTTP Servlets](http://e-docs.bea.com/wls/docs60/servlet/admin.html)* at http://e-docs.bea.com/wls/docs60/servlet/admin.html. This involves creating a root application directory, such as  $C^2$ : /hello, as well as a C:/hello/WEB-INF directory and a C:/hello/WEB-INF/classes directory. Place the HelloWorld. Servlet. java file inside the C:/hello/WEB-INF/classes directory.
- 2. Create a web.xml file for this servlet. If you have converted your weblogic.properties file, a web.xml file has already been created for you. If you registered HelloWorldServlet in your weblogic.properties file, it will be properly configured in your new web.xml file. An .xml file can be created with any text editor. The following is an example of a basic web.xml file that could be used with the HelloWorldServlet.

```
<!DOCTYPE web-app (View Source for full doctype...)> 
- <web-app> 
- <servlet> 
<servlet-name>HelloWorldServlet</servlet-name> 
<servlet-class>examples.servlets.HelloWorldServlet</servlet-cla
ss> 
</servlet> 
- <servlet-mapping> 
<servlet-name>HelloWorldServlet</servlet-name> 
<url-pattern>/hello/*</url-pattern> 
</servlet-mapping> 
</web-app>
```
For more information on web.xml files, see *[Writing the Web Application](http://e-docs.bea.com/wls/docs60/programming/webappdeployment.html#web-xml)  [Deployment Descriptor](http://e-docs.bea.com/wls/docs60/programming/webappdeployment.html#web-xml)* at

```
http://e-docs.bea.com/wls/docs60/programming/webappdeployment.h
tml#web-xml. A weblogic.xml file is not necessary with such a simple, 
stand-alone servlet as HelloWorld.
```
For more information on weblogic.xml files, see *[Writing the](http://e-docs.bea.com/wls/docs60/programming/webappdeployment.html#weblogic-xml)  [WebLogic-Specific Deployment Descriptor](http://e-docs.bea.com/wls/docs60/programming/webappdeployment.html#weblogic-xml)* at

http://e-docs.bea.com/wls/docs60/programming/webappdeployment.h tml#weblogic-xml. If you registered the HelloWorldServlet in Weblogic 5.1

and have converted your weblogic.properties file into .xml, simply move the web.xml file from wlserver6.0/config/domainName/applications/DefaultWebApp\_myserv

er/WEB-INF to C:/hello/WEB-INF/. If you did not convert your weblogic.properties file, or did not register the HelloWorldServlet in your earlier version of WebLogic, create a web.xml file like the above example and place it inside the C:/hello/WEB-INF/ directory.

3. Set up your development environment (see *[Establishing a Development](http://e-docs.bea.com/wls/docs60/programming/environment.html#devenv)  [Environment](http://e-docs.bea.com/wls/docs60/programming/environment.html#devenv)* at

http://e-docs.bea.com/wls/docs60/programming/environment.html#d evenv for more information) and compile the HelloWorldServlet with a command like the following:

C:\hello\WEB-INF\classes>javac -d . HelloWorldServlet.java

This should compile the file and create the correct package structure.

4. The servlet can now be bundled into an archive .war file with the following command:

jar cvf hello.war \*

This command will create a hello.war file and place it inside the  $C$ :/hello directory.

- 5. To install this Web Application, start your server and open the Administration Console. Under the Getting Started menu, choose Install Applications. Browse to the newly created .war file and click Upload. The servlet should now be deployed and appear under the Web Applications node under Deployments, in the left-hand pane of the console.
- 6. To call the servlet, type the following in your browser URL window: http://localhost:7001/hello/hello. In this case /hello/ is the context path of the servlet. This is determined by the naming of the .war file, in this case hello.war. The second /hello was mapped in the the servlet mapping tags inside the web.xml file.

### **Enterprise JavaBeans Applications**

To migrate a 1.1 EJB from your WebLogic Server 5.1 installation to WebLogic Server 6.0, first open the Administration Console. From the home page click on Install Applications under the Getting Started heading. Locate the .jar file you wish to install by clicking the Browse button. Once you have located it, click Open and then Upload. Your bean should now be automatically deployed.

To check your output, run a setEnv script on a client window and set your development environment (for more information see *[Establishing a Development](http://e-docs.bea.com/wls/docs60/programming/environment.html#devenv)  [Environment](http://e-docs.bea.com/wls/docs60/programming/environment.html#devenv)* at

http://e-docs.bea.com/wls/docs60/programming/environment.html#dev env). Then compile all the needed client classes. For example, using the Stateless Session Bean sample that was provided with WebLogic Server 5.1, you would use the following command:

```
javac -d %CLIENTCLASSES% Trader.java TraderHome.java 
TradeResult.java Client.java
```
Then reference the EJB interfaces in your client's classpath:

java -classpath %CLIENTCLASSES%;%CLASSPATH% examples.ejb.basic.statelessSession.Client

To run the client, enter this command:

java examples.ejb.basic.statelessSession.Client

In order to convert an EJB 1.1 bean to a EJB 2.0 bean, WebLogic provides a DDConverter. It is recommended that you develop EJB 2.0 beans in conjunction with WebLogic server 6.0. However, for 1.1 beans already used in production, it is not necessary to convert them to 2.0 beans. EJB 1.1 beans are deployable with WebLogic Server 6.0. If you do wish to convert 1.1 beans to 2.0 beans, see the *[DDConverter](http://e-docs.bea.com/wls/docs60/ejb/EJB_utilities.html)* documentation at

http://e-docs.bea.com/wls/docs60/ejb/EJB\_utilities.html for more information.

The basic steps required to convert a simple CMP 1.1 bean to a 2.0 bean are as follows:

1. Make the bean class abstract. EJB 1.1 beans declare CMP fields in the bean. CMP 2.0 beans use abstract getXXX and setXXX methods for each field. For instance, 1.1 Beans will use public String name. 2.0 Beans should use public

abstract String getName() and public abstract void setName(String n). With this modification, the bean class should now read the container-managed fields with the getName method and update them with the setName method.

2. Any CMP 1.1 finder which used java.util.Enumeration should now use java.util.Collection. Change your code to reflect this. CMP 2.0 finders cannot return java.util.Enumeration.

The following list includes further information that may be pertinent to users migrating their Enterprise JavaBeans to use WebLogic Server 6.0.

- WebLogic Server Version 6.0 supports the Enterprise JavaBeans 1.1 and 2.0 specifications.
- The XML parser is stricter with XML deployment descriptors in WebLogic 6.0. Some errors allowed in earlier versions are no longer permitted. This is described in *[Programming WebLogic EJB](http://e-docs.bea.com/wls/docs60/ejb/EJB_whatsnew.html)* at http://e-docs.bea.com/wls/docs60/ejb/EJB\_whatsnew.html.
- EJB 1.1 beans are deployable in WebLogic Server 6.0. However, if you are developing new beans, it is recommended that you use EJB 2.0. EJB 1.1 beans can be converted to 2.0 using the DDConverter utility. For more information see the *[DDConverter](http://e-docs.bea.com/wls/docs60/ejb/EJB_utilities.html)* documentation at http://e-docs.bea.com/wls/docs60/ejb/EJB\_utilities.html.
- EJB 1.0 deployment descriptors can be upgraded to EJB 2.0 using the DDConverter utility also, but first must be upgraded to 1.1 beans. WebLogic Server 5.1 deployment descriptors may be upgraded to 6.0 to take advantage of WebLogic Server 6.0's new features. Details on the DDConverter utility are provided in *[Programming WebLogic EJB](http://e-docs.bea.com/wls/docs60/ejb/EJB_utilities.html)* at http://e-docs.bea.com/wls/docs60/ejb/EJB\_utilities.html.
- The finder expressions feature of EJB 1.1 is no longer supported. This is the only non-supported feature of EJB 1.1.
- The weblogic.deploy utility is no longer supported. Deploying beans is described in *[Programming WebLogic EJB](http://e-docs.bea.com/wls/docs60/ejb/EJB_deployover.html)* at http://e-docs.bea.com/wls/docs60/ejb/EJB\_deployover.html.
- If  $\epsilon$  is the has not been run on an EJB, WebLogic Server 6.0 will run  $\epsilon$  jbc automatically when the bean is deployed. You do not need to compile beans with ejbc before deploying. If you wish to run ejbc during startup, you may do so. See details in *[Programming WebLogic EJB](http://e-docs.bea.com/wls/docs60/ejb/EJB_deployover.html)* at http://e-docs.bea.com/wls/docs60/ejb/EJB\_deployover.html.
For more information on Enterprise JavaBeans, see *[Enterprise JavaBeans](http://e-docs.bea.com/wls/docs60/programming/concepts.html#1029491)  [Components](http://e-docs.bea.com/wls/docs60/programming/concepts.html#1029491)* and *[Programming WebLogic EJB](http://e-docs.bea.com/wls/docs60/ejb/index.html)* at http://e-docs.bea.com/wls/docs60/ejb/index.html.

#### **Enterprise Applications**

An Enterprise Application consists of assembled components, and is a  $\cdot$  jar file with an .ear extension. An .ear file contains all of the .  $jar$  and .war component archive files for an application and an XML descriptor that describes the bundled components. The META-INF/application.xml deployment descriptor contains an entry for each Web and EJB module, and additional entries to describe security roles and application resources such as databases.

```
EnterpriseApplicationStagingDirectory/
```

```
 |
           + .jar files
|
           + .war files
|
          +META-INF/-+ |
               + application.xml
```
When you have assembled all of the Web Archive and EJB Archives for your application and placed them under your staging directory, you can bundle them together in an Enterprise Archive (.ear) file so that you can deploy all of the dependent components together. Copy the .war and EJB .jar files into the staging directory and then create a META-INF/application.xml deployment descriptor for the application. Follow the directory structure depicted above. The application.xml file contains a descriptor for each component in the application, using a DTD supplied by Sun Microsystems. For more information on the application.xml file, see *[Client Application Deployment Descriptor Elements](http://e-docs.bea.com/wls/docs60/programming/app_xml.html)* at http://e-docs.bea.com/wls/docs60/programming/app\_xml.html. Note that if you are using JSPs and want them to compile at run time you must have the home and remote interfaces of the bean included in the classes directory of your .war file.

Create the Enterprise Archive by executing a jar command like the following in the staging directory:

jar cvf myApp.ear \*

The .ear file can be installed through the console by clicking on the Install Applications link under the Getting Started heading in the home page of the console. The .ear file needs to be in the

c:/wlserver6.0/config/domainName/applications directory. For more information on Enterprise Applications, see *[Staging Enterprise Applications](http://e-docs.bea.com/wls/docs60/programming/packaging.html)* at http://e-docs.bea.com/wls/docs60/programming/packaging.html.

### **Client Applications**

WebLogic Server also supports J2EE client applications, packaged in a jar file with a standard XML deployment descriptor. Client applications (meaning: when the client is not a Web browser) are Java classes that connect to WebLogic Server using Remote Method Invocation (RMI). A Java client can access Enterprise JavaBeans, JDBC connections, JMS messaging, and other services using RMI. Client applications range from simple command line utilities that use standard I/O to highly interactive GUI applications built using the Java Swing/AWT classes.

To execute a WebLogic Server Java client, the client computer needs the weblogic\_sp.jar file, the weblogic.jar file, the remote interfaces for any RMI classes and Enterprise Beans that are on WebLogic Server, as well as the client application classes. To simplify maintenance and deployment, it is a good idea to package a client-side application in a jar file that can be added to the client's classpath along with the weblogic.jar and weblogic\_sp.jar files. The weblogic.ClientDeployer command line utility is executed on the client computer to run a client application packaged to this specification. For more information about J2EE client applications, see *[Staging and Deploying Client Applications](http://e-docs.bea.com/wls/docs60/programming/packaging.html)* at http://e-docs.bea.com/wls/docs60/programming/packaging.html.

#### **Standalone HTML and JSP PAGES**

In the original domain provided with WebLogic Server 6.0, as well as in any domains that have been created using the weblogic.properties file converter, there is a wlserver6.0/config/domainName/applications/DefaultWebApp\_myserver directory that has been created. This directory can be used to contain files made available by your web server. HTML and JSP files may be placed here and be made

available, separate from any applications you install. If necessary, you can create subdirectories within the DefaultWebApp\_myserver directory to handle relative links, such as image files.

#### **Applications and Managed Servers**

By default, applications are deployed on the administration server's config.  $x$ ml block and JVM. However, in most cases, this is not good practice. The administration server should just be used for administrative purposes. Users should define new managed servers and associate the applications with those servers. This is done via the Administration Console. For more information, see *[Configuring WebLogic Servers](http://e-docs.bea.com/wls/docs60/adminguide/config.html)  [and Clusters](http://e-docs.bea.com/wls/docs60/adminguide/config.html)* at

http://e-docs.bea.com/wls/docs60/adminguide/config.html and *[Domains,](http://e-docs.bea.com/wls/docs60/adminguide/overview.html)  [the Administration Server, and Managed Servers](http://e-docs.bea.com/wls/docs60/adminguide/overview.html)* at

http://e-docs.bea.com/wls/docs60/adminguide/overview.html.

### **Other J2EE Services**

What follows is a list of different components that can be used by applications. Deprecated features, upgrades, and the important changes that have been made in WebLogic Server 6.0 are noted.

#### **Java Transaction API (JTA)**

The following changes in JTA have taken place:

- WebLogic Server 6.0 supports the JTA 1.0.1 specification. Updated JTA documentation is provided in *Programming WebLogic JTA* at http://e-docs.bea.com/wls/docs60/jta/index.html.
- Based on the inclusion of support for JTA, the JTS JDBC driver (with properties in weblogic.jts.\* and URL jdbc:weblogic:jts:..) has been replaced by a JTA JDBC/XA driver. Existing properties are available for backward

compatibility, but you should change the class name and properties to reflect the JTS to JTA name change.

#### **Java Message Service (JMS)**

For specific details on migrating JMS, see *[Migrating WebLogic JMS Applications](http://e-docs.bea.com/wls/docs60/jms/migrat.html)* in *[Programming WebLogic JMS](http://e-docs.bea.com/wls/docs60/jms/index.html)* at http://e-docs.bea.com/wls/docs60/jms/index.html.

WebLogic Server 6.0 supports the *[JavaSoft JMS specification version 1.0.2](message URL http://www.javasoft.com/products/jms/docs.html)* at http://www.javasoft.com/products/jms/docs.html. In order to use your existing JMS applications, perform the following steps:

- 1. Upgrade the WebLogic Server environment, as described in the *[Installation Guide](http://e-docs.bea.com/wls/docs60/install/index.html)* at http://e-docs.bea.com/wls/docs60/install/index.html.
- 2. Migrate configuration information using the *[Configuration Conversion Facility](http://e-docs.bea.com/wls/docs60/ConsoleHelp/conversion.html)* at http://e-docs.bea.com/wls/docs60/ConsoleHelp/conversion.html. Once your configuration information is converted, the JMS administrator needs to review the resulting configuration to ensure that the conversion meets the needs of the application, and adjust the values, if necessary.
- 3. Prepare for automatic migration of existing JDBC database stores, as described in *[Migrating WebLogic JMS Applications](http://e-docs.bea.com/wls/docs60/jms/migrat.html)* in *[Programming WebLogic JMS](http://e-docs.bea.com/wls/docs60/jms/index.html)* at http://e-docs.bea.com/wls/docs60/jms/migrat.html.

 In WebLogic Server 5.1, the WebLogic JMS data for JMS messages and durable subscribers was kept in five database tables that were accessible via JDBC. In WebLogic Server 6.0, JMS queues are defined during configuration, and no longer saved within database tables. Message data and durable subscriptions are stored either in two JDBC tables or via a directory within the file system. The current JDBC database store content format is not compatible with the format in WebLogic Server 6.0 Beta.

4. Update any existing code, as required, to reflect the feature functionality changes described in *[Migrating WebLogic JMS Applications](http://e-docs.bea.com/wls/docs60/jms/migrat.html)* in *[Programming WebLogic](http://e-docs.bea.com/wls/docs60/jms/index.html)  [JMS](http://e-docs.bea.com/wls/docs60/jms/index.html)* at http://e-docs.bea.com/wls/docs60/jms/index.html. For example, the createQueue() and createTopic() methods do not create destinations dynamically, only references to destinations that already exist given the vendor-specific destination name.

5. When you initially boot up the WebLogic Server, the existing JDBC database stores will be migrated automatically. If the automatic migration fails for any reason, the automatic migration will be re-attempted the next time the WebLogic Server boots.

For more information on migrating your WebLogic JMS applications, see *[Migrating](http://e-docs.bea.com/wls/docs60/jms/migrat.html)  [WebLogic JMS Applications](http://e-docs.bea.com/wls/docs60/jms/migrat.html)* in *[Programming WebLogic JMS](http://e-docs.bea.com/wls/docs60/jms/index.html)* at http://e-docs.bea.com/wls/docs60/jms/index.html. Note that WebLogic Events are being deprecated and being replaced by JMS messages with NO\_ACKNOWLEDGE or MULTICAST\_NO\_ACKNOWLEDGE delivery modes. Each of these delivery modes is described in *[Programming WebLogic JMS](http://e-docs.bea.com/wls/docs60/jms/fund.html)* at http://e-docs.bea.com/wls/docs60/jms/fund.html.

### **Java Database Connectivity (JDBC)**

The following changes have been made in JDBC:

- The WebLogic T3 API is deprecated in WebLogic Server 6.0; use the RMI JDBC driver in its place. This also applies to users migrating from WebLogic Server 4.5.x.
- The weblogic.jdbc20.\* packages are being replaced with weblogic.jdbc.\* packages. All WebLogic JDBC drivers are now compliant with JDBC 2.0.
- If you have a current connection and are using a preparedStatement, and the stored procedure gets dropped in the DBMS, use a new name to create the stored procedure. If you recreate the stored procedure with the same name, the preparedStatement will not know how to access the newly created stored procedure—it is essentially a different object with the same name.

### **RMI**

The following tips are for users migrating to WebLogic 6.0 who used RMI in their previous version of WebLogic Server:

Re-run the WebLogic RMI compiler, weblogic.rmic, on any existing code to regenerate the wrapper classes so they are compatible with WebLogic Server 6.0.

- Use java.rmi.Remote to tag interfaces as remote. Do not use weblogic.rmi.Remote.
- Use java.rmi.\*Exception. Do not use the weblogic.rmi counterparts.
- Use JNDI instead of  $\star$ .  $rmi$ . Naming.
- You may use weblogic.rmic to generate stubs and skeletons.
- Use weblogic.rmi.server.UnicastRemoteObject.exportObject() to get a stub instance.
- $\blacksquare$  The RMI examples have not currently been updated to use java.rmi.\* and JNDI. The examples will be revised to reflect java.rmi.\* and JNDI in a future release.

### **Internationalization (I18N)**

Several internationalization and localization changes have been made in this version:

- Changes have been made to the log file format that affect the way that messages are localized. The new message format also has additional things in the first line that were not present in earlier versions of WebLogic Server. New entries are: *begin marker*, *machine name*, *server name*, *thread id*, *user id*, *tran id*, and *message id*.
- There is a new internationalized logging API through which users can log messages in the server and clients.
- Clients log to their own logfiles which are in the same format as the server logfiles, with the exception of the *servername* and *threadid* fields.
- LogServicesDef is deprecated. Instead, use the internationalized API or weblogic.logging.NonCatalogLogger (when internationalization is not required).

For details on internationalization in this version, see *BEA WebLogic Server Internationalization Guide* at

http://e-docs.bea.com/wls/docs60/i18n/index.html.

### **Security**

Existing WebLogic Server customers may have private keys that are unprotected in Definite Encoding Rules (DER) format. For those private keys to work with this version of WebLogic Server, you need to convert the private keys to a PKCS#5/PKCS#8 Privacy Enhanced Mail (PEM) format. Use the protectkey conversion tool to convert your private keys. The protectkey tool takes a private key in DER format and a password and converts them to a PKCS#5/PKCS#8 PEM format. For more information about the protectkey tool, see *[Managing Security in the](http://e-docs.bea.com/wls/docs60/adminguide/cnfgsec.html)  [Administration Guide](http://e-docs.bea.com/wls/docs60/adminguide/cnfgsec.html)* at

http://e-docs.bea.com/wls/docs60/adminguide/cnfgsec.html.

It is highly recommended that users read our documentation on *[Programming](http://e-docs.bea.com/wls/docs60/security/index.html)  [WebLogic Security](http://e-docs.bea.com/wls/docs60/security/index.html)* at

http://e-docs.bea.com/wls/docs60/security/index.html for the most detailed information on using security with WebLogic Server 6.0. WebLogic users migrating from earlier releases should read the following list of tips and issues:

- A large portion of implementing security in the WebLogic Server environment is configuration. To migrate a current security configuration, convert the weblogic.properties file to XML attributes in config.xml using the Administration Console. Details on converting weblogic.properties files are described in the *[Console Help](http://e-docs.bea.com/wls/docs60/ConsoleHelp/conversion.html)* documentation at http://e-docs.bea.com/wls/docs60/ConsoleHelp/conversion.html. For a complete mapping of the security properties to XML attributes, see "Managing Security" in the *[Administration Guide](http://e-docs.bea.com/wls/docs60/adminguide/cnfgsec.html )* at http://e-docs.bea.com/wls/docs60/adminguide/cnfgsec.html.
- The name of the default security realm changed from WLPropertyRealm to the File realm. Realm attributes are now stored in the fileRealm.properties file instead of the weblogic.properties file.
- At some point, redefine your realm and authorization attributes through the Administration Console. The resulting information is stored in the fileRealm.properties file. For information about creating a custom realm in WebLogic Server 6.x, see [Writing a Custom Security Realm.](http://e-docs.bea.com/wls/docs60/security/prog.html#1041025)
- It is highly recommended that at the end of installation, you check all security settings to make sure they are the appropriate ones for their environment.
- ACLs can no longer be used to specify security for stand-alone servlets because stand-alone servlets have been completely replaced by web applications. Web

applications can only be secured using the web app's deployment descriptors as defined in the Servlet 2.2 specification.

■ The Delegating security realm is no longer supported in WebLogic Server 6.0. If you are using the Delegating security realm, you must use another type of security realm to store Users, Groups, and ACLs. For details, see ["http://e-docs.bea.com/wls/docs60/adminguide/cnfgsec.html"](http://e-docs.bea.com/wls/docs60/adminguide/cnfgsec.html).

#### **WAP Applications**

To run a WAP application on WebLogic Server 6.0, you must now specify the MIME types associated with WAP in the web.xml file of the web application. In WebLogic Server 5.1, the default mime-type can be set using

weblogic.httpd.defaultMimeType in weblogic.properties where its default value is "text/plain". WebLogic Server 6.0, WebLogic Server 6.1, and WebLogic Server 7.0 do not have a default mime-type. You must explicitly specify mime-type for each extension in the web. xml file. For information on required MIME types see *[Using Wireless Application Protocol \(WAP\) with WebLogic Server](http://e-docs.bea.com/wls/docs60/wap/index.html)* at

http://e-docs.bea.com/wls/docs60/wap/index.html. For information on creating and editing a web.xml file, see *[Writing Web Application Deployment](http://e-docs.bea.com/wls/docs60/programming/webappdeployment.html)  [Descriptors](http://e-docs.bea.com/wls/docs60/programming/webappdeployment.html)* at

http://e-docs.bea.com/wls/docs60/programming/webappdeployment.htm l.

An example configuration of the mime-types in the web.xml file:

<web-app>

<mime-mapping>

<extension>tiff</extension>

<mime-type>image/tiff</extension>

</mime-mapping>

<mime-mapping>

<extension>tif</extension>

<mime-type>image/tiff</extension>

```
 </mime-mapping>
```

```
</web-app>
```
#### **Web Services**

The following tips are for users migrating to WebLogic 6.0 who used Web Services in their previous version of WebLogic:

- All of the Web services in WebLogic Server now use Web Applications as the mechanism for defining how WebLogic Server serves up JSPs, servlets, and static HTML pages. In a new installation of WebLogic Server, the server will configure a default Web Application. Customers upgrading to WebLogic 6.0 should not need to perform any registrations because this default Web Application closely approximates the document root, the JSPServlet, and servlet registrations performed using the weblogic.properties file contained in earlier versions.
- Convert your existing weblogic.properties file to .xml files using the Administration Console. See *[Console Help](http://e-docs.bea.com/wls/docs60/ConsoleHelp/conversion.html)* at http://e-docs.bea.com/wls/docs60/ConsoleHelp/conversion.html for more details.
- SSI is no longer supported.
- URL ACLs are deprecated. Use Servlet 2.2 features instead.
- Some information has moved from web.xml to weblogic.xml. This reorganization allows a third-party Web application based strictly on Servlet 2.2 to be deployed without modifications to its J2EE standard deployment descriptor (web.xml). WebLogic Server 5.1 style settings made in the web.xml file using <context-param> elements are supported for backward compatibility, but you should adopt the new way of deploying. The following sets of parameters previously defined in web.xml are now defined in weblogic.xml:

**JSP Parameters** (keepgenerated, verbose, packagePrefix, pageCheckSeconds, encoding)

**HTTP sessionParameters** (CookieDomain, CookieComment, CookieMaxAgeSecs, CookieName, CookiePath, CookiesEnabled, InvalidationIntervalSecs, PersistentStoreDir, PersistentStorePool, PersistentStoreType, SwapIntervalSecs, IDLength, CacheSize, TimeoutSecs, JDBConnectionTimeoutSecs, URLRewritingEnabled)

 For more information, see *[Writing Web Application Deployment Descriptors](http://e-docs.bea.com/wls/docs60/programming/webappdeployment.html)* at http://e-docs.bea.com/wls/docs60/programming/webappdeployment.h tml.

### **XML**

The XML parser has been updated and is now based on the Apache Xerces parser. The parser implements version 2 of the SAX and DOM interfaces. Users who made use of older parsers that were shipped in the weblogicaux.jar (such as Sun's Project X parser) may receive deprecation messages.

## **Deprecated APIs and Features**

The following APIs and features are deprecated in anticipation of future removal from the product:

- weblogic.security.acl
- -Dweblogic.management.host
- WebLogic Events

WebLogic Events are deprecated and should be replaced by JMS messages with NO\_ACKNOWLEDGE or MULTICAST\_NO\_ACKNOWLEDGE delivery modes. See *[Programming WebLogic JMS](http://e-docs.bea.com/wls/docs60/jms/fund.html#nontransacted)* at http://e-docs.bea.com/wls/docs60/jms/fund.html#nontransacted for more information.

- WebLogic HTMLKona
- T3Client
- T3 Driver
- Delegating security realm

The Delegating security realm is no longer supported in WebLogic Server 6.0. If you are using the Delegating security realm, you will have to use another type of security realm to store Users, Groups, and ACLs. For details, see ["http://e-docs.bea.com/wls/docs60/adminguide/cnfgsec.html"](http://e-docs.bea.com/wls/docs60/adminguide/cnfgsec.html).

### **Removed APIs and Features**

The following APIs and features have been removed:

■ The old administrative console GUI.

Use the new Administration Console.

- The Deployer Tool.
- **WebLogic Beans**
- WebLogic jHTML
- weblogic.logging.LogOutputStream; use weblogic.logging.NonCatalogLogger
- WebLogic Remote
- WorkSpaces
- WebLogic Tour
- **J**view support
- $\blacksquare$  SSI
- Weblogic Bean Bar
- RemoteT3
- **Julieu** support
- Weblogic COM

This feature relied on the Microsoft JVM (Jview) which is no longer supported.

■ WebLogic Tour

# **4 Notes and Problems**

The following sections describe general issues and levels of support for this release:

- [SNMP Support](#page-84-0)
- [Platform Support](#page-85-0)
- [Standards Support](#page-86-0)
- **[HTML Pages and Netscape](#page-86-1)**
- [Clusters, DNS, and Multihoming on NT](#page-87-0)
- **IDBC** Drivers for Oracle
- [Known Problems](#page-88-0)

# <span id="page-84-0"></span>**SNMP Support**

The WebLogic SNMP agent is not included in the first general availability release of WebLogic Server 6.0. The agent is being enhanced and is scheduled to be delivered in a future release.

# <span id="page-85-0"></span>**Platform Support**

See our *[Platforms Support Page](http://www.weblogic.com/platforms/index.html)* at

http://www.weblogic.com/platforms/index.html for the most accurate and current information regarding platform support.

# <span id="page-86-0"></span>**Standards Support**

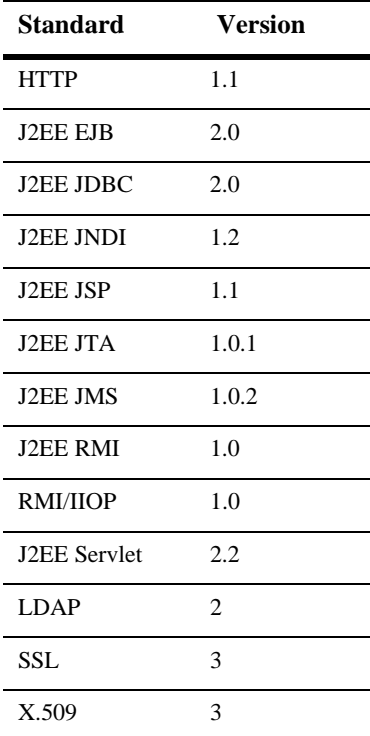

# <span id="page-86-1"></span>**HTML Pages and Netscape**

If you already have a Netscape browser running, some HTML pages will not display. For example, if you select the *About WebLogic Server* page from the Start menu, and you have Netscape running and do not have Microsoft Internet Explorer, the screen may flash but the page will not display.

# <span id="page-87-0"></span>**Clusters, DNS, and Multihoming on NT**

Be aware of naming issues when using multihoming features on Windows NT in a cluster. For example, there may be naming conflicts if a cluster is running on a multihomed Windows NT machine and one of the servers in the cluster is bound to the same DNS name as the machine name. Attempts to contact that server using the DNS name in a URL may result in Windows NT converting that DNS name to any of the IP addresses of the multihomed Windows NT machine. In this case, the request may go to the wrong address.

# <span id="page-87-1"></span>**JDBC Drivers for Oracle**

Performance and functionality issues have been encountered using WebLogic jDriver for Oracle with oci816\_8 on WebLogic Server.

The following table provides workarounds to these issues.

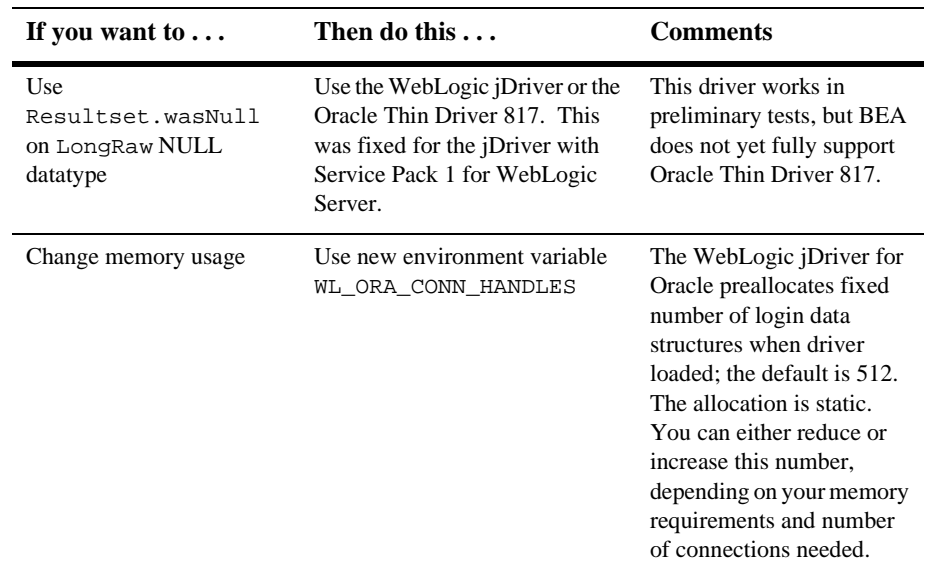

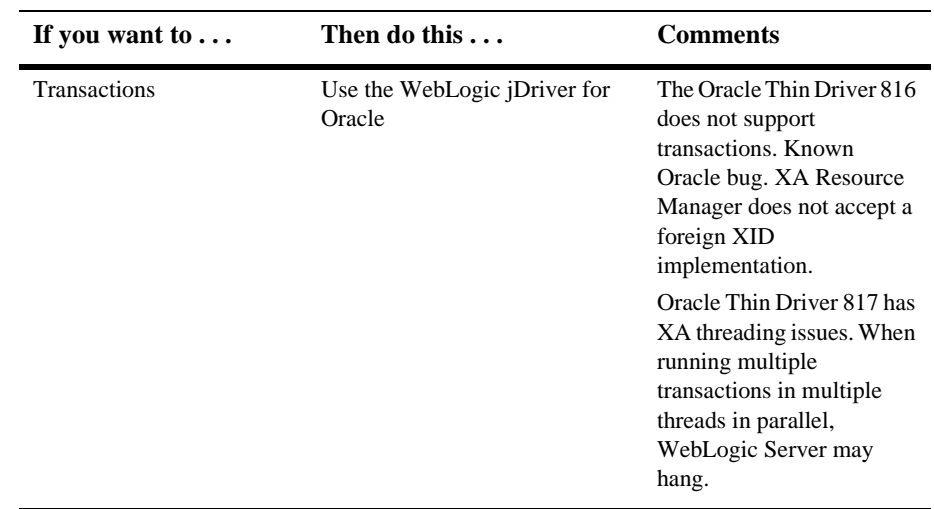

# <span id="page-88-0"></span>**Known Problems**

The following sections describe known problems with this software release. BEA is addressing these issues.

- [Documentation Known Problems](#page-90-0)
- [Classloader Known Problems](#page-90-1)
- **[EJB Known Problems](#page-90-2)**
- [Examples and Pet Store Demo Known Problems](#page-92-0)
- [JavaMail Known Problems](#page-95-0)
- **JDBC** and jDrivers Known Problems
- **JMS** Known Problems
- **[JSP Known Problems](#page-98-0)**
- **[JTA Known Problems](#page-99-0)**
- [Installer Known Problems](#page-93-0)
- [Operations and Management Known Problems](#page-99-1)
- [Plug-In Known Problems](#page-105-0)
- [Server Known Problems](#page-105-1)
- [Servlet Known Problems](#page-107-0)
- **[Utilities Known Problems](#page-108-0)**
- **[XML Known Problems](#page-108-1)**

### <span id="page-90-0"></span>**Documentation Known Problems**

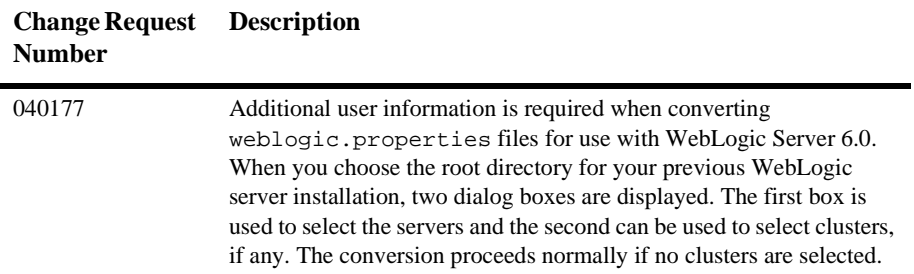

### <span id="page-90-1"></span>**Classloader Known Problems**

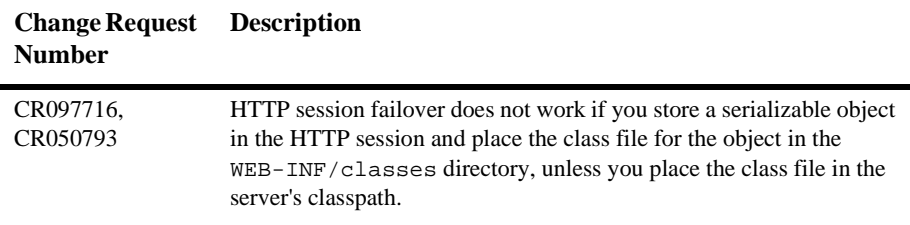

### <span id="page-90-2"></span>**EJB Known Problems**

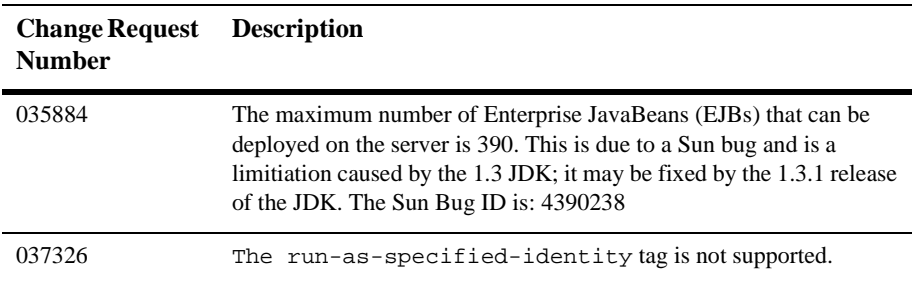

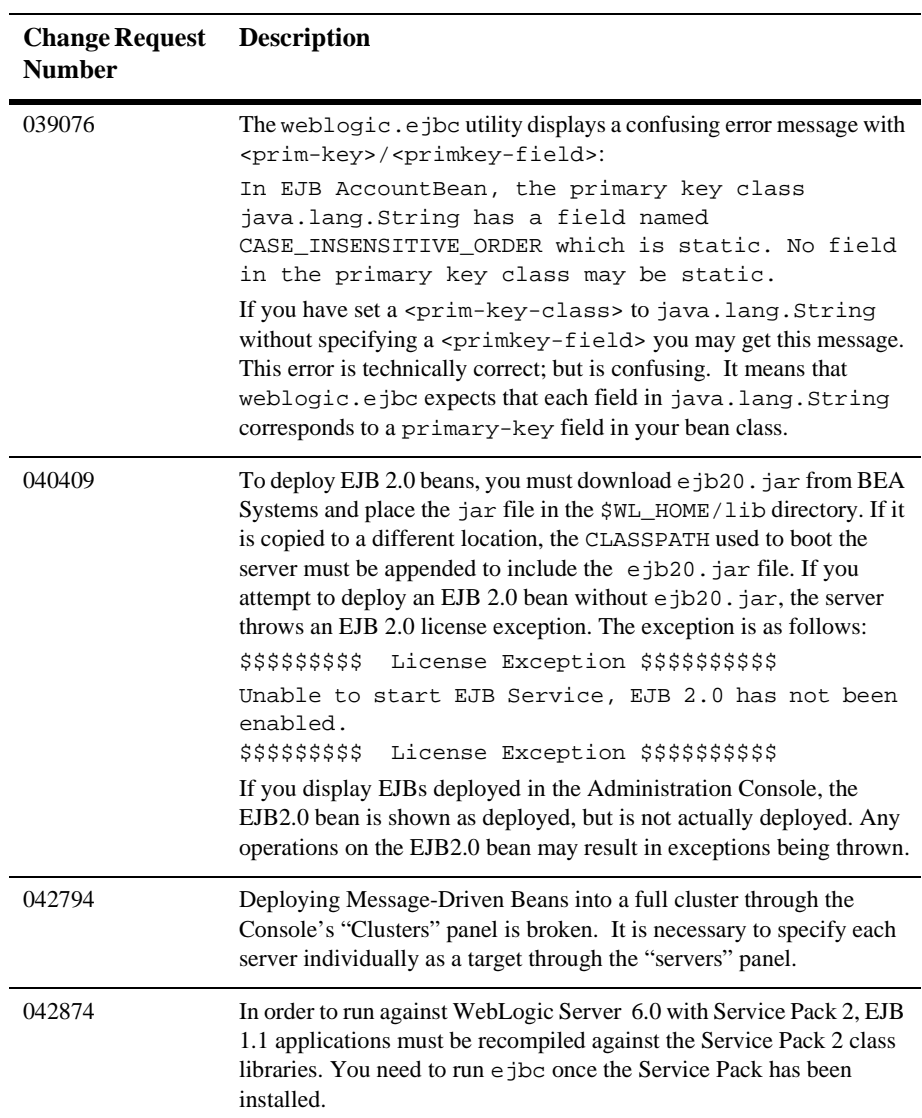

### <span id="page-92-0"></span>**Examples and Pet Store Demo Known Problems**

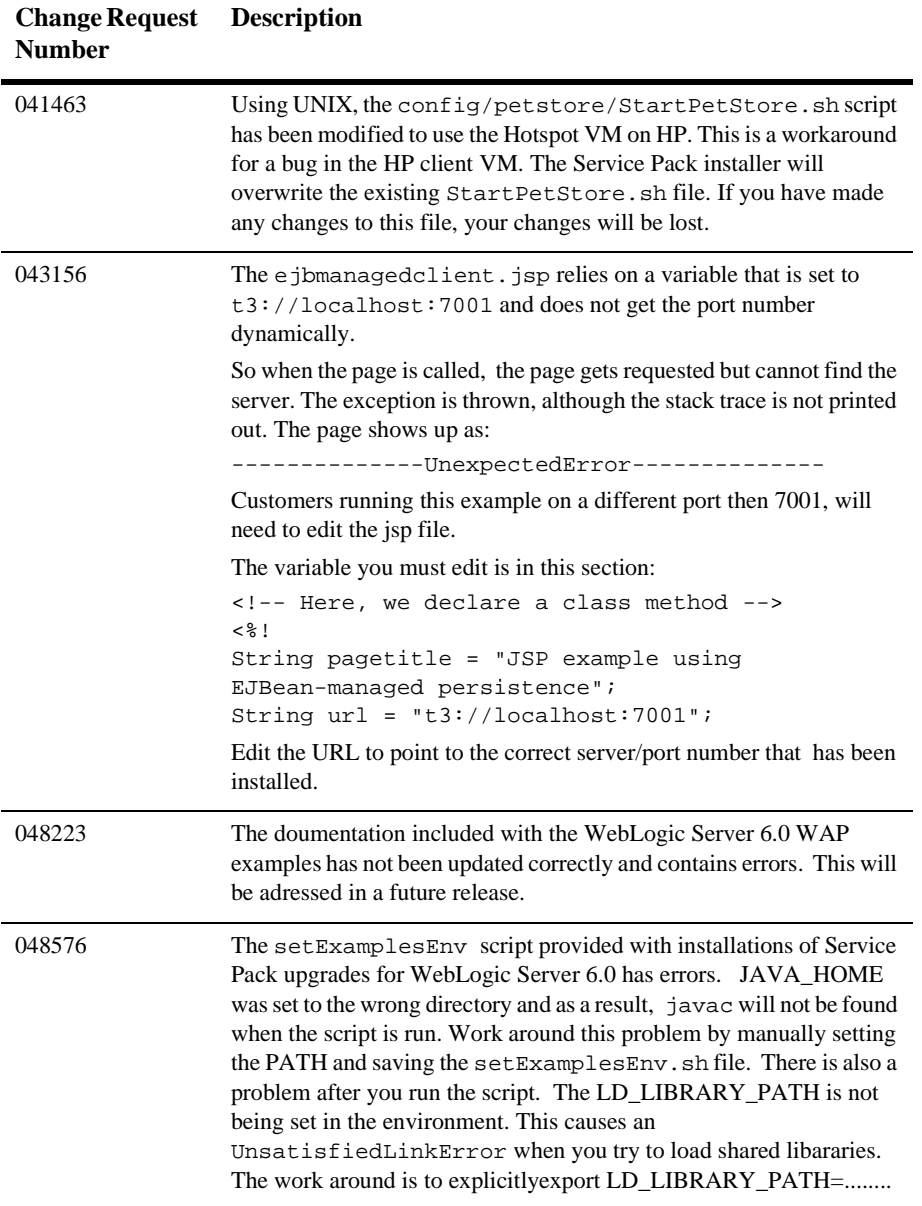

### <span id="page-93-0"></span>**Installer Known Problems**

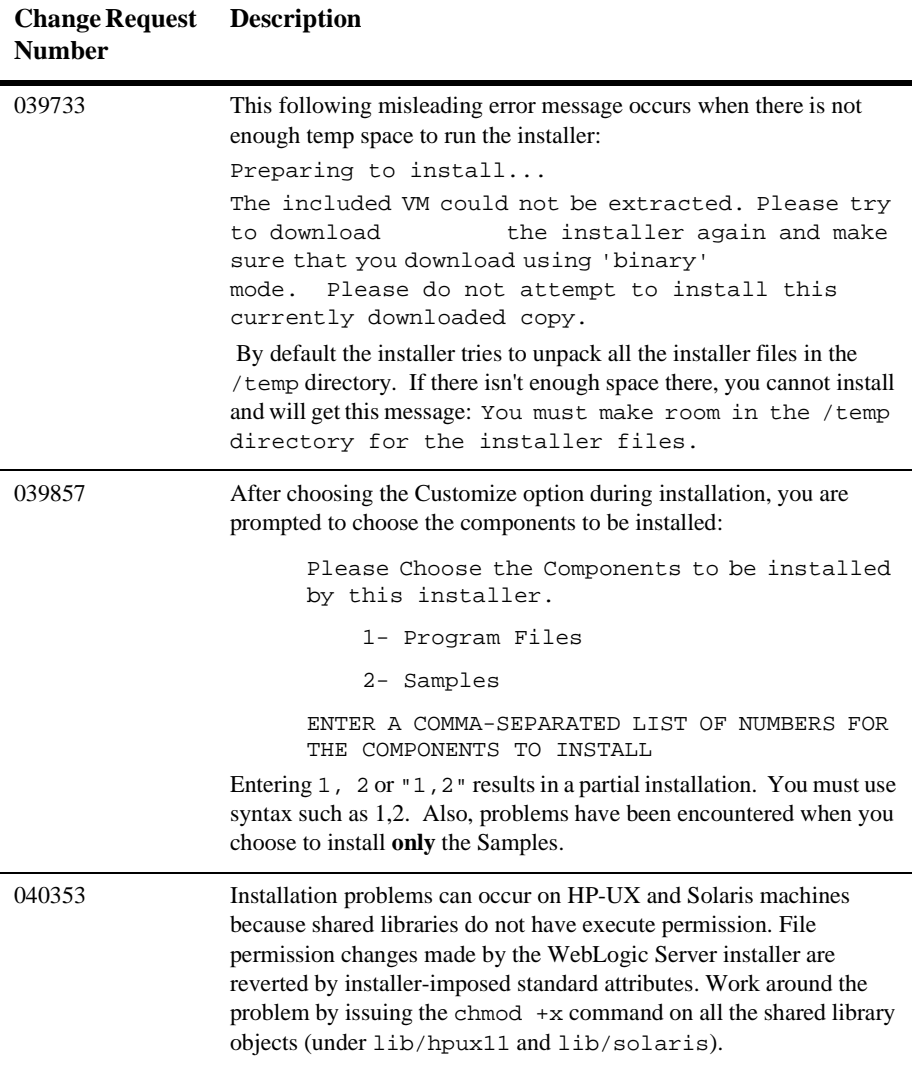

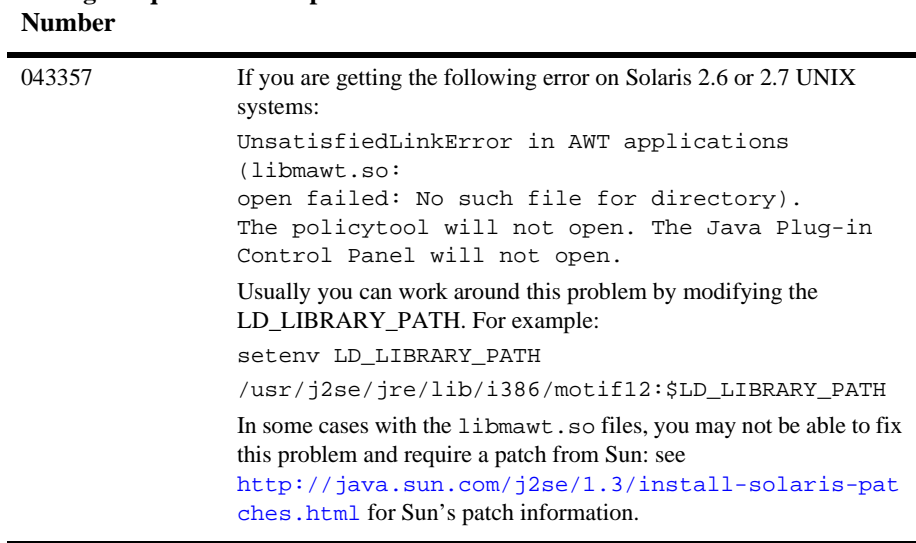

### **Change Request Description**

### <span id="page-95-0"></span>**JavaMail Known Problems**

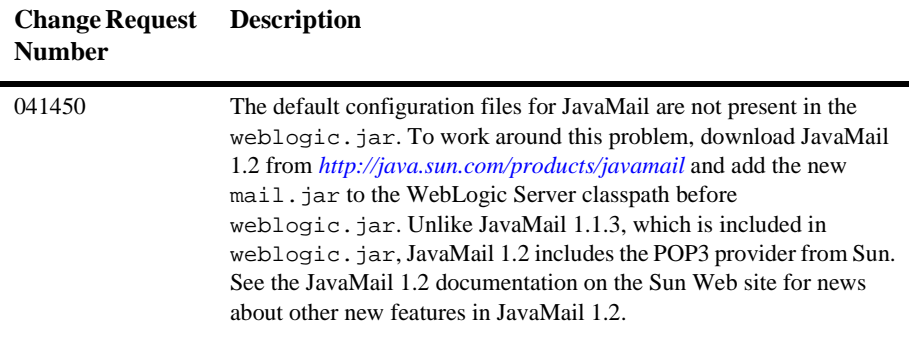

### <span id="page-95-1"></span>**JDBC and jDrivers Known Problems**

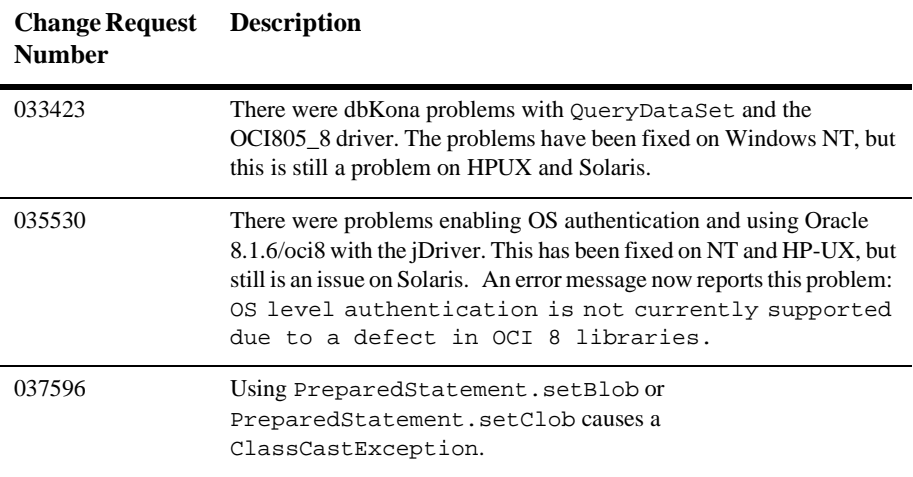

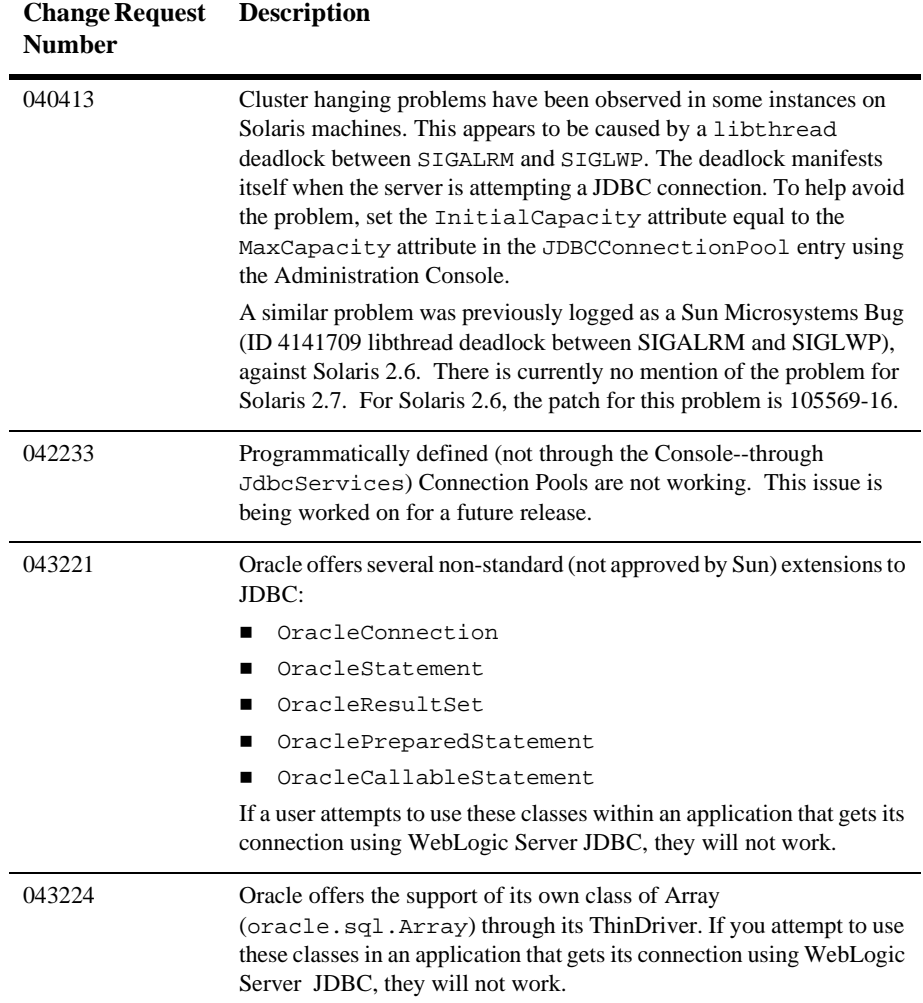

WebLogic Server 7.0 Release Notes **4-13**

### <span id="page-97-0"></span>**JMS Known Problems**

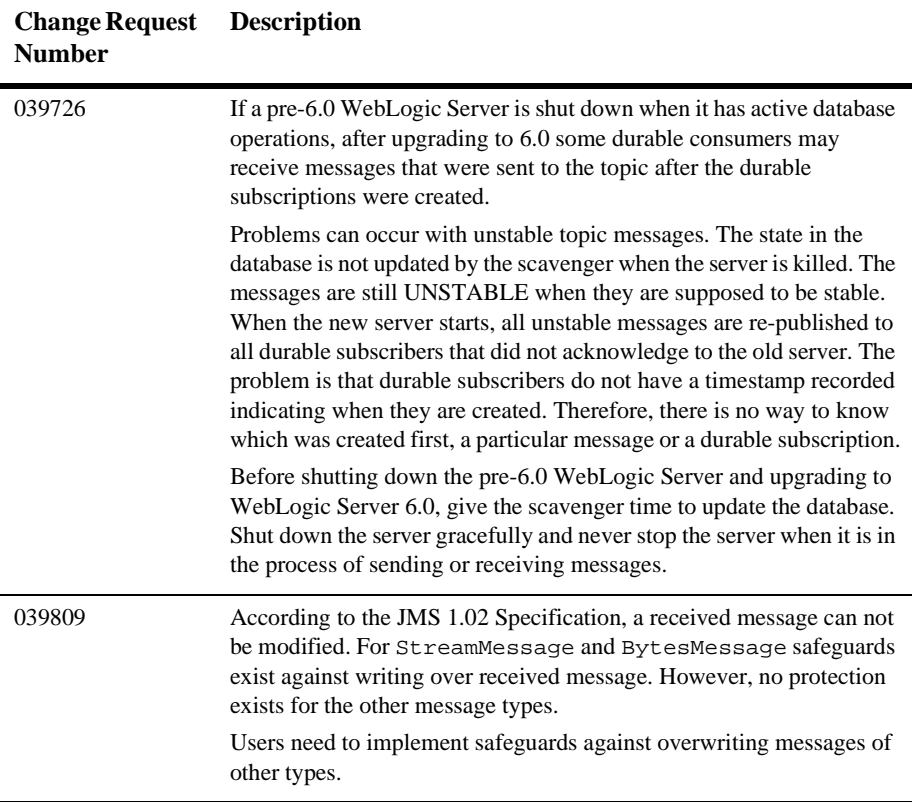

### <span id="page-98-0"></span>**JSP Known Problems**

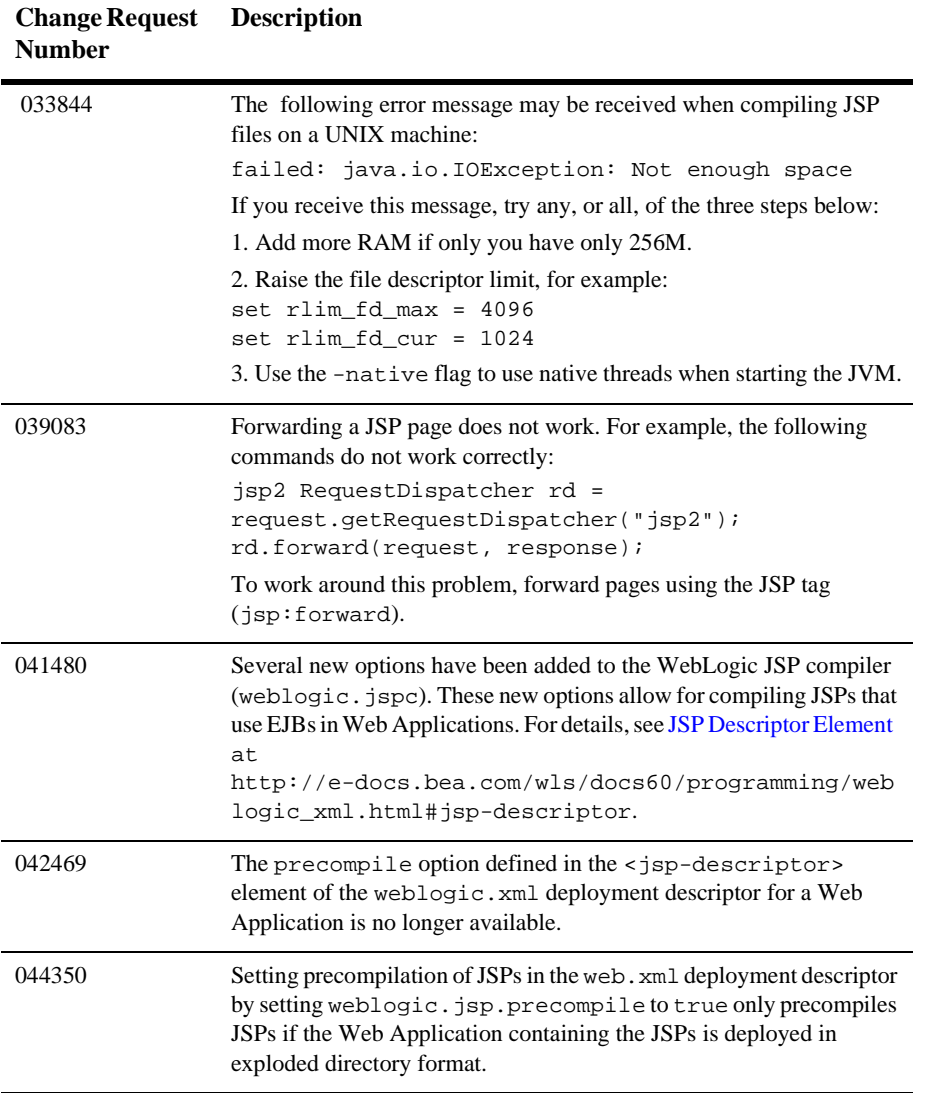

### <span id="page-99-0"></span>**JTA Known Problems**

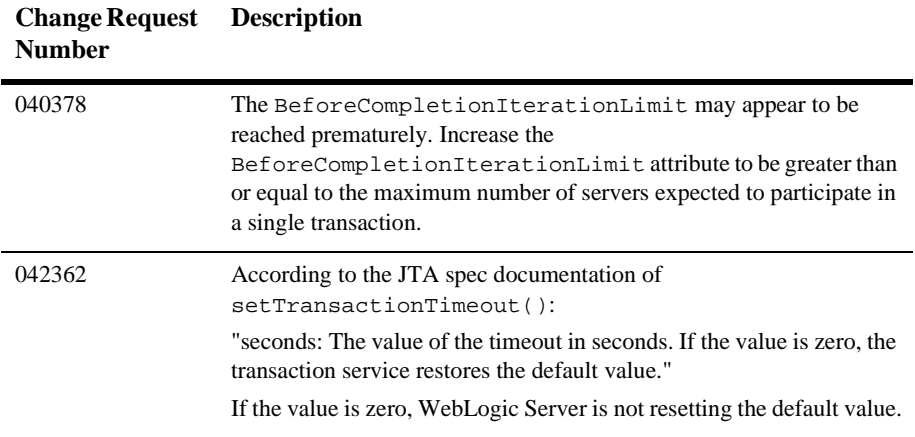

### <span id="page-99-1"></span>**Operations and Management Known Problems**

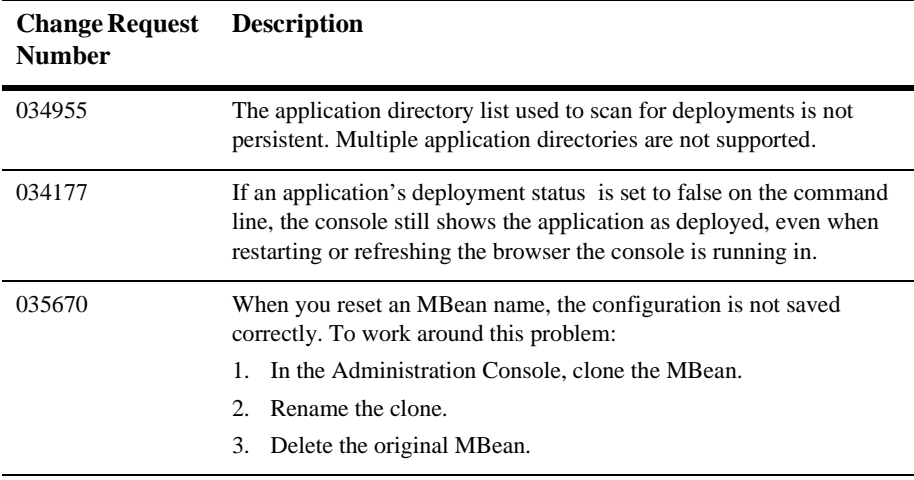

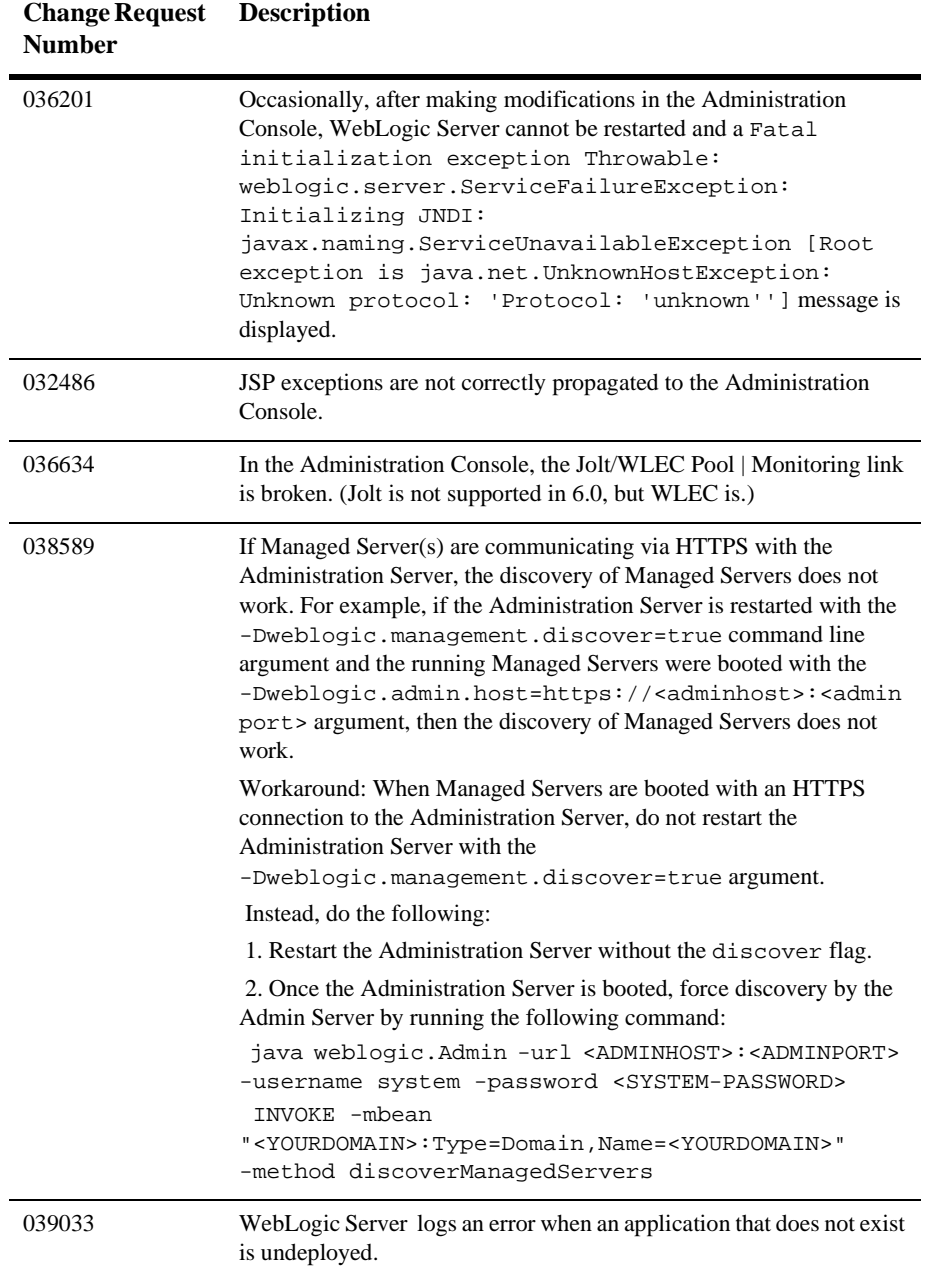

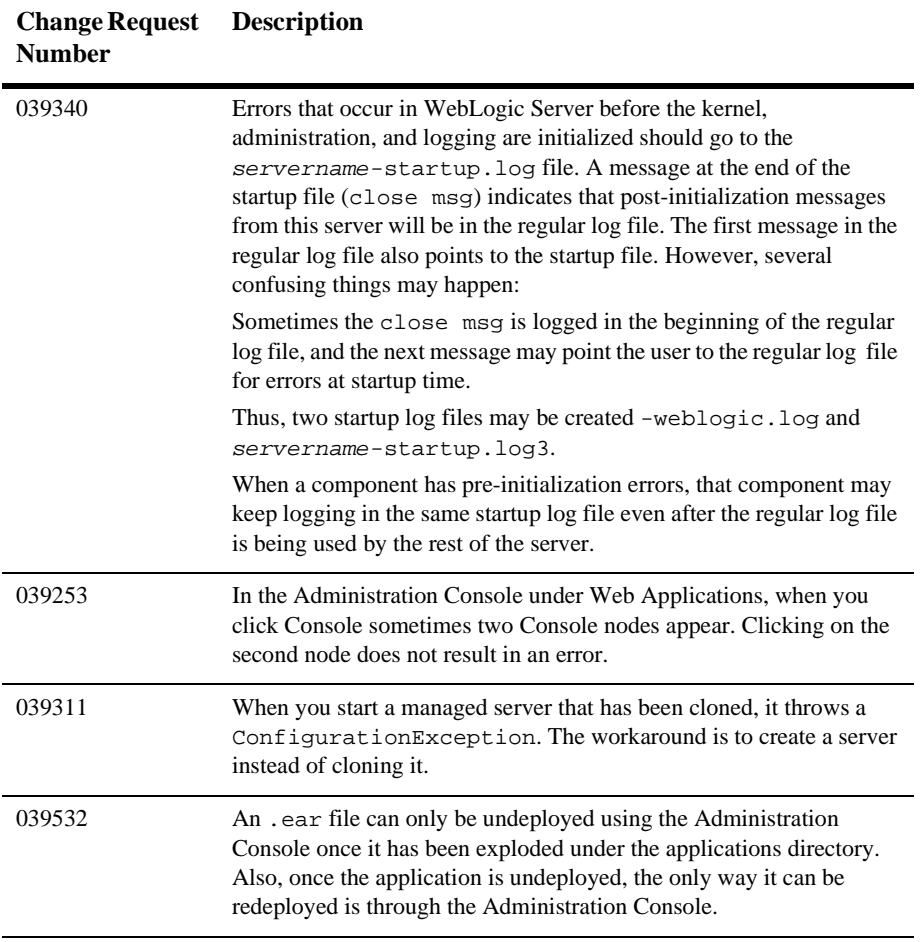

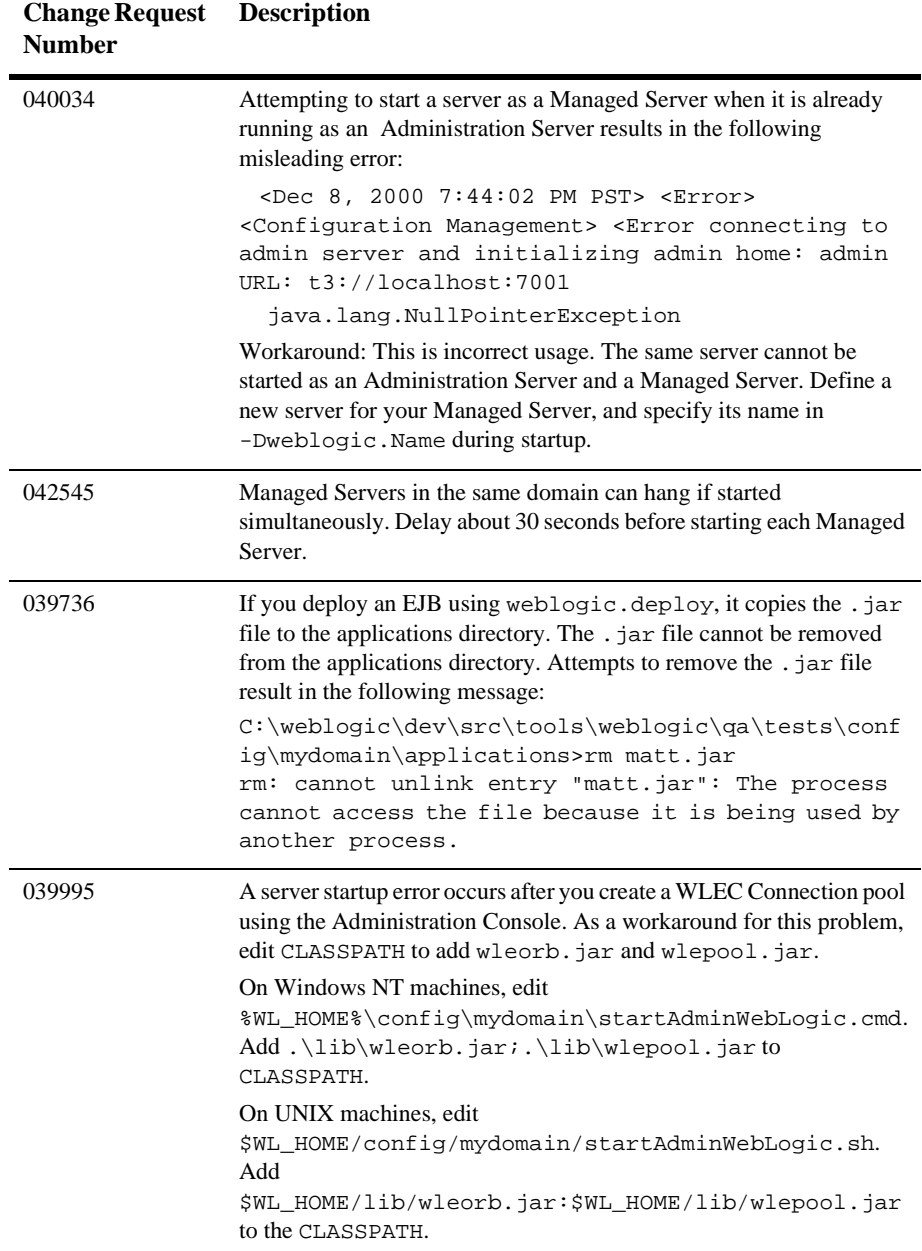

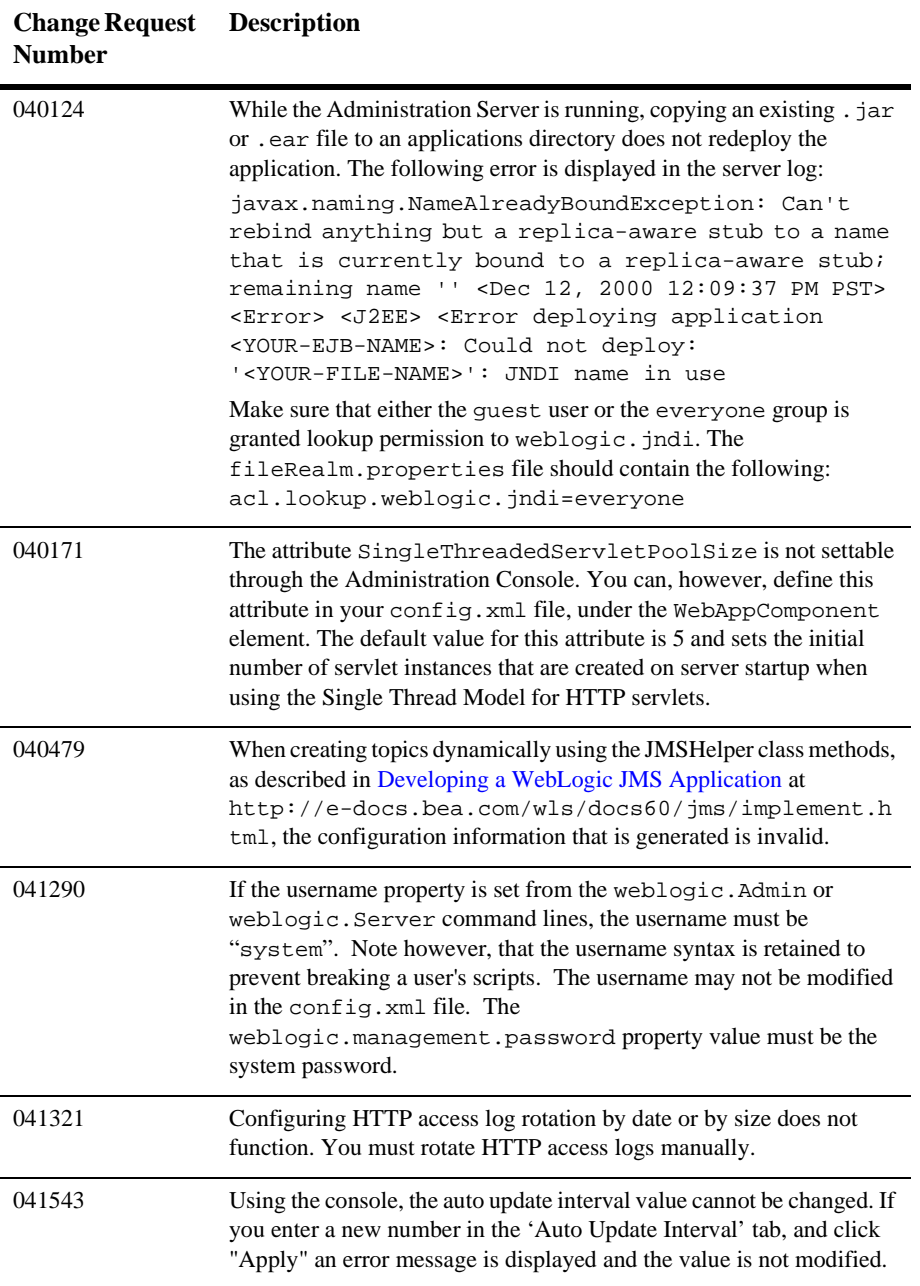

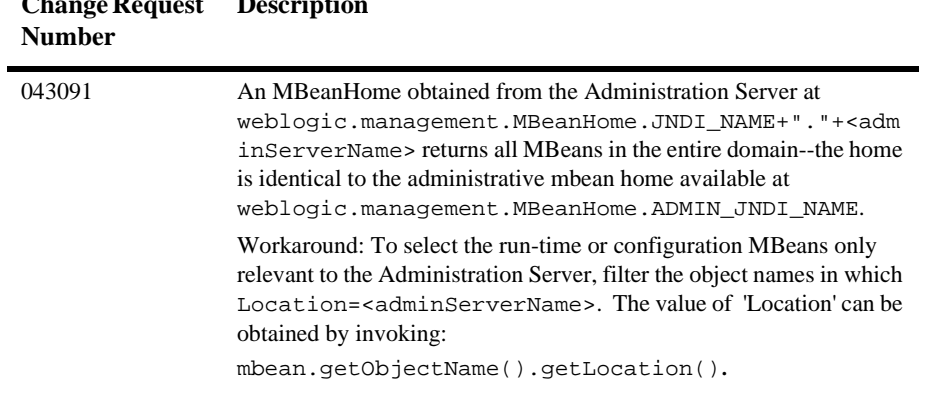

#### **Change Request**  Description<sub>1</sub>

### <span id="page-105-0"></span>**Plug-In Known Problems**

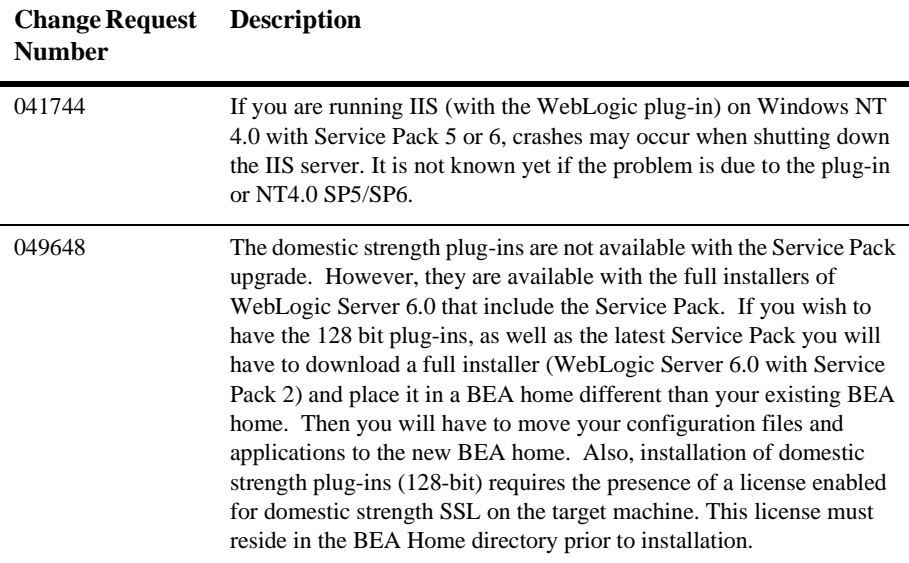

### <span id="page-105-1"></span>**Server Known Problems**

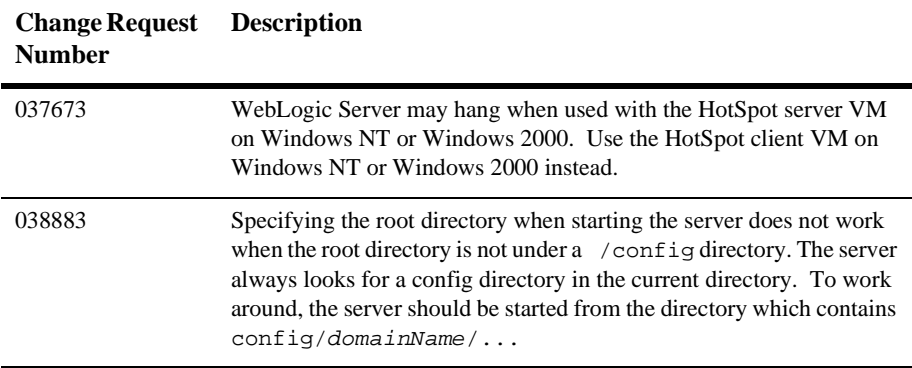

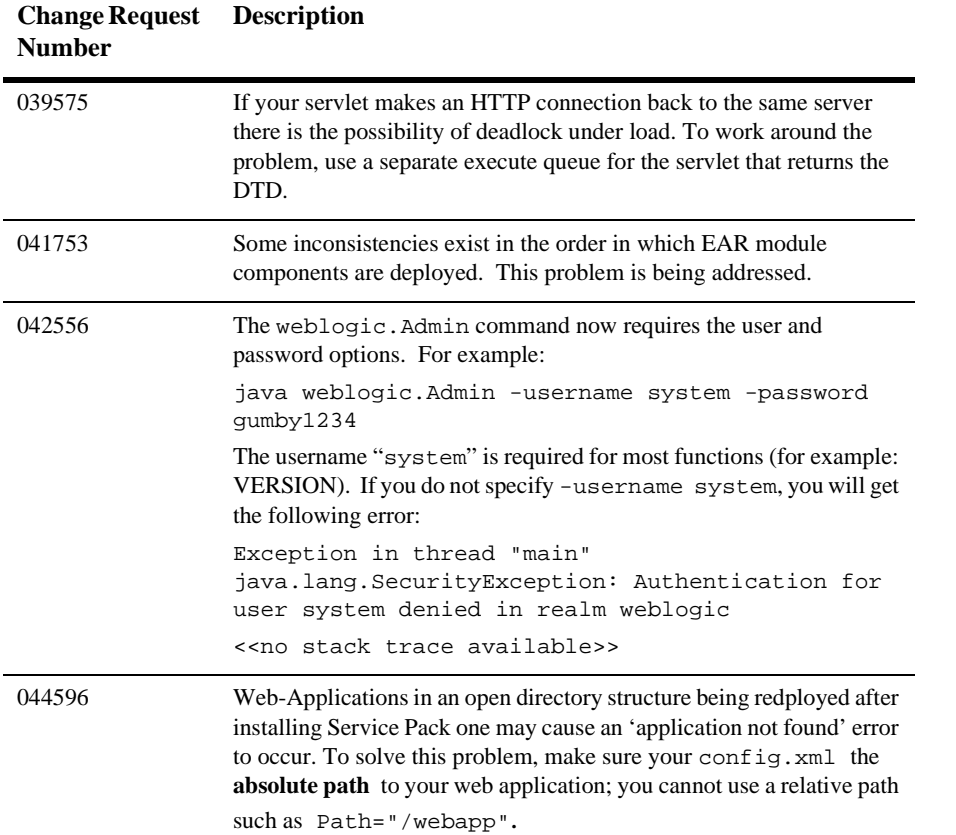

### <span id="page-107-0"></span>**Servlet Known Problems**

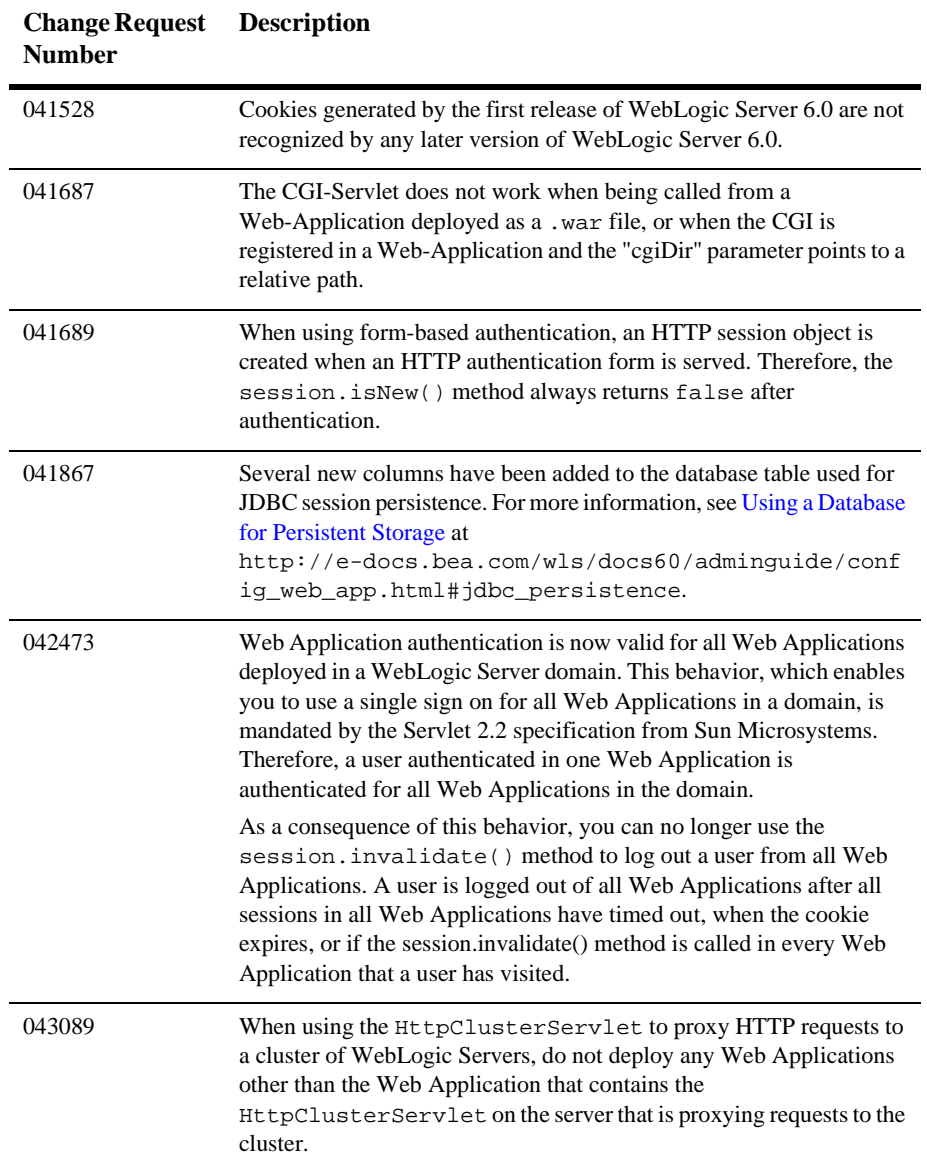
### **Utilities Known Problems**

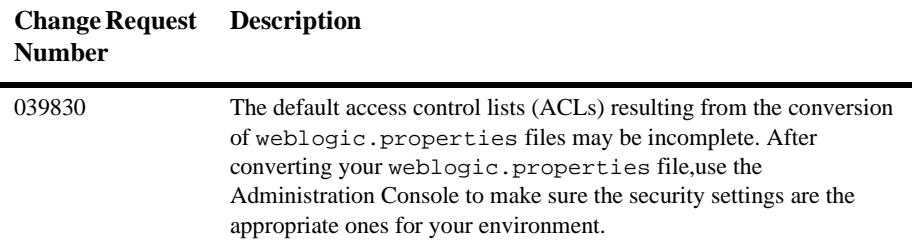

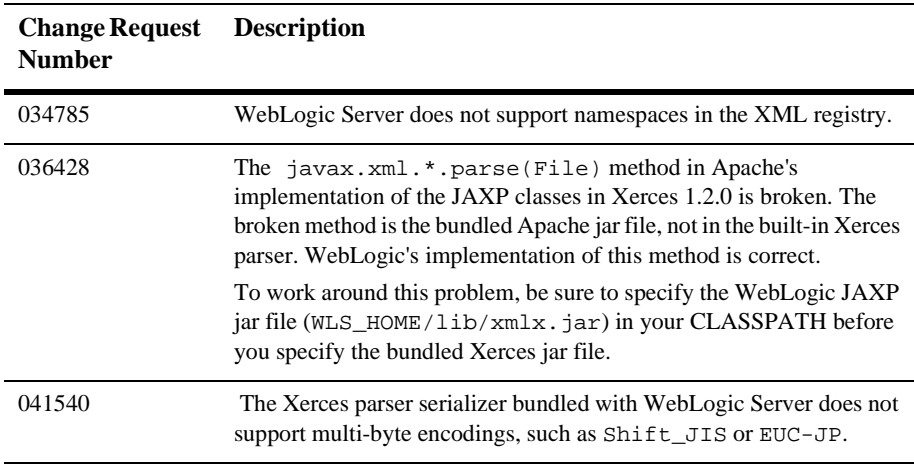

### **XML Known Problems**

#### **4** *Notes and Problems*

# **5 Resolved Issues**

The following sections contain information on issues that were resolved for the release of WebLogic Server 6.0 with Service Pack 2 (Service Packs are cumulative, so all the changes in earlier Service Packs are included in the latest Service Pack):

- [Service Pack 2 Fixes](#page-111-0)
	- [EJB Issues](#page-111-1)
	- [Examples Issues](#page-112-0)
	- $\bullet$ [JDBC Issues](#page-112-1)
	- $\bullet$ [JMS](#page-114-0)
	- [JSP Issues](#page-115-0)
	- [Miscellaneous Issues](#page-116-0)
- [Service Pack 1 Fixes](#page-118-0)
	- [Console Issues](#page-118-1)
	- $\bullet$ [EJB Issues](#page-121-0)
	- [Examples Issues](#page-126-0)
	- $\bullet$ [JDBC Issues](#page-128-0)
	- $\bullet$ [JMS Issues](#page-130-0)
	- -[Internationalization Issues](#page-128-1)
	- $\bullet$ [Plug-in Issues](#page-132-0)
	- [Servlets and JSP Issues](#page-132-1)
	- [XML Issues](#page-135-0)
	- [Miscellaneous Issues](#page-135-1)

## <span id="page-111-0"></span>**Service Pack 2 Fixes**

### <span id="page-111-1"></span>**EJB Issues**

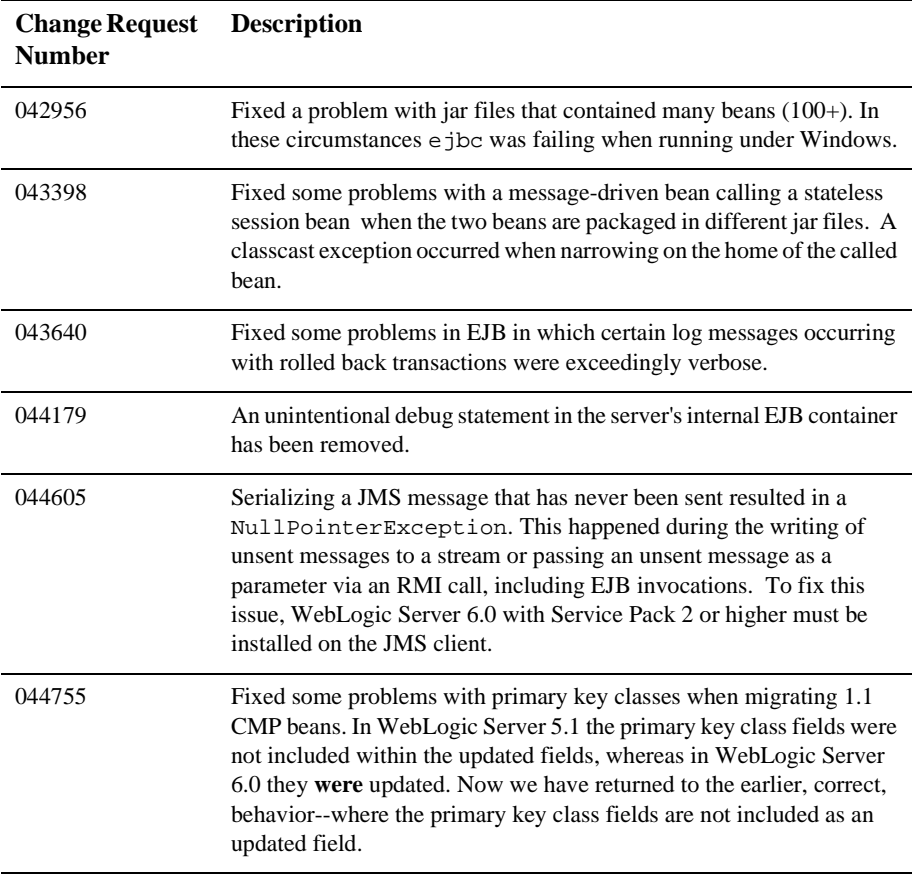

### <span id="page-112-0"></span>**Examples Issues**

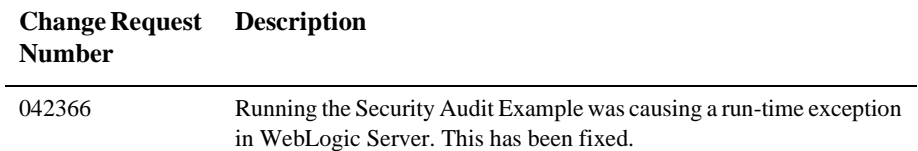

### <span id="page-112-1"></span>**JDBC Issues**

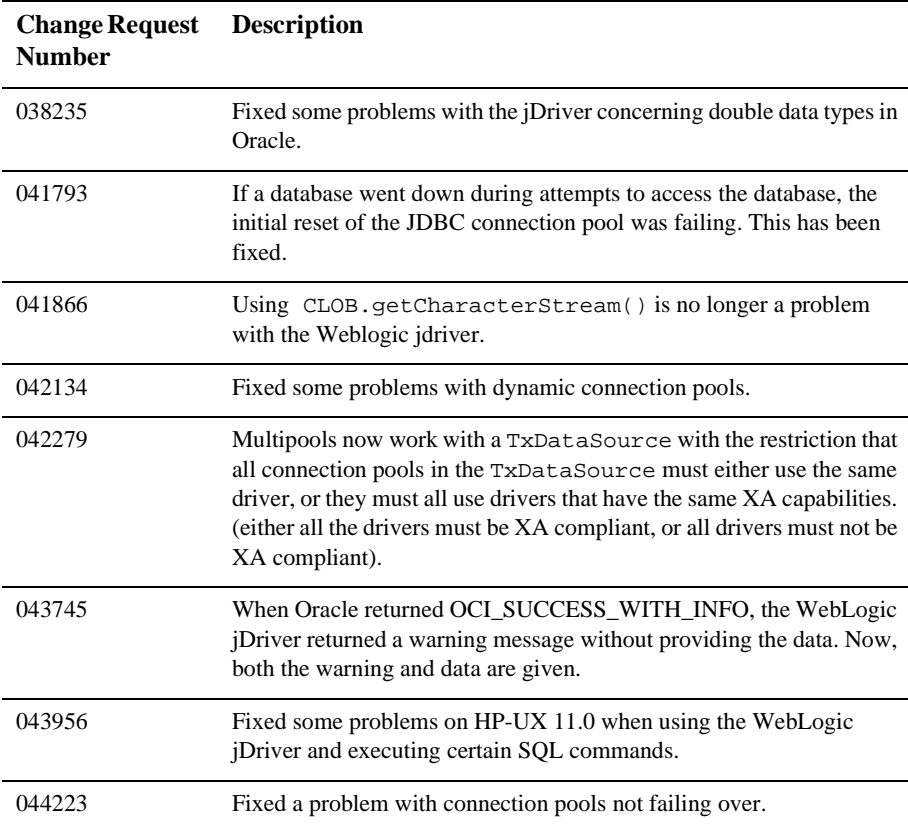

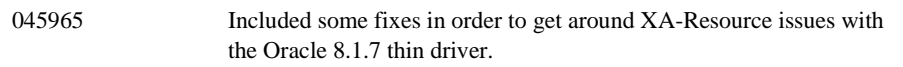

### <span id="page-114-0"></span>**JMS**

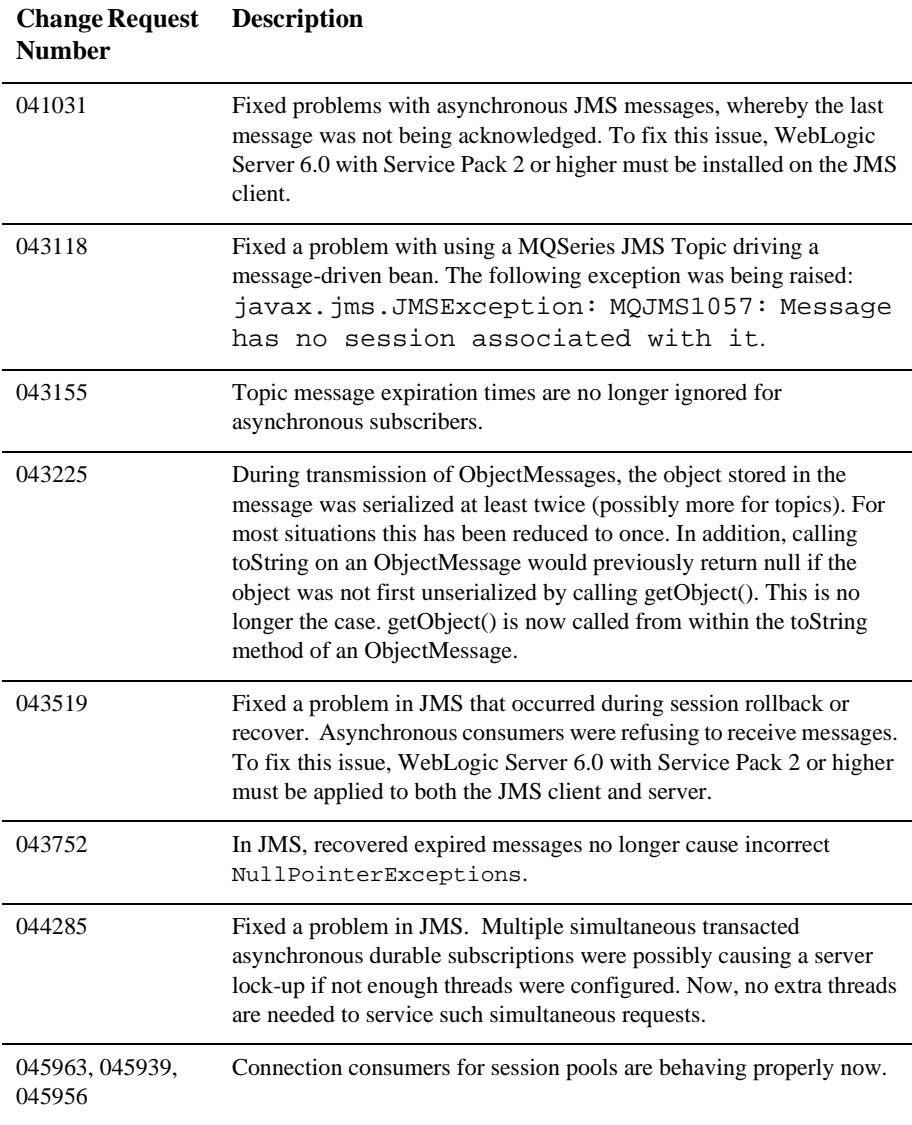

### <span id="page-115-0"></span>**JSP Issues**

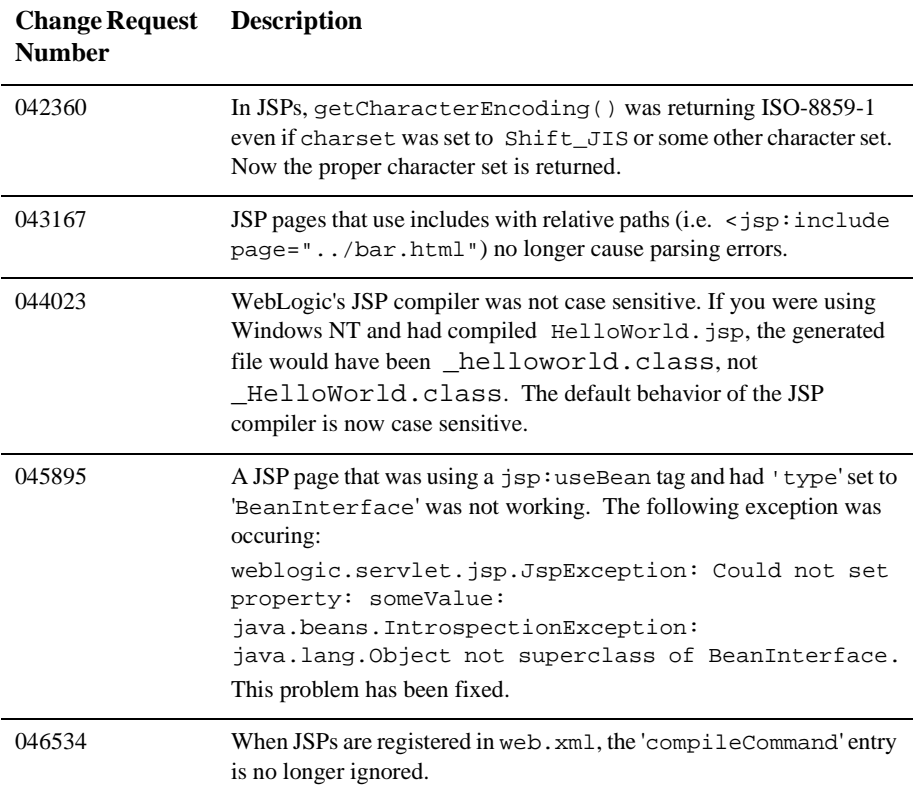

### <span id="page-116-0"></span>**Miscellaneous Issues**

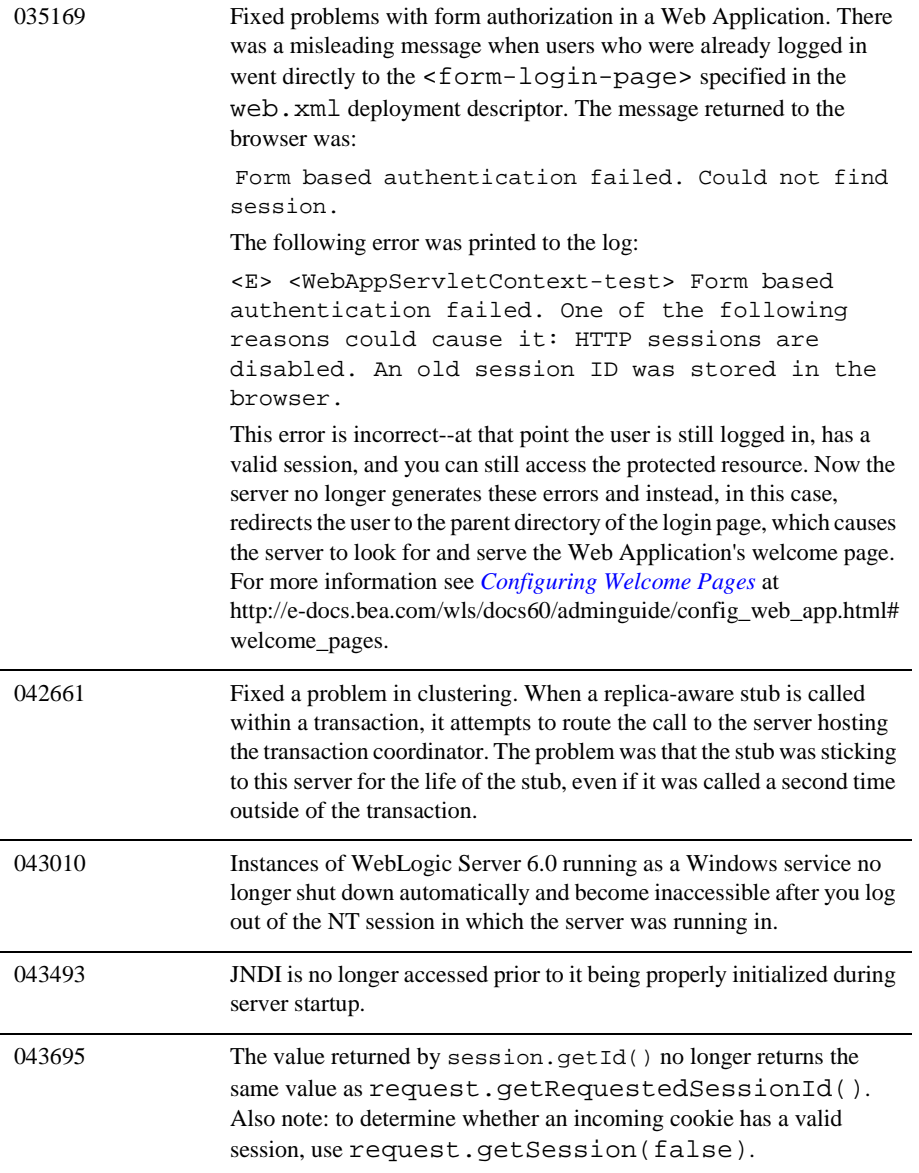

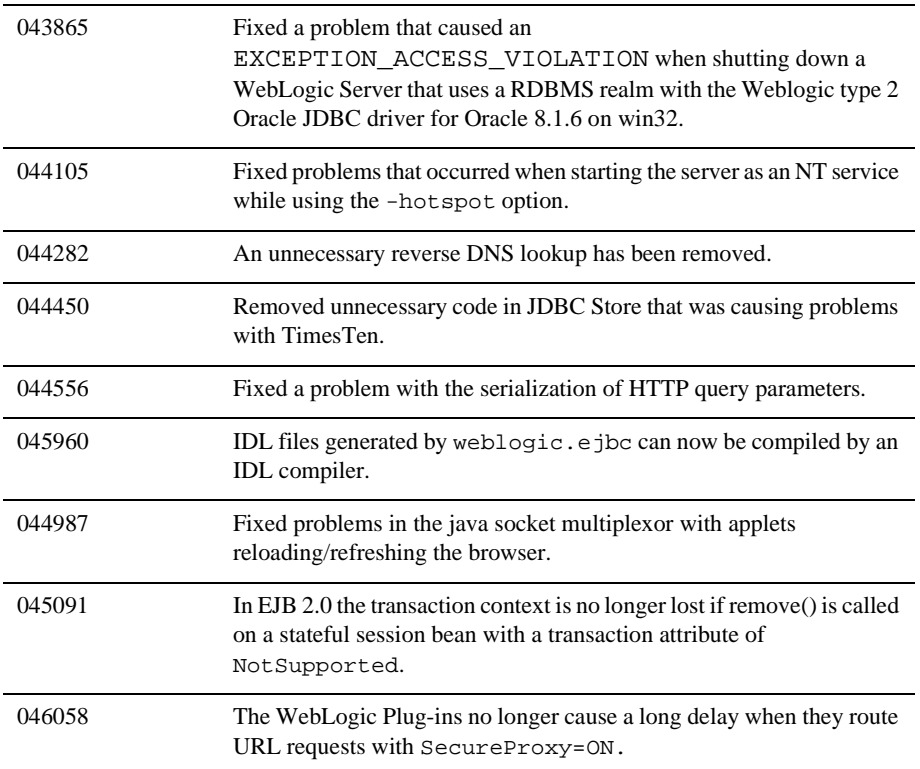

### **Servlet Issues**

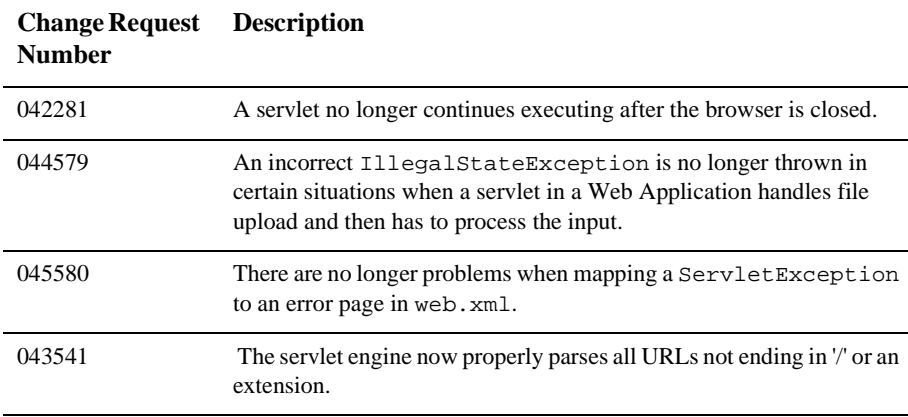

### <span id="page-118-0"></span>**Service Pack 1 Fixes**

### <span id="page-118-1"></span>**Console Issues**

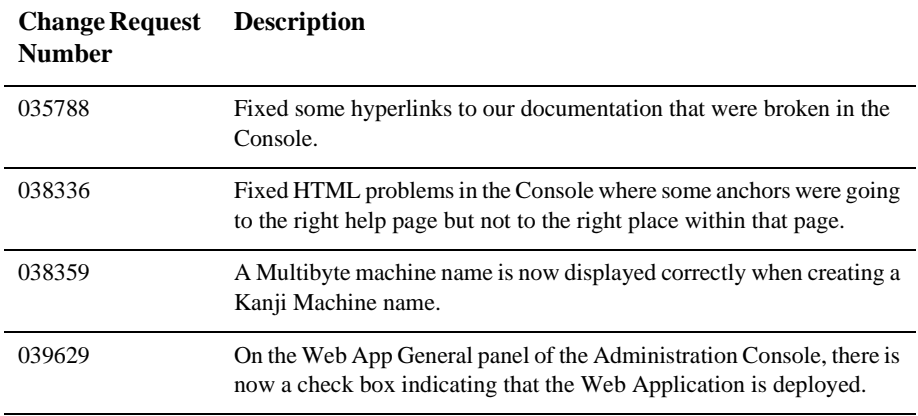

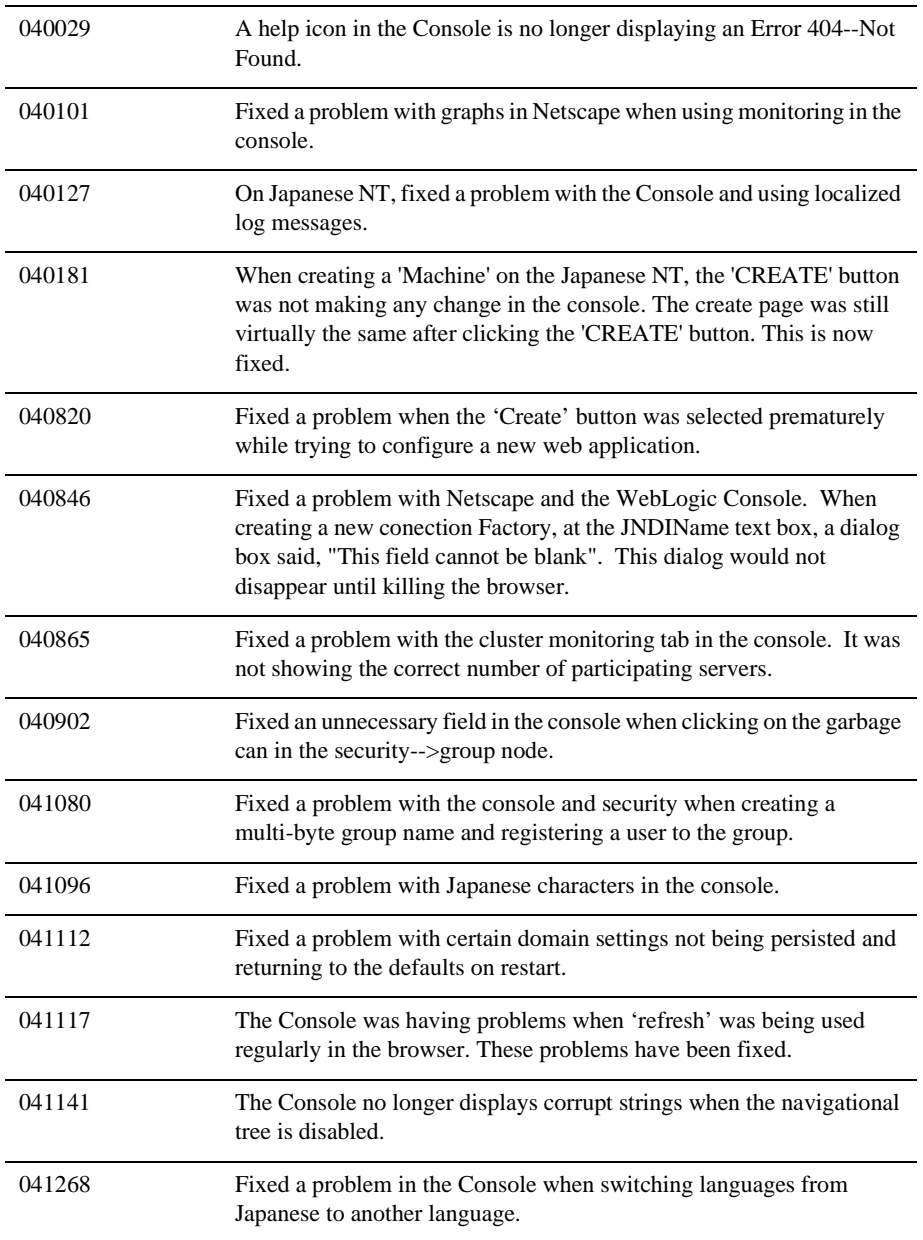

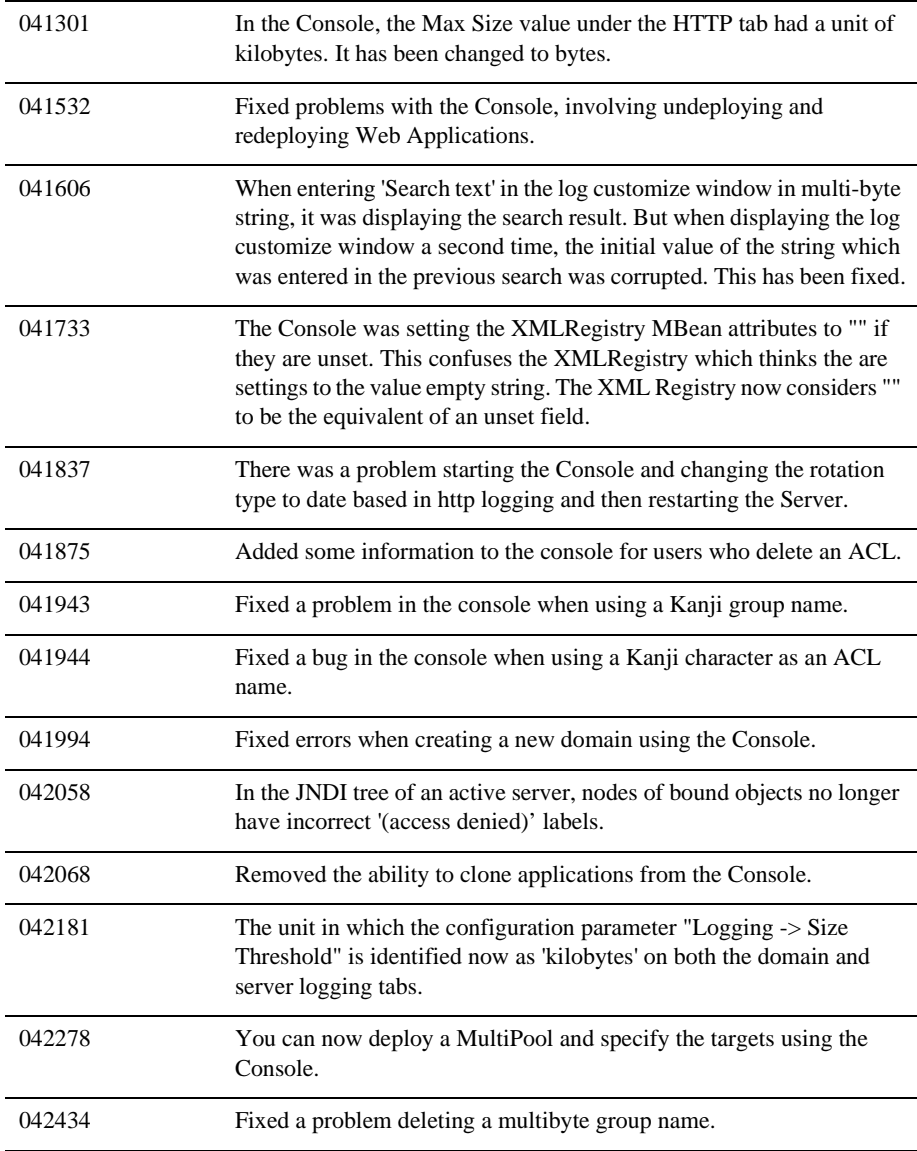

### <span id="page-121-0"></span>**EJB Issues**

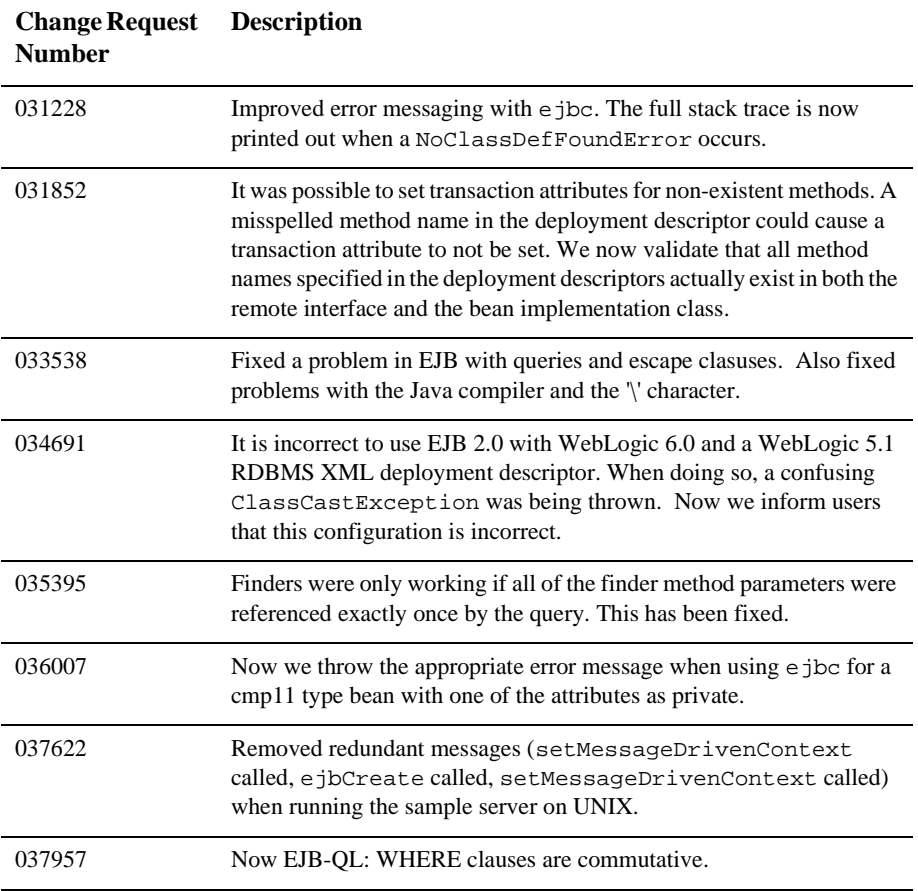

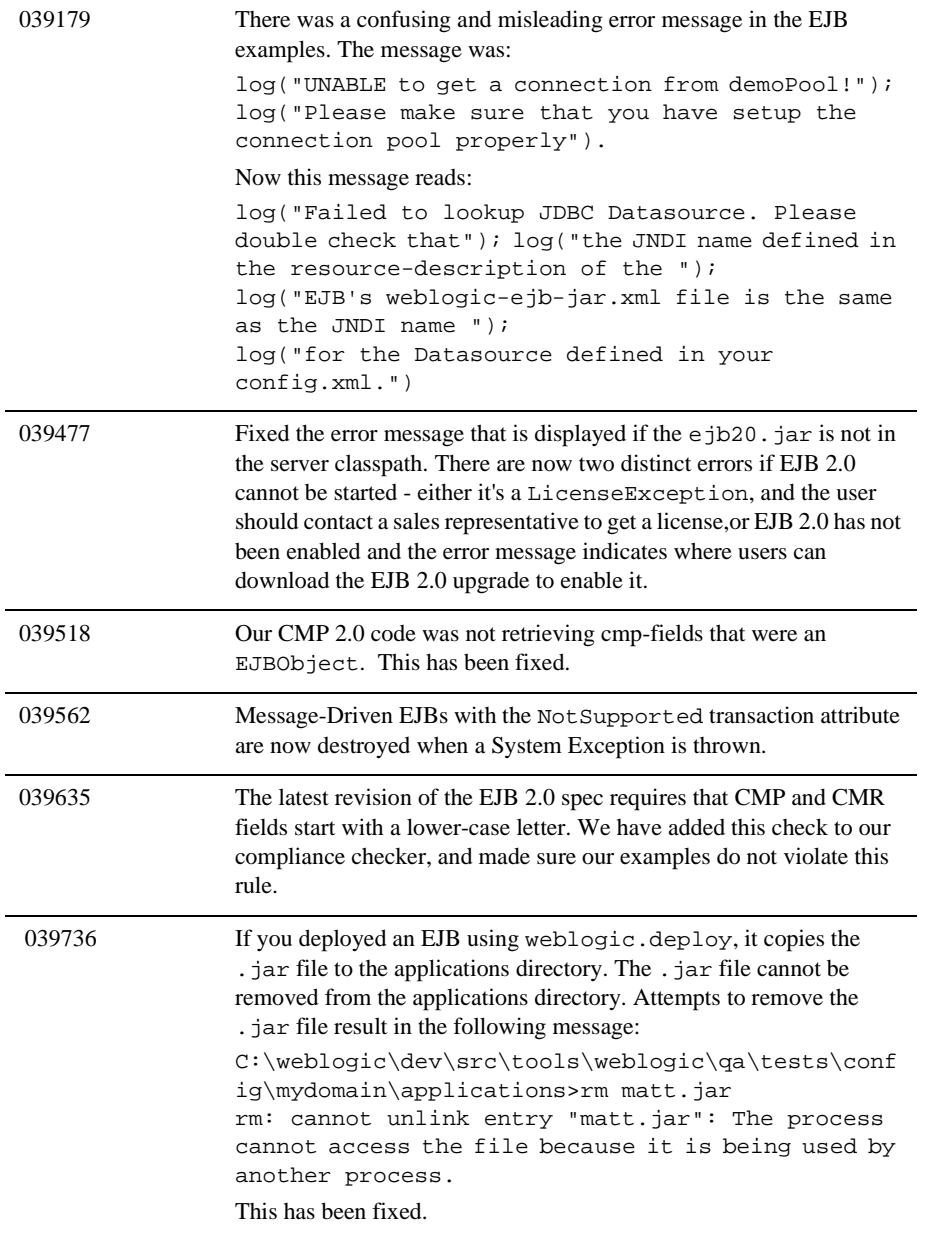

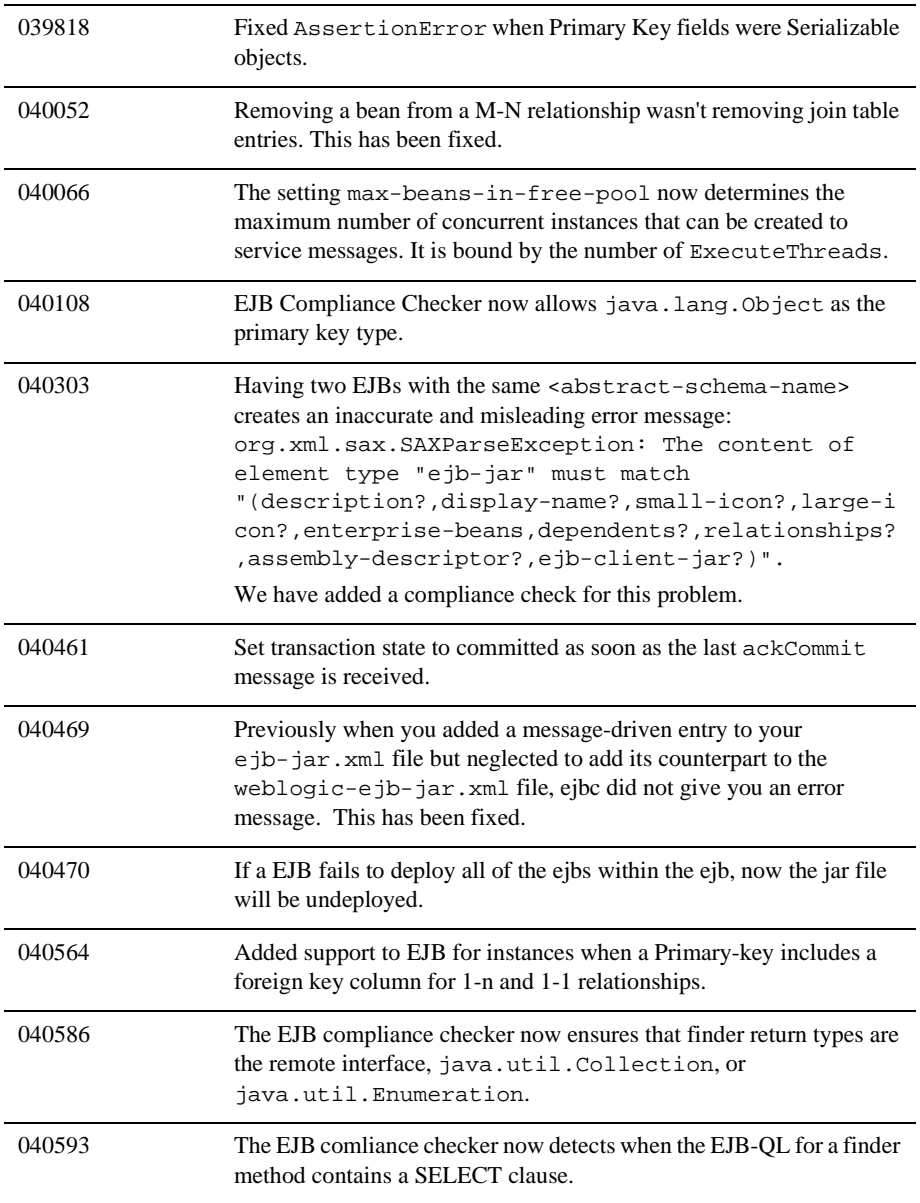

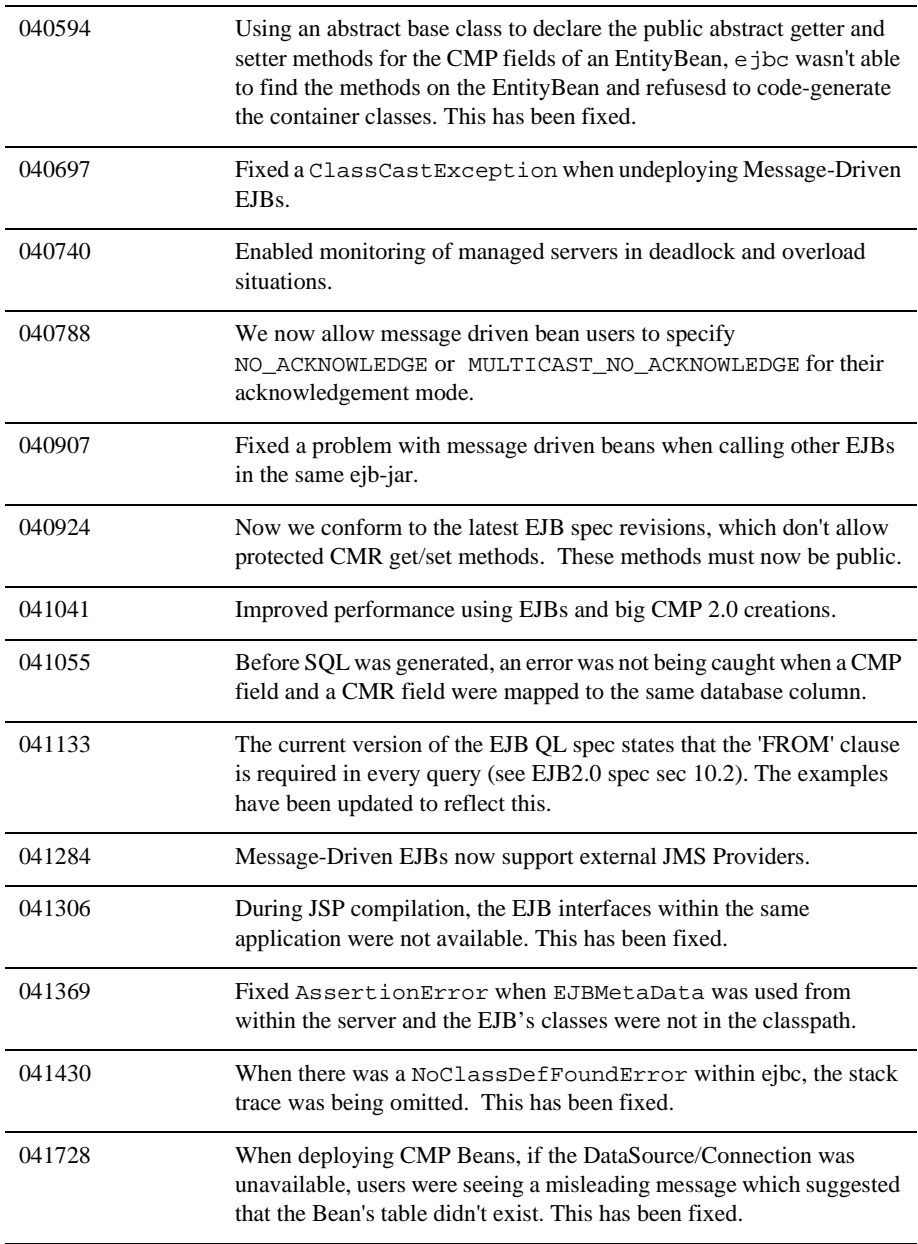

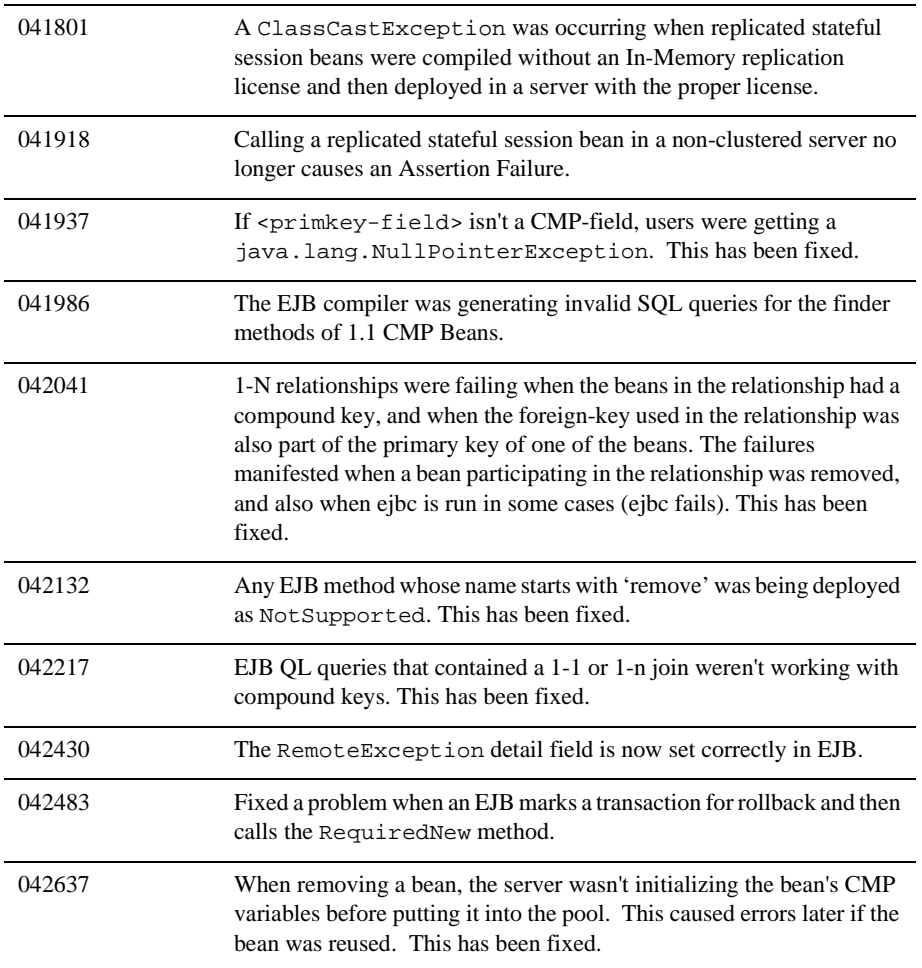

### <span id="page-126-0"></span>**Examples Issues**

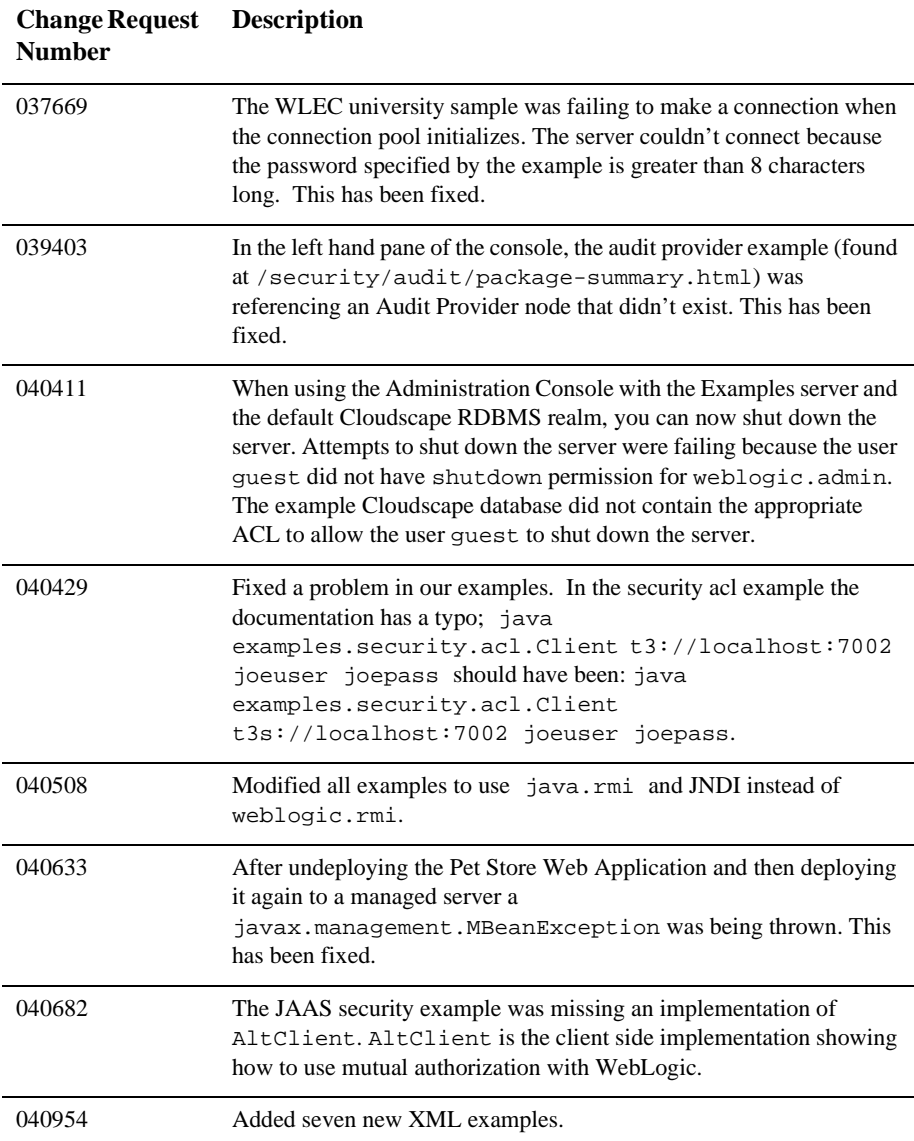

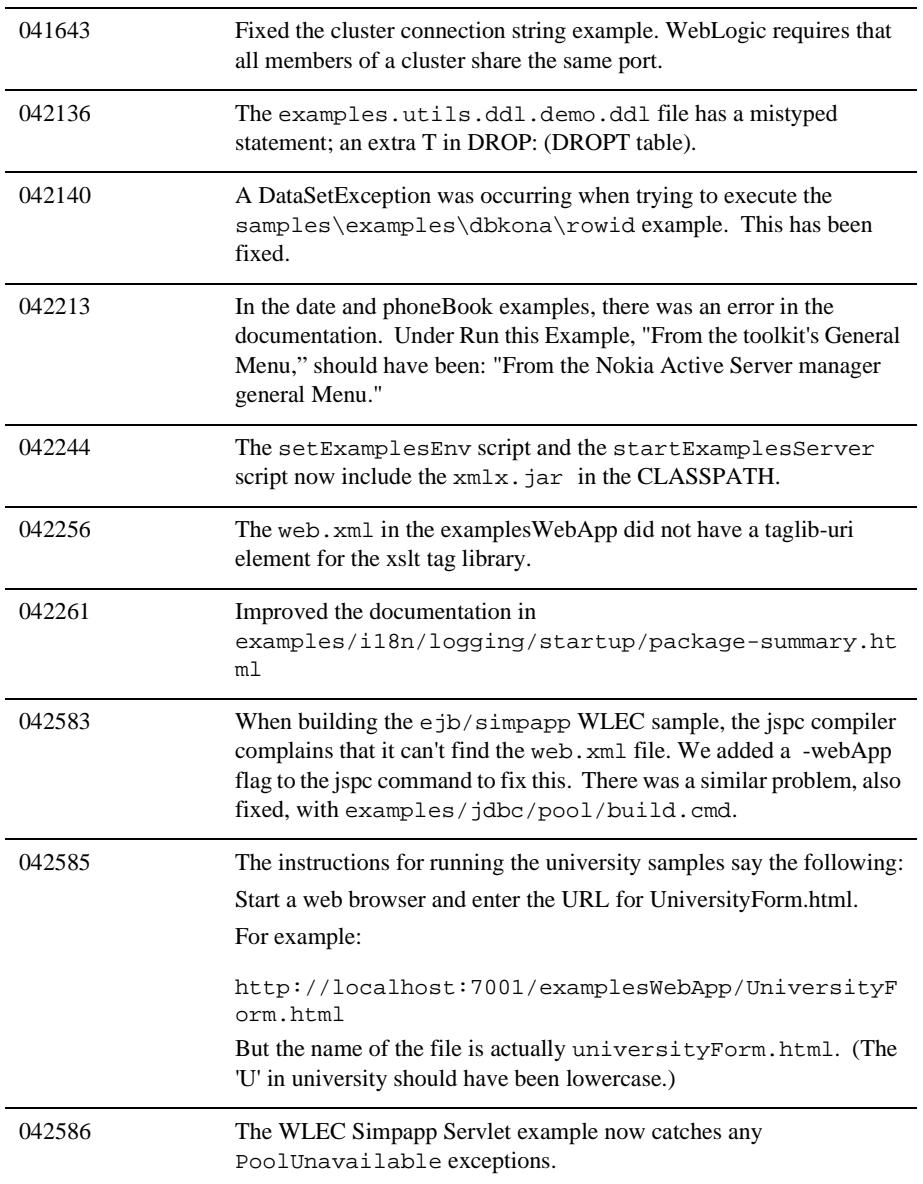

### <span id="page-128-1"></span>**Internationalization Issues**

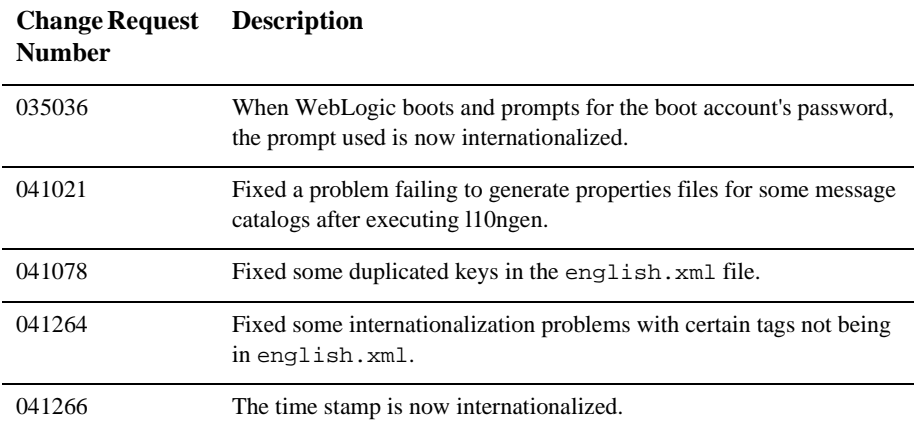

### <span id="page-128-0"></span>**JDBC Issues**

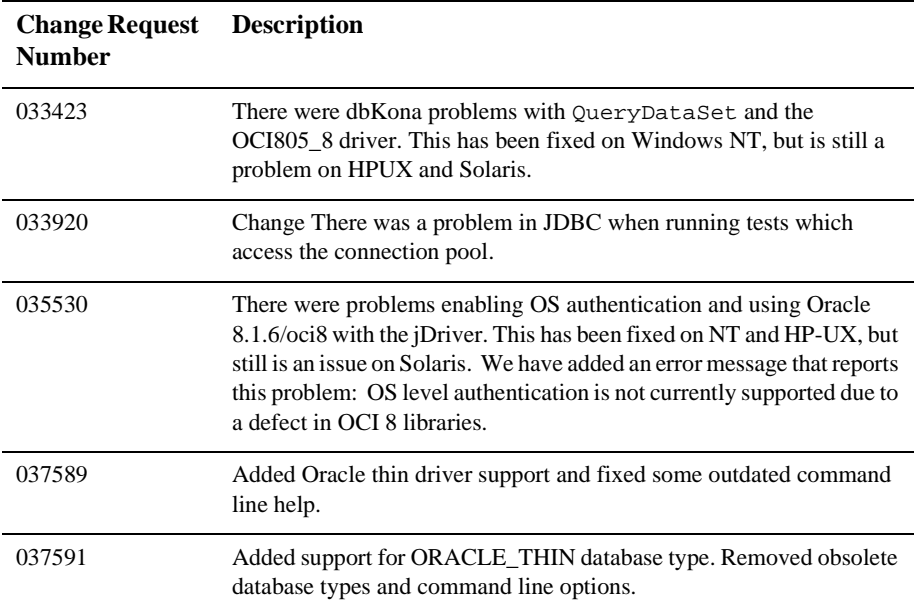

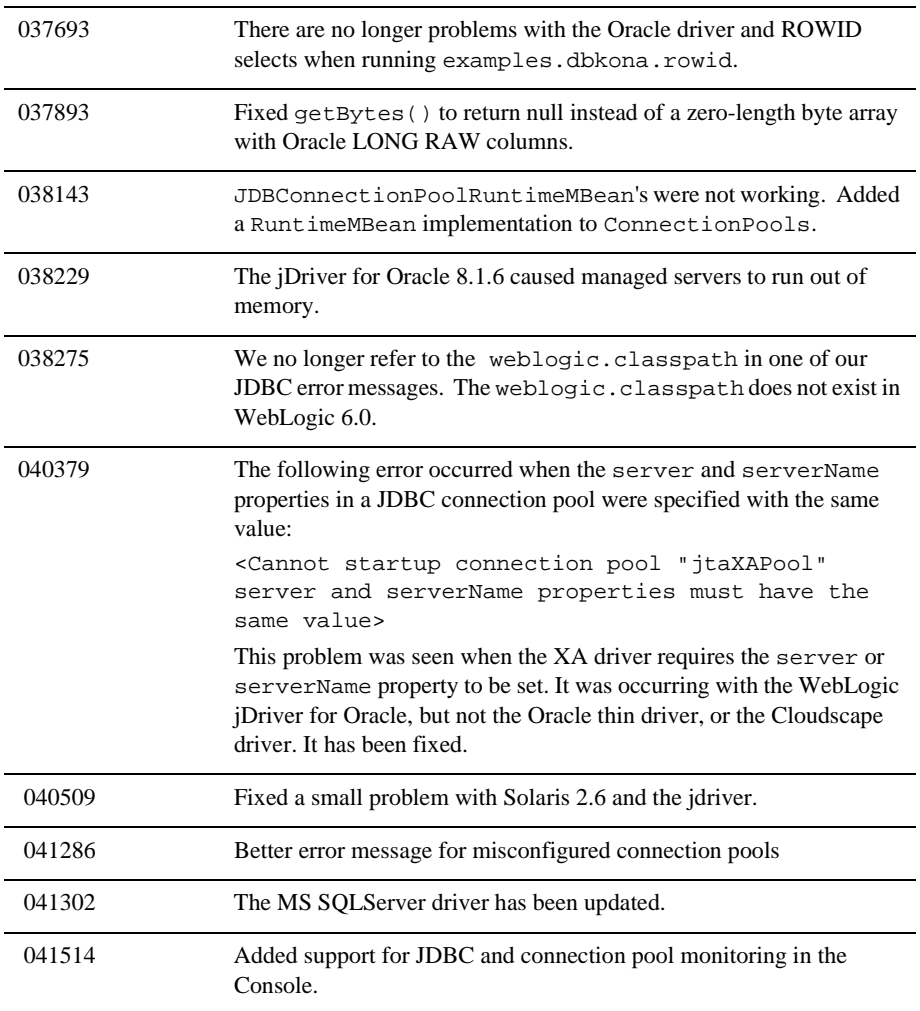

### <span id="page-130-0"></span>**JMS Issues**

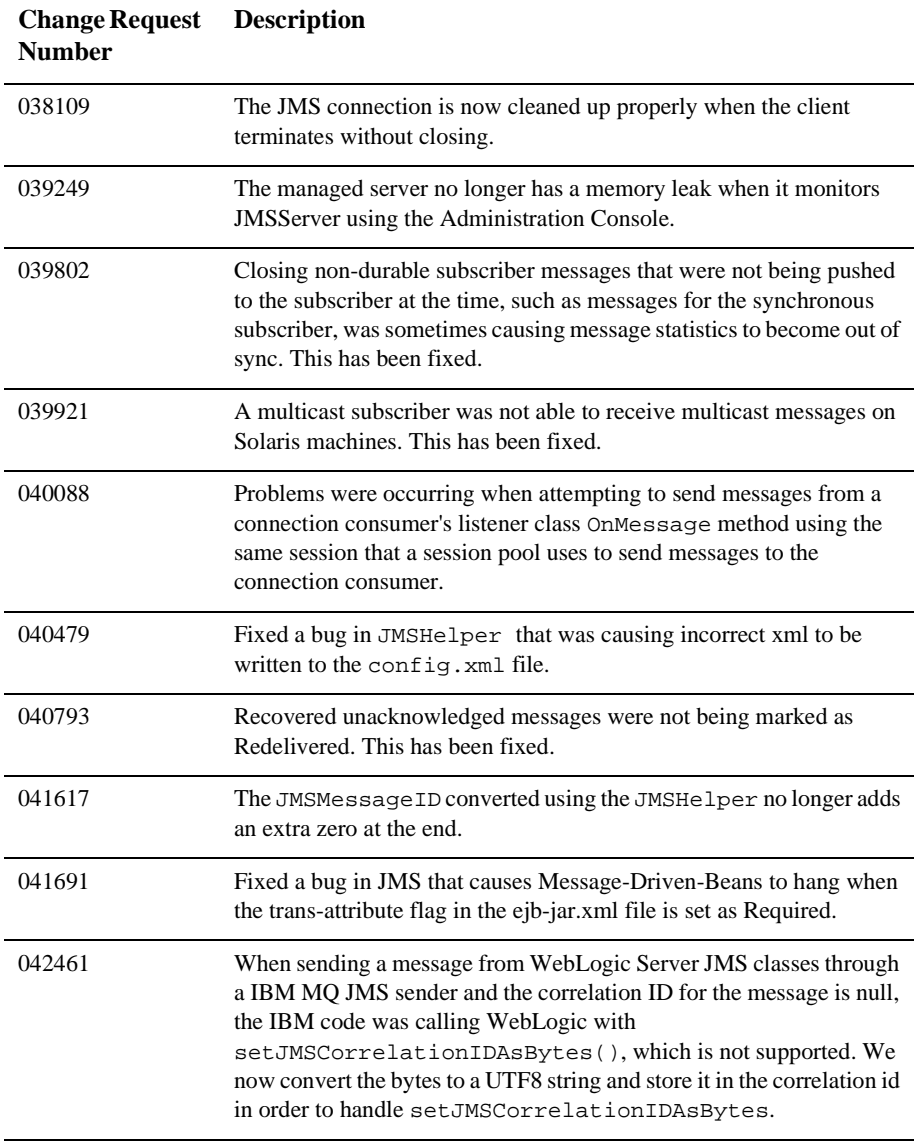

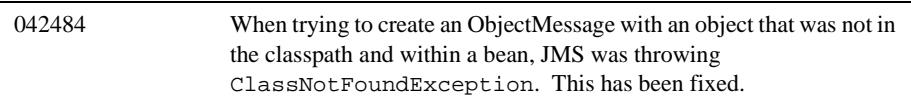

### <span id="page-132-0"></span>**Plug-in Issues**

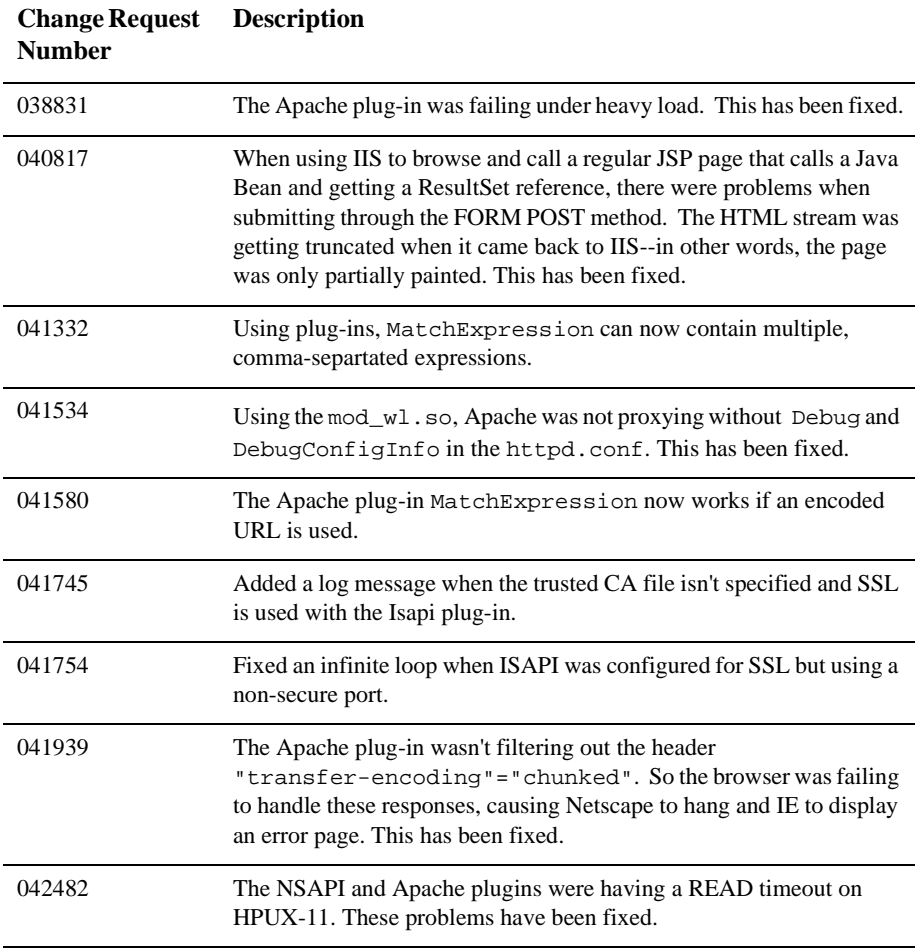

### <span id="page-132-1"></span>**Servlets and JSP Issues**

**Change Request DescriptionNumber**

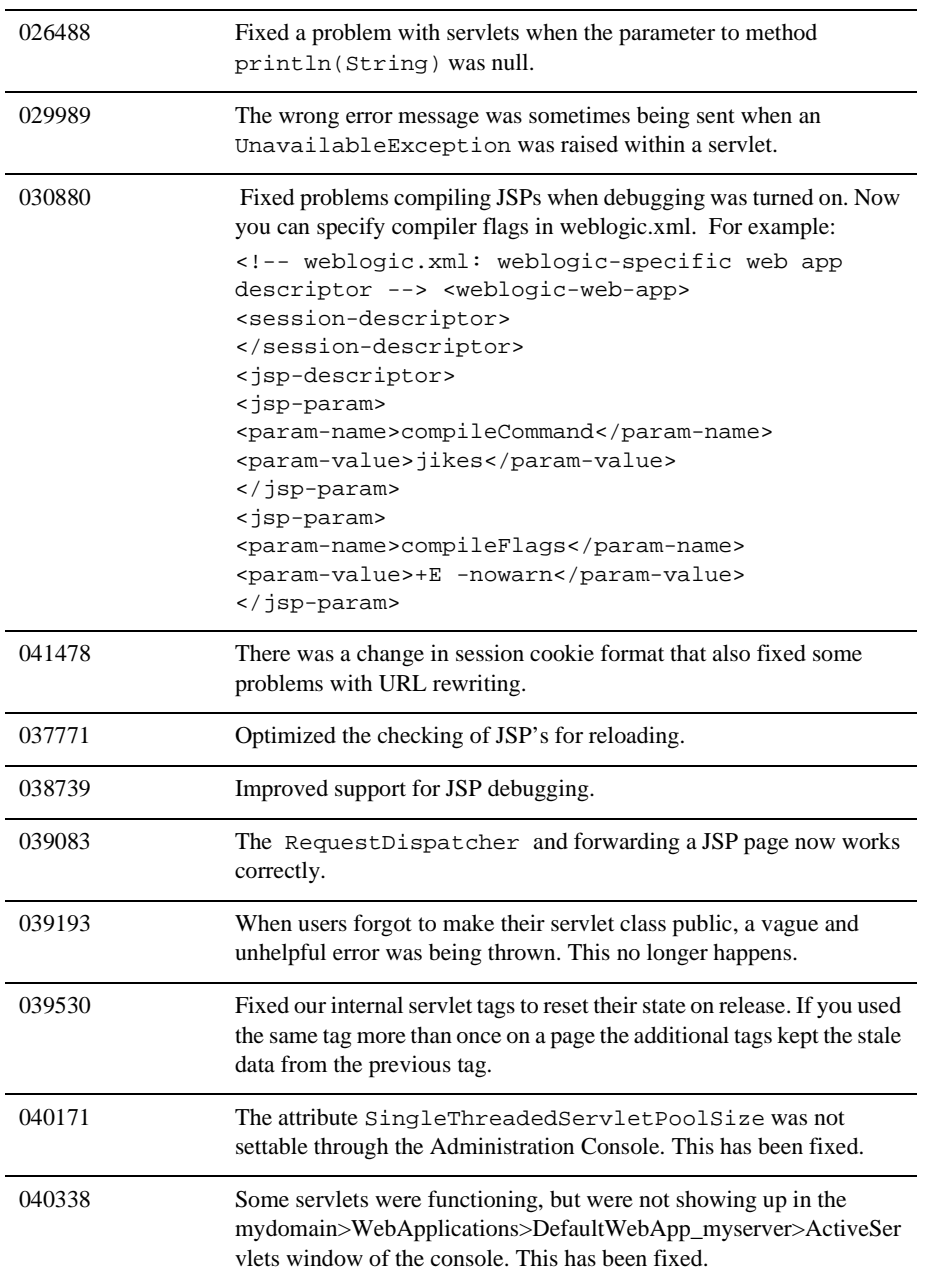

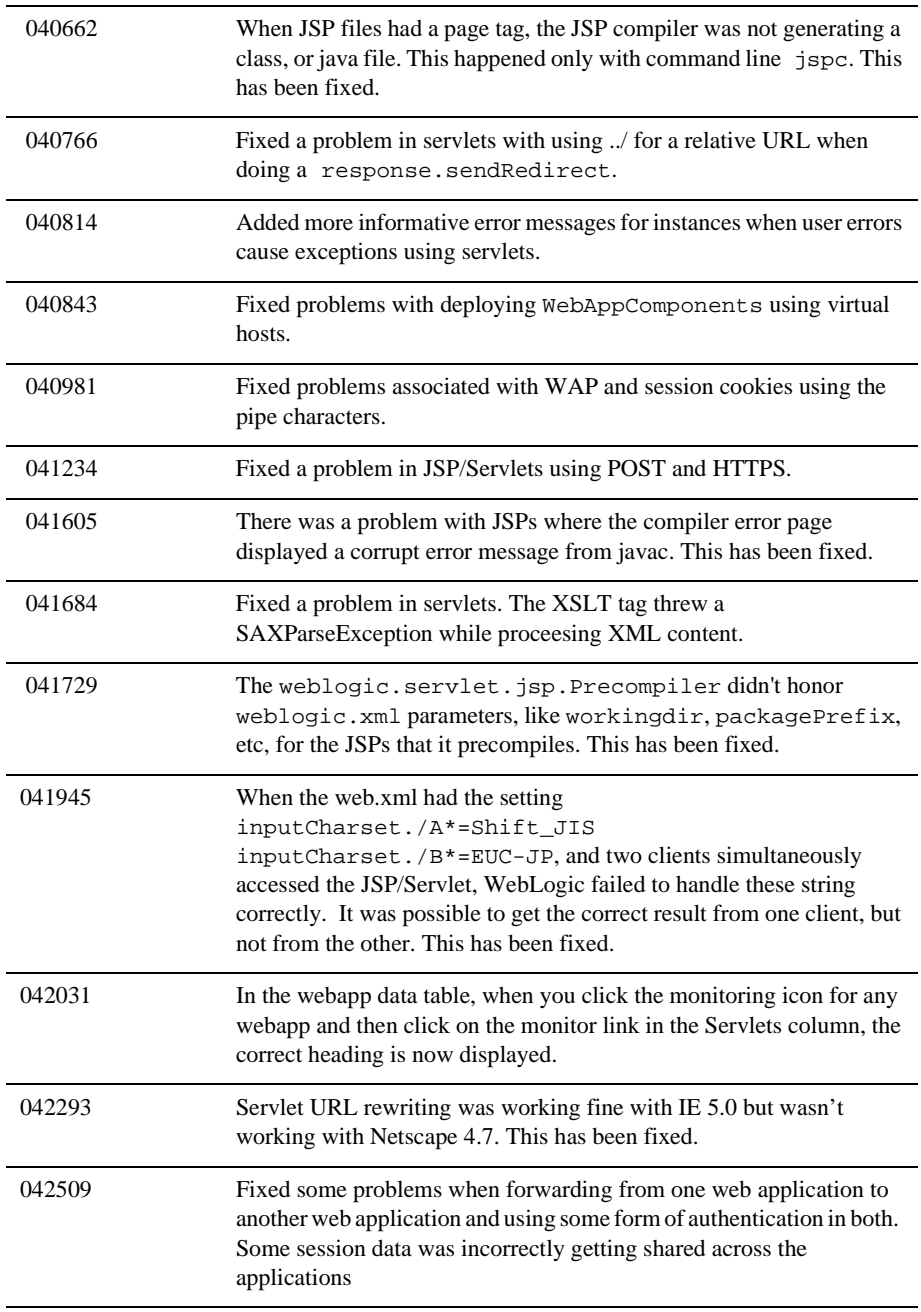

### <span id="page-135-0"></span>**XML Issues**

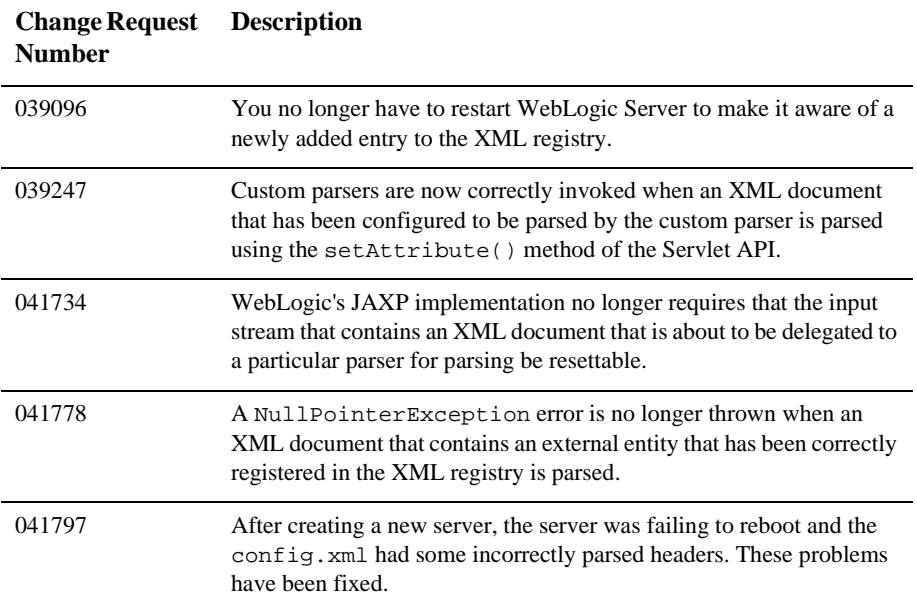

### <span id="page-135-1"></span>**Miscellaneous Issues**

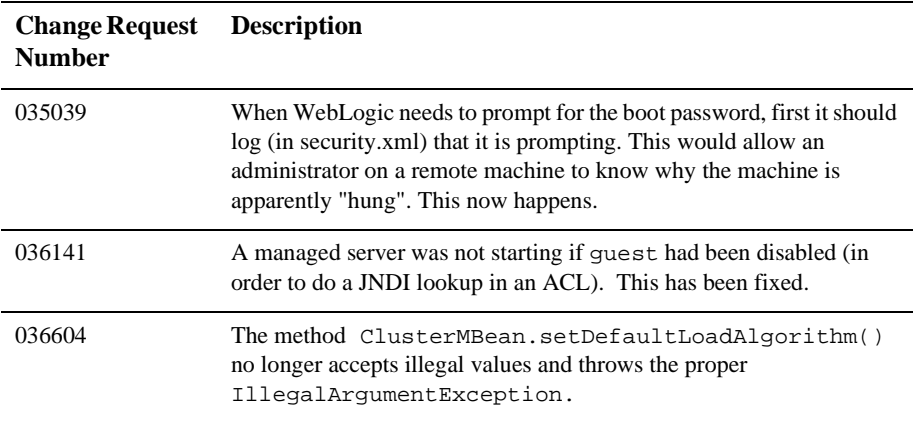

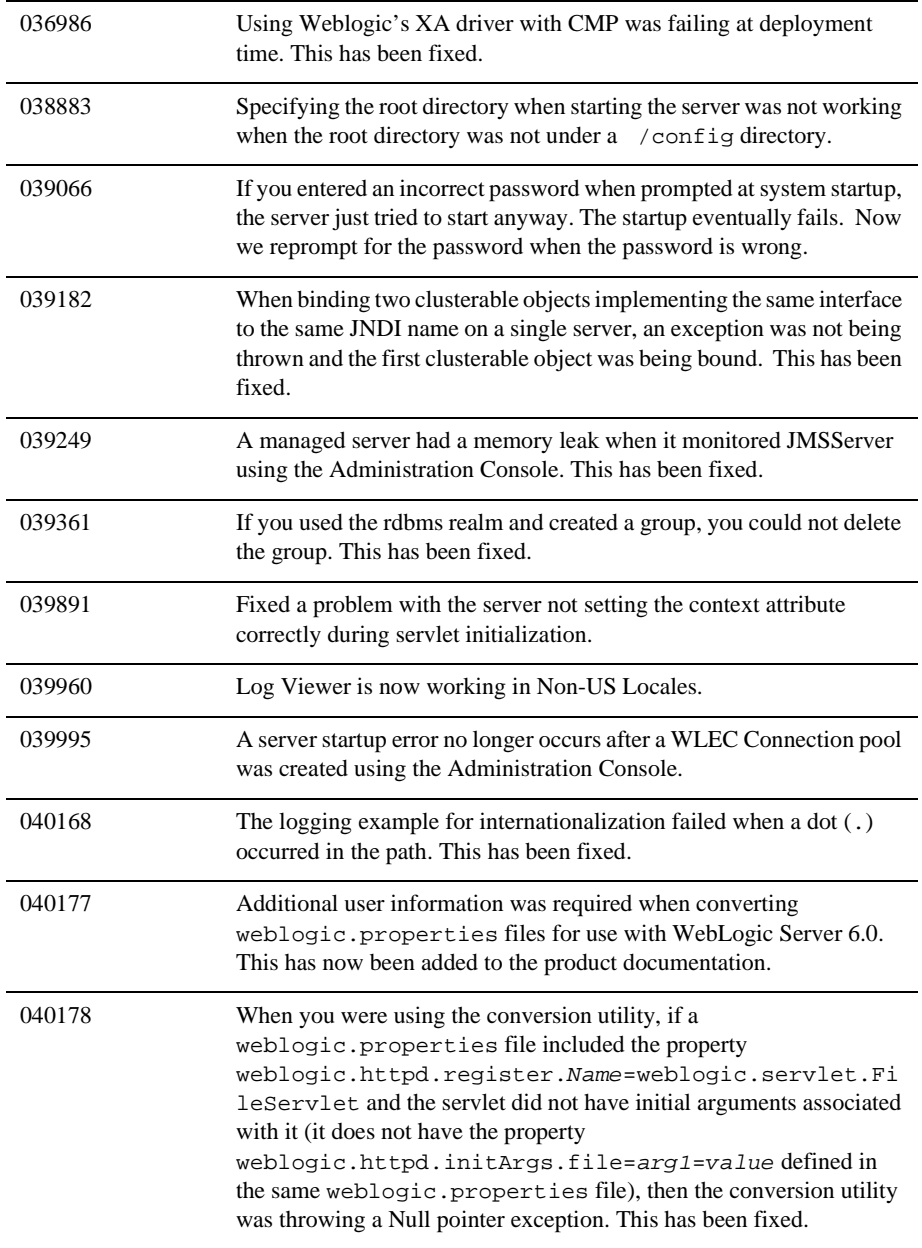

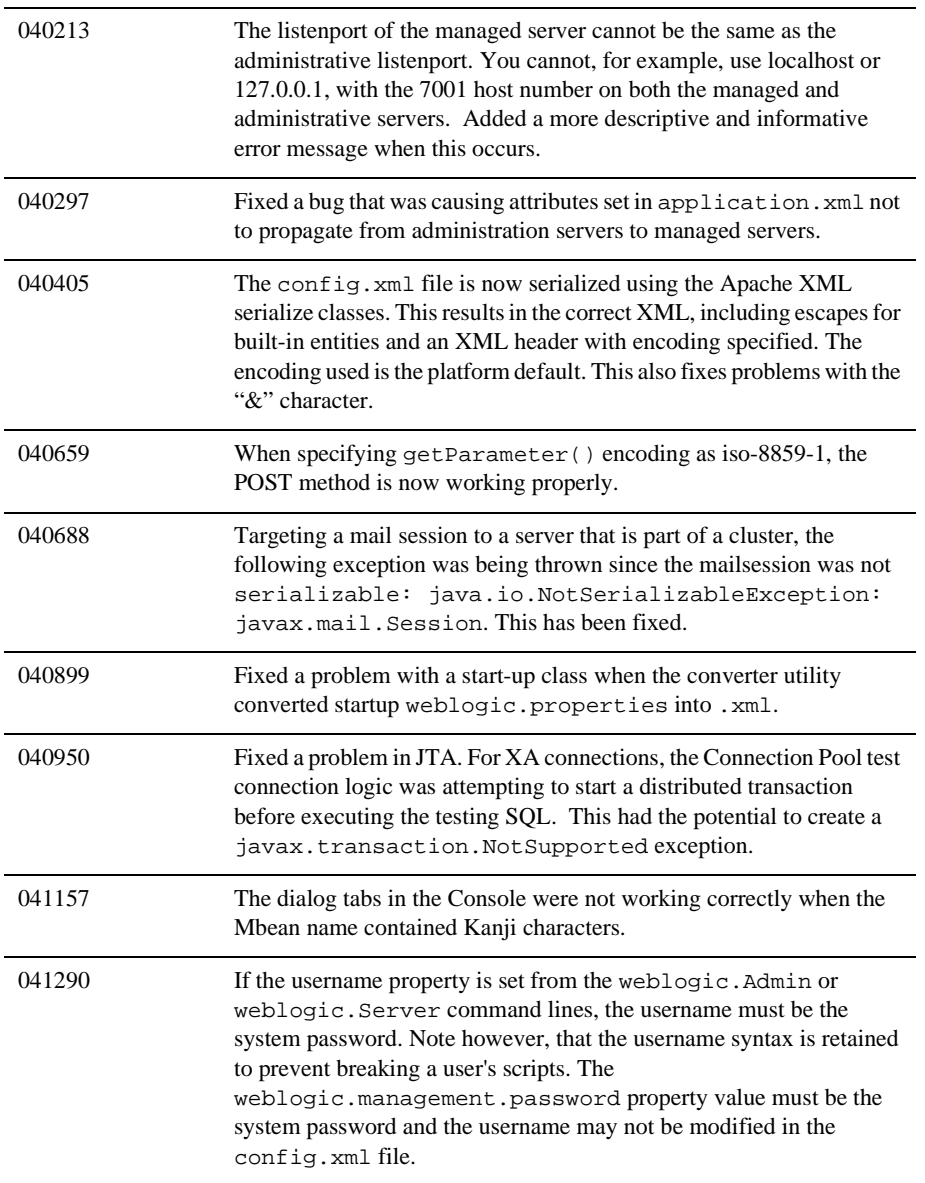

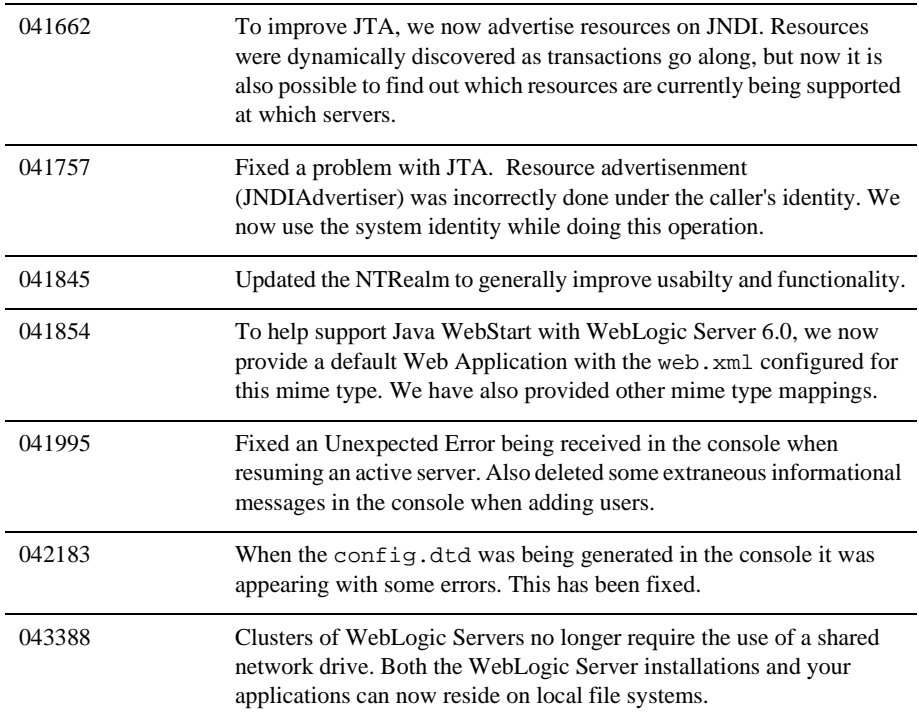